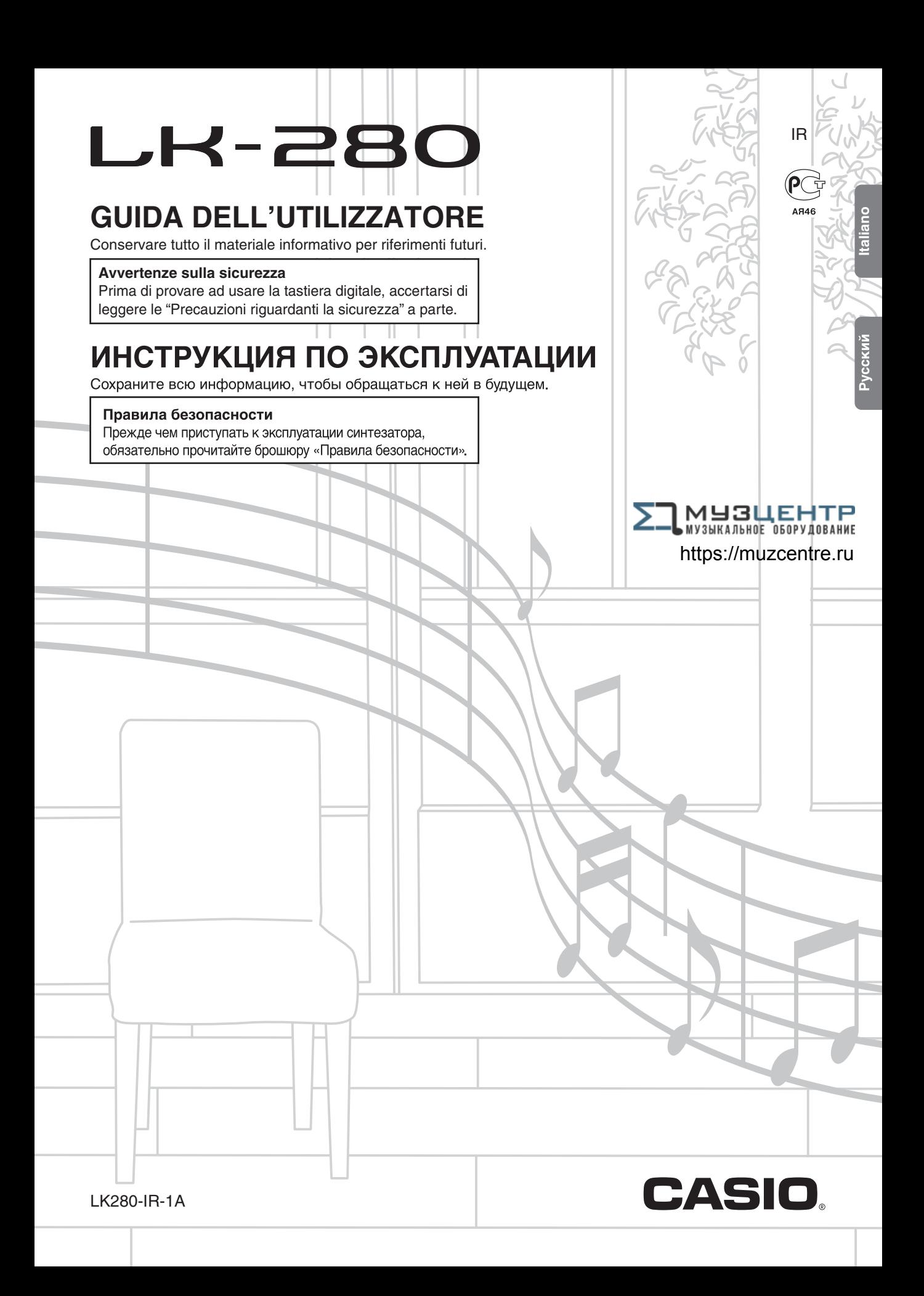

# *Внимание!*

Прежде чем приступать к эксплуатации данного изделия, ознакомьтесь со следующей важной информацией.

- Прежде чем приступать к эксплуатации адаптера переменного тока (приобретается дополнительно) для подачи питания на устройство, проверить адаптер на предмет повреждений. Сетевой шнур тщательно проверить на предмет разрывов, порезов, оголения провода, других серьезных повреждений. Если адаптер серьезно поврежден, не давать его детям.
- Не пытаться перезаряжать батареи.
- Не вставлять аккумуляторные батареи.
- Не вставлять старые батареи вместе с новыми.
- Вставлять батареи рекомендованного типа или аналогичные.
- Ориентация положительного (+) и отрицательного (–) полюсов батарей должна соответствовать обозначениям у батарейного отсека.
- При первых же признаках разрядки батарей как можно скорее их заменять.
- Не допускать короткого замыкания полюсов батарей.
- Изделие не предназначено для детей в возрасте до 3 лет.
- Применять только адаптер «CASIO» AD-E95100L.
- Адаптер переменного тока не игрушка!
- Перед протиранием изделия отсоединять от него адаптер переменного тока.

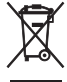

Этот символ относится только к странам ЕС.

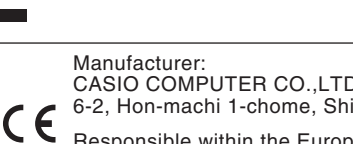

CASIO COMPUTER CO.,LTD. 6-2, Hon-machi 1-chome, Shibuya-ku, Tokyo 151-8543, Japan Responsible within the European Union: CASIO EUROPE GmbH

Casio-Platz 1, 22848 Norderstedt, Germany

- Воспроизведение содержания данной инструкции, как частично, так и полностью, запрещается. Любое использование содержания данной инструкции, помимо личного пользования, без согласия «CASIO» запрещено законами об авторском праве.
- КОМПАНИЯ «CASIO» НИ ПРИ КАКИХ ОБСТОЯТЕЛЬСТВАХ НЕ НЕСЕТ ОТВЕТСТВЕННОСТИ НИ ЗА КАКОЙ УЩЕРБ (ВКЛЮЧАЯ, В ЧАСТНОСТИ, УБЫТКИ В СВЯЗИ С УПУЩЕННОЙ ВЫГОДОЙ, ПЕРЕРЫВОМ В ДЕЯТЕЛЬНОСТИ, ПОТЕРЕЙ ИНФОРМАЦИИ), ВОЗНИКАЮЩИЙ В РЕЗУЛЬТАТЕ ИСПОЛЬЗОВАНИЯ ИЛИ НЕВОЗМОЖНОСТИ ИСПОЛЬЗОВАНИЯ ДАННОЙ ИНСТРУКЦИИ ИЛИ ИЗДЕЛИЯ, ДАЖЕ ЕСЛИ КОМПАНИЯ «CASIO» БЫЛА УВЕДОМЛЕНА О ВОЗМОЖНОСТИ ТАКОГО УЩЕРБА.
- Содержание данной инструкции может быть изменено без предупреждения.
- Внешний вид изделия может отличаться от показанного на иллюстрациях в данной инструкции по эксплуатации. ● Упоминаемые в данной инструкции названия компаний и наименования изделий могут являться
- зарегистрированными торговыми марками других компаний.

**Содержание**

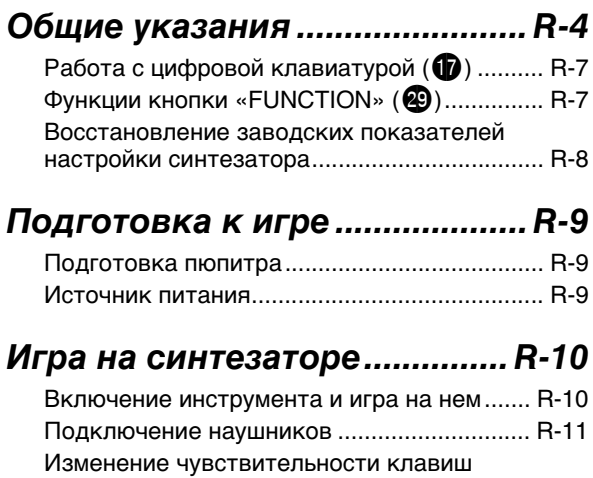

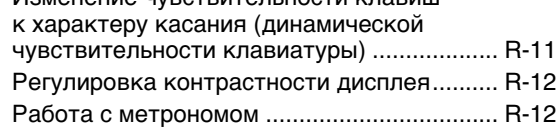

# *Управление звучанием инструмента............................. R-14*

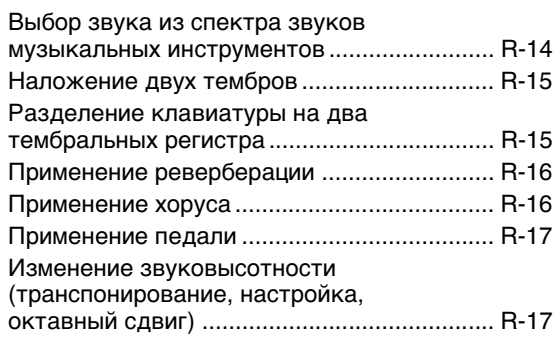

# *Создание звуковых сэмплов и их использование при игре на синтезаторе ............................. R-19*

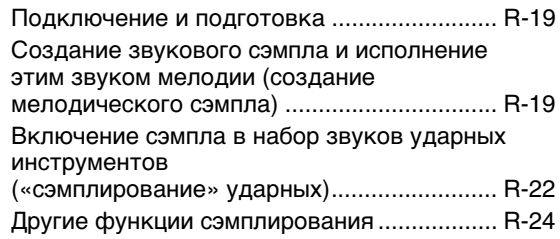

# *Воспроизведение встроенных композиций..............................R-26*

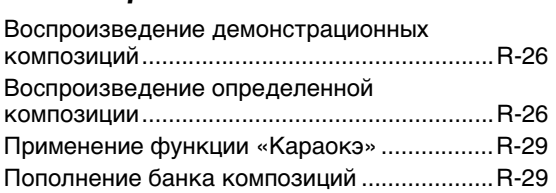

# *Овладение игрой на инструменте*

# *с помощью встроенных*

# *композиций..............................R-30*

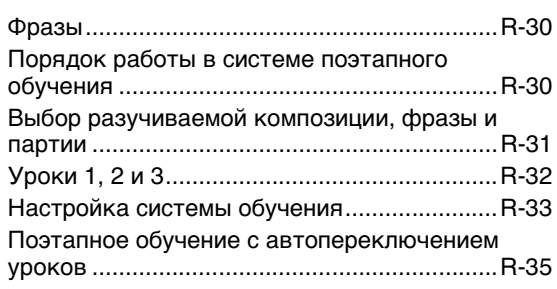

# *Игра «Музыкальное*

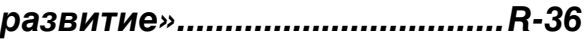

# *Применение*

# *автоаккомпанемента..............R-37*

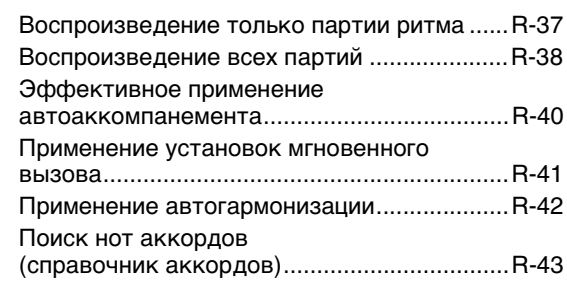

# *Запись исполнения на*

# *инструменте .............................R-44*

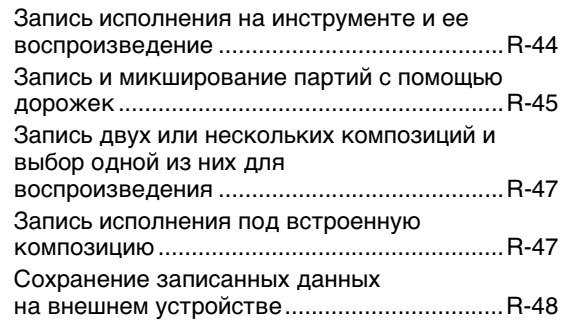

# *Другие полезные функции*

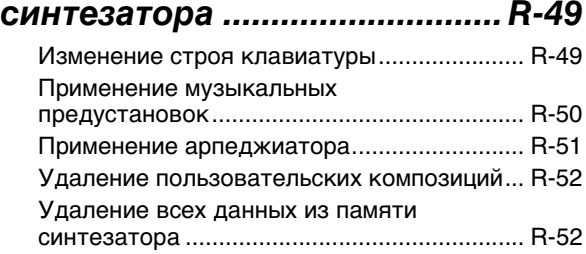

# *Работа с картой памяти ........ R-53*

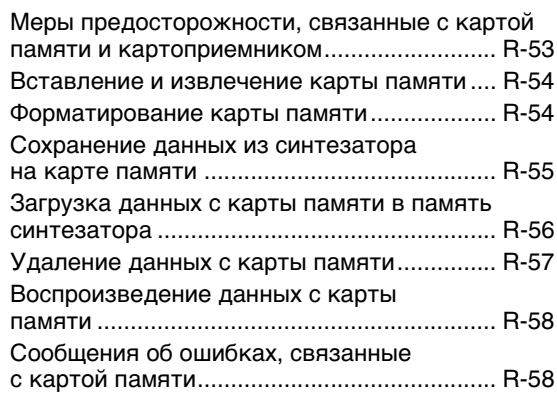

# *Подключение внешних*

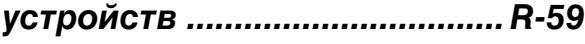

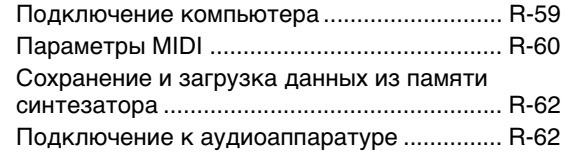

# *Справочная информация...... R-63*

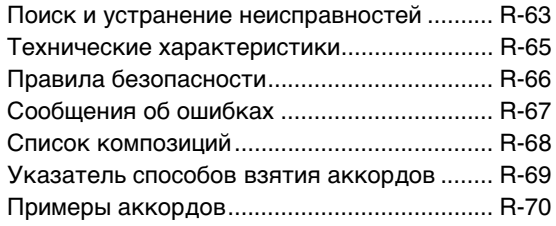

#### **Прилагаемые принадлежности**

- **Пюпитр**
- **Нотный сборник**
- **Брошюры**
	- Правила безопасности
	- Приложение
	- Другие принадлежности (гарантия и др.)

Состав прилагаемых принадлежностей может быть изменен без предупреждения.

# *MIDI Implementation Chart*

#### **Принадлежности, приобретаемые дополнительно**

• Информацию о принадлежностях к изделию, которые продаются отдельно, можно получить из каталога продукции «CASIO», имеющегося в магазинах, и на сайте «CASIO» по адресу:

**http://world.casio.com/.**

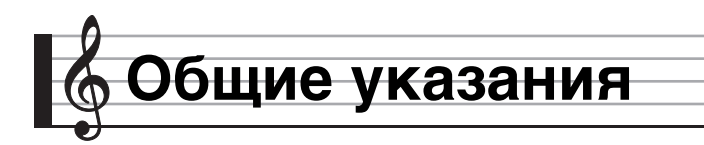

- В данной инструкции термином «синтезатор» обозначается модель инструмента LK-280.
- **• В данной инструкции кнопки и другие органы управления обозначаются номерами, как показано ниже.** • В конце инструкции имеется справочная иллюстрация с указанием номеров кнопок. Ее можно отделить и при необходимости пользоваться для уточнения местонахождения кнопок.

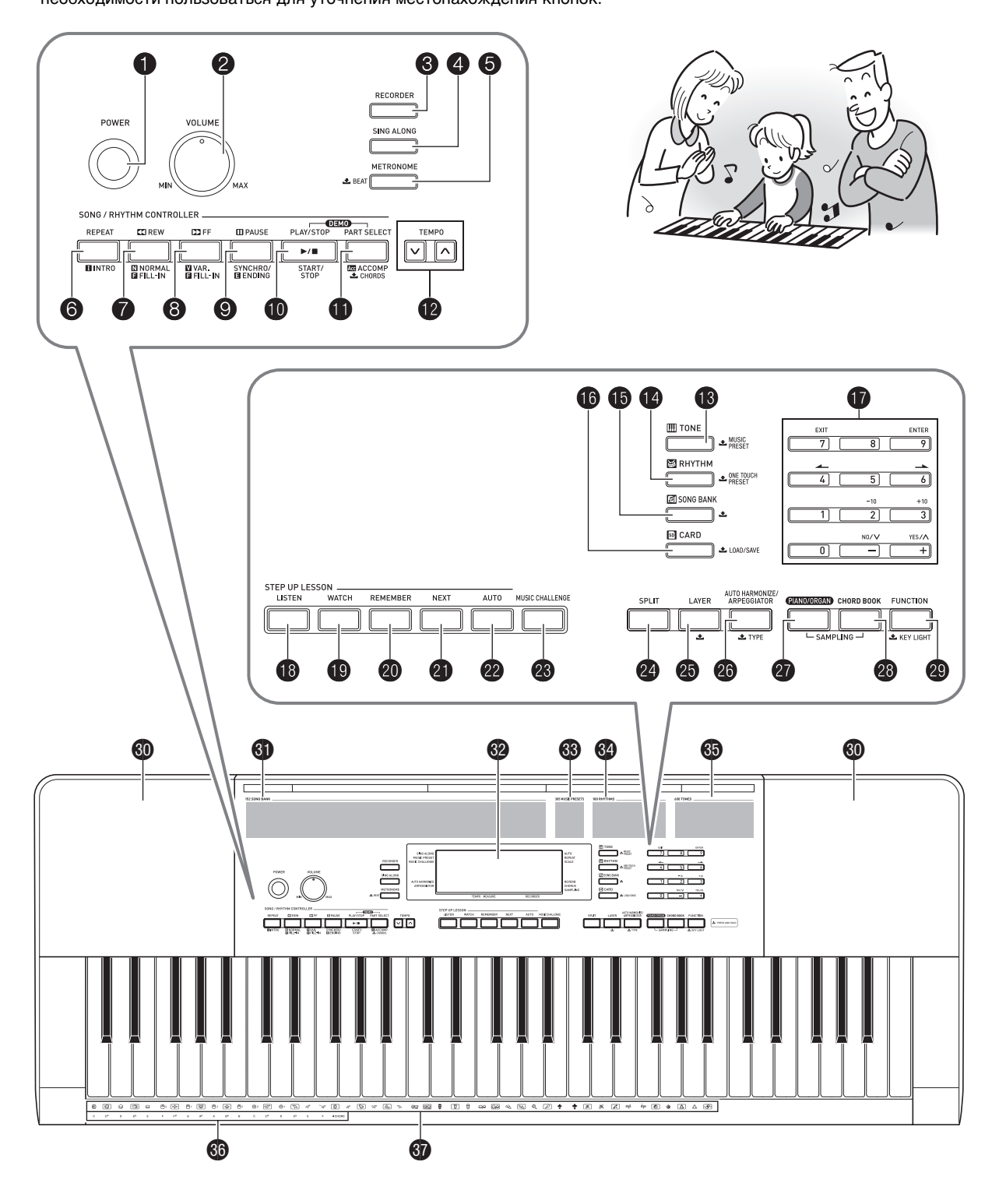

- Ниже дается объяснение значения знака  $\clubsuit$ . нанесенного на пульте управления изделия и рядом с названиями нижеперечисленных клавиш.
	- $\bigstar$  Обозначает функцию, которая включается, если на соответствующую кнопку нажать и некоторое время ее не отпускать. Например, «**METRONOME,** \$ **BEAT** » означает, что функция «BEAT» включается, если на кнопку нажать и некоторое время ее не отпускать.

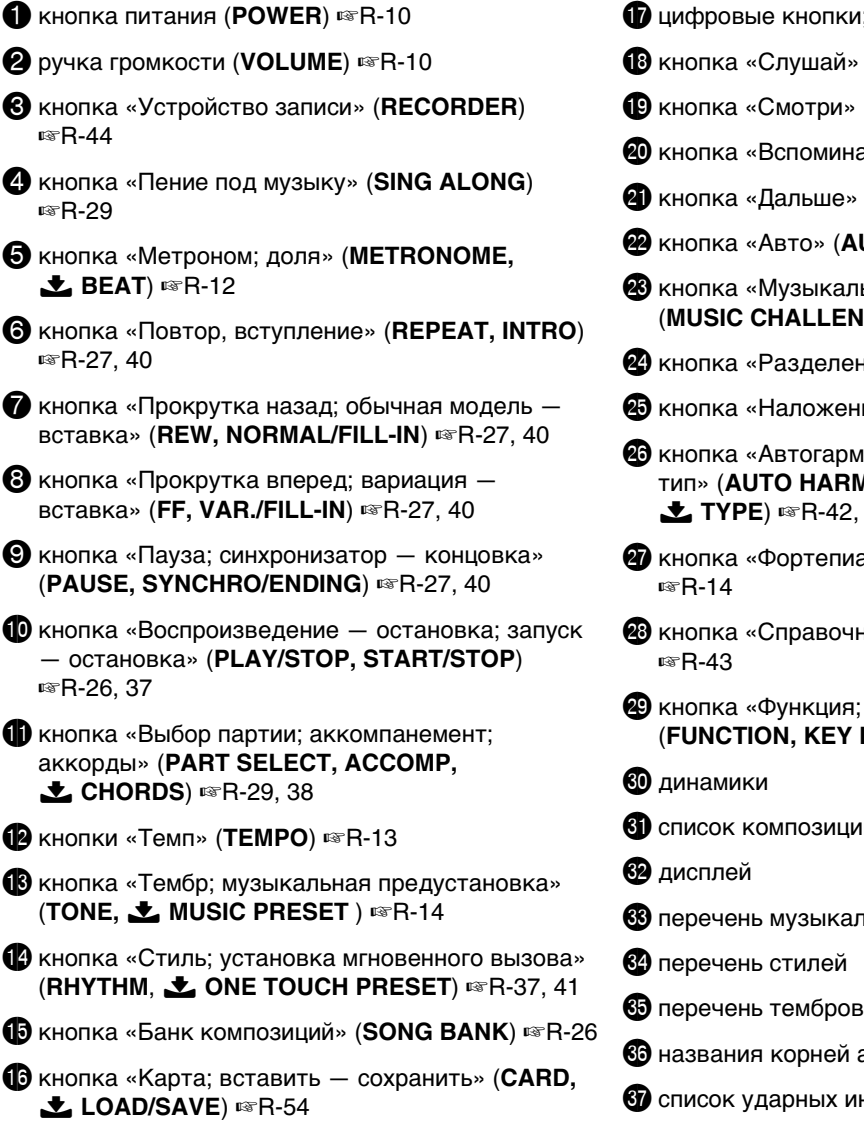

- и; клавиши **[–], [+] ☞R-7**
- **»** (LISTEN) ☞R-32
- **b** (**WATCH**) ☞R-32
- най» (REMEMBER) ☞R-33
- **»** (NEXT) ☞R-31
- **AUTO**) ☞R-35
- льное развитие» **(NGE)** ☞R-36
- ение» (**SPLIT**) ☞R-15
- **ние» (LAYER)** ☞R-15
- монизация арпеджиатор; **MONIZE/ARPEGGIATOR,**  $2, 51$
- cr кнопка «Фортепиано орган» (**PIANO/ORGAN**)
- cs кнопка «Справочник аккордов» (**CHORD BOOK**)
- я; подсветка клавиш» LIGHT **上**) ☞R-7
- ий из банка композиций
- альных предустановок
- 
- аккордов ☞R-38
- инструментов ☞R-14

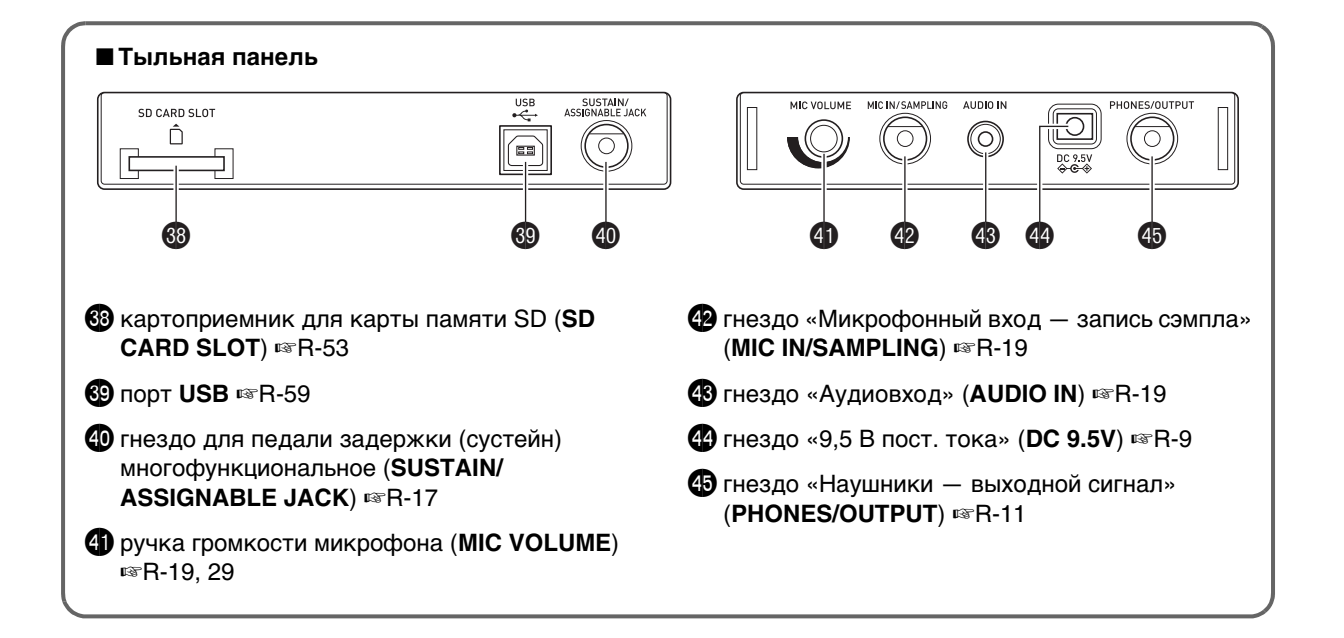

# **Работа с цифровой клавиатурой (**br**)**

Цифровые кнопки и клавиши [–] и [+] предназначены для изменения значений параметров, появляющихся в левой верхней части дисплея.

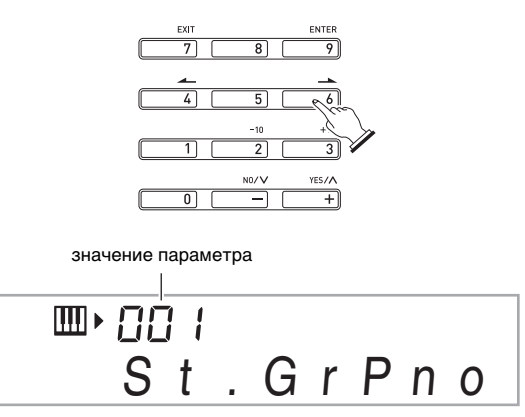

#### **Цифровые кнопки**

Цифровые кнопки предназначены для ввода чисел и значений.

- Вводить надо столько же цифр, сколько в данный момент отображается на дисплее.
	- Пример: для задания номера тембра 001 ввести  $0 \rightarrow 0 \rightarrow 1$

#### **«ПРИМЕЧАНИЕ**

• Отрицательные значения вводятся не цифровыми кнопками, а кнопками [–] (уменьшение) и [+] (увеличение).

# **Клавиши [–] и [+]**

Клавиши [–] (уменьшение) и [+] (увеличение) позволяют изменить отображаемое число или значение.

- Длительное нажатие на клавишу обеспечивает пролистывание отображенного показателя настройки.
- Одновременное нажатие на обе клавиши приводит к восстановлению первоначального или рекомендуемого значения.

# **Функции кнопки «FUNCTION»**   $\overline{2}$ **Q**

Кнопка «**FUNCTION**» (@) позволяет настраивать эффект реверберации, удалять данные, выполнять многие другие действия на синтезаторе.

## **Как выбрать функцию**

- **1. Нажатием на кнопку <sup>@</sup> (FUNCTION) вывести на дисплей меню функций.**
- *2.* С помощью клавиш [4] ( **←**) и [6] ( → ) **цифровой клавиатуры (**br**) вывести на дисплей нужную функцию.**
	- Выйти из меню функций можно нажатием на  $K$ нопку  $\bullet$  (FUNCTION).
	- После выбора функций 8—13 нажать на клавишу  $[9]$  (ENTER) цифровой клавиатуры ( $\bigcirc$ ) для вывода на дисплей подменю пункта меню. С помощью клавиш  $[4]$  ( $\longrightarrow$ ) и  $[6]$  ( $\longrightarrow$ ) выбрать нужный пункт. Выйти из подменю можно нажатием на клавишу [7] (EXIT) цифровой клавиатуры  $\mathbf{\Phi}$ ).
- *3.* **Подробную информацию о каждой из функций см. на указанных страницах данной инструкции.**

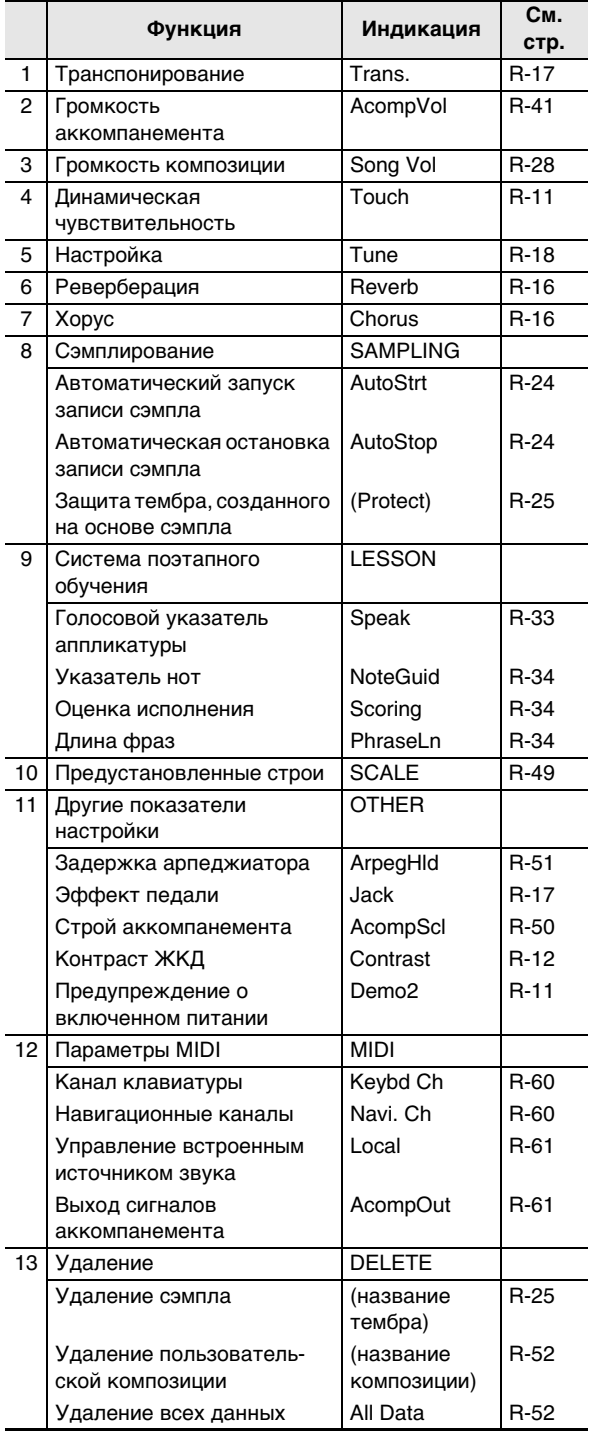

# **) ВНИМАНИЕ!**

**• При включении инструмента тембр и другие параметры всегда возвращаются к начальным значениям по умолчанию (стр. R-10).**

# **Восстановление заводских показателей настройки синтезатора**

Для восстановления первоначальных заводских данных и настройки синтезатора выполнить следующие действия.

- *1.* **Выключить синтезатор.**
- **2.** Одновременно нажимая на кнопку **i (SONG BANK) и клавишу [1] цифровой клавиатуры (** $\mathbf{0}$ **), нажать на кнопку**  $\mathbf{0}$ **.** 
	- До завершения следующего действия не отпускать кнопку  $\bigoplus$  (SONG BANK) и клавишу [1] цифровой клавиатуры  $(\mathbf{\Phi})$ .
- *3.* **При появлении на дисплее сообщения**  «Pls wait» отпустить кнопку **<b>D** (SONG BANK) **и клавишу [1] цифровой клавиатуры (** $\mathbf{\Phi}$ **).** 
	- Вскоре после инициализации системы синтезатор будет готов к работе.

#### **АПРИМЕЧАНИЕ**

• Дополнительную информацию о включении и выключении синтезатора см. в разделе «Включение инструмента и игра на нем» (стр. R-10).

# **Подготовка к игре**

# **Подготовка пюпитра**

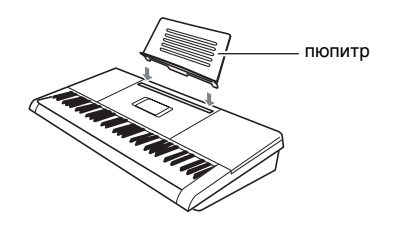

# **Источник питания**

Cинтезатор рассчитан на питание как через адаптер переменного тока, так и от батарей. Обычно рекомендуется обеспечивать питание от сети.

• Адаптер переменного тока в комплект синтезатора не входит. Он приборетается дополнительно в магазине. Информацию о принадлежностях, продаваемых отдельно, см. на стр. R-3.

#### **Пользование адаптером переменного тока**

Подключать синтезатор к сети только через предписанный для него адаптер переменного тока. Подключение через адаптер переменного тока другого типа может вызвать повреждение синтезатора.

#### **Предписанный адаптер переменного тока — AD-E95100L (стандартный штекер JEITA)**

бытовая сетевая розетка

гнездо «**DC 9.5V**»

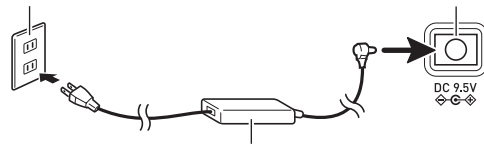

адаптер переменного тока

# (V) BHUMAHUE!

- **• Перед подсоединением и отсоединением адаптера переменного тока синтезатор обязательно выключать.**
- **• После очень длительной работы адаптер переменного тока нагревается. Это нормальное явление, не являющееся признаком неисправности.**
- **• Для предотвращения разрыва провода не допускайте, чтобы на сетевой шнур воздействовала какая-либо механическая нагрузка.**

**• Не вставляйте в гнездо «DC 9.5V» изделия** 

**металлические предметы, карандаши, любые иные предметы. Это может привести к несчастному** 

**Не перегибать! Не наматывать!**

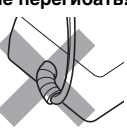

**случаю.**

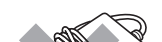

# **SER AND STATE:**

**Питание от батарей**

- **• Перед установкой батарей синтезатор обязательно выключать.**
- **• Шесть батарей типоразмера AA (имеются в продаже) приобретаются отдельно. Никельоксигидроксидные и любые иные никелевые батареи не используйте.**
- *1.* **На нижней панели синтезатора открыть крышку батарейного отсека.**

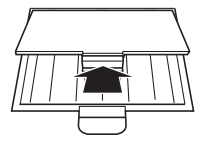

#### *2.* **Вставить в батарейный отсек шесть батарей типоразмера AA.**

Удостовериться, что положительный  $\oplus$  и отрицательный  $\ominus$  полюсы батарей ориентированы, как показано на иллюстрации.

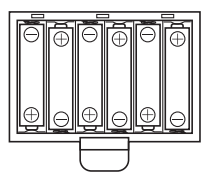

*3.* **Вставить крышку батарейного отсека язычками в пазы по краям отсека и закрыть ее.**

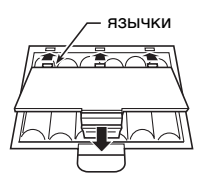

#### ■ **Индикация разрядки батарей**

При разрядке батарей начинает мигать индикатор, как показано ниже. Замените батареи на новые.

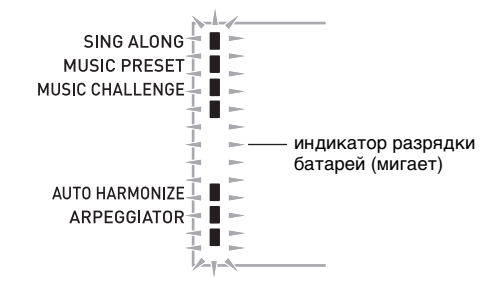

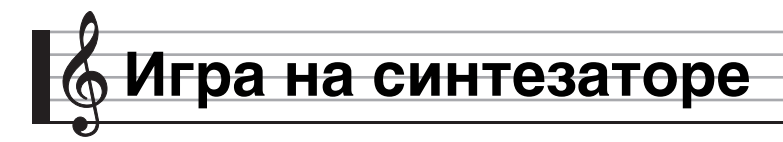

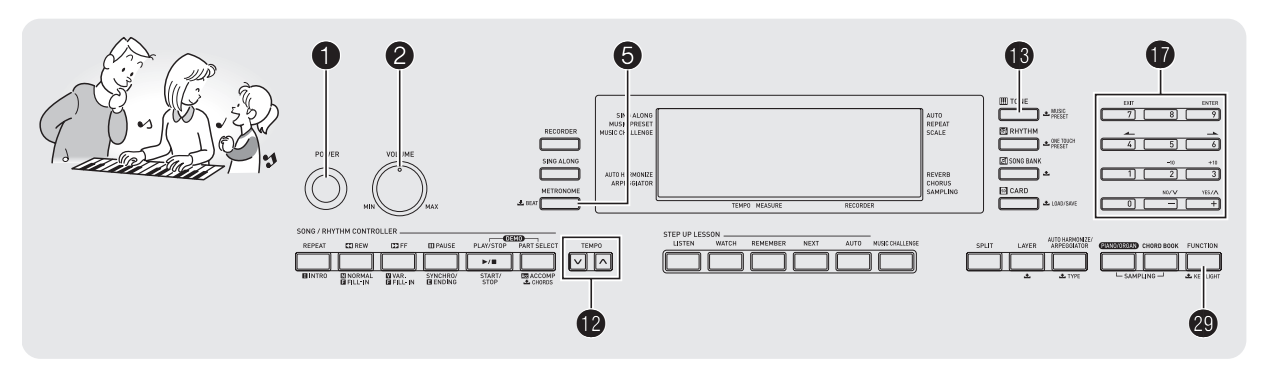

#### **Включение инструмента и игра на нем**

#### *1.* **Нажать на кнопку** 1**.**

Инструмент включается.

- $\bullet$  Для выключения синтезатора нажать на кнопку  $\bullet$ еще раз.
- *2.* **Поиграйте на инструменте. Громкость регулируется ручкой <sup>2</sup>.**

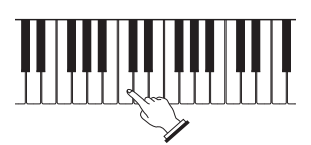

# ВНИМАНИЕ!

- **• При выключении синтезатора происходит сброс большинства показателей настройки. При очередном включении синтезатора восстанавливаются первоначальные показатели. Это относится ко всем показателям настройки кроме защиты сэмплов. Будучи включенной, она сохраняется до тех пор, пока не будет отключена.**
- **• В течение всего процесса сохранения данных на дисплее сохраняется сообщение «Pls wait». Пока оно на дисплее, никаких действий не выполняйте. Выключение синтезатора, а также извлечение карты памяти может привести к удалению или повреждению данных.**

#### **Автовыключение**

Если в течение нижеуказанного времени не выполнить на синтезаторе какого-либо действия, произойдет автоматическое отключение питания.

При работе на батареях 6 минут При работе от сети 30 минут

#### ■ **Отключение функции автовыключения**

Функцию автовыключения можно отключить во избежание автоматического выключения инструмента во время концерта и т. д.

**1. Нажимая на кнопку В (TONE), включить инструмент.**

Функция автовыключения отключается.

#### **Предупреждение о включенном питании (при питании через адаптер переменного тока)**

Если при питании через адаптер переменного тока примерно шесть минут не выполнять никаких действий, в течение этого времени клавиши клавиатуры подсвечиваются для напоминания о том, что синтезатор включен. При питании от батарей функция предупреждения о включенном питании блокируется.

#### ■ **Отключение функции предупреждения о включенном питании**

Во избежание включения подсветки клавиш клавиатуры, например, во время концерта, функцию предупреждения о включенном питании можно отключить.

*1.* **Нажать на кнопку <sup>@</sup> (FUNCTION) и с помощью клавиш** [4] ( $\leftarrow$ ) и [6] ( $\rightarrow$ ) **цифровой клавиатуры (**br**) вывести на дисплей пункт «OTHER» (стр. R-7).**

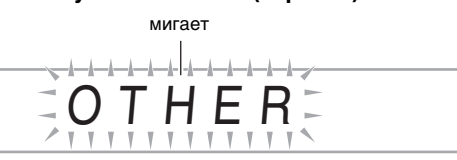

*2.* **На цифровой клавиатуре (** $\circledP$ **) нажать на клавишу [9] (ENTER).**

*3.* С помощью клавиш [4] (∠) и [6] (→) **цифровой клавиатуры (**br**) вывести на дисплей пункт «Demo2».**

# D e m o 2

*4.* **Нажатием на клавишу [–] цифровой клавиатуры (**br**) выбрать вариант «OFF».**

#### **Подключение наушников**

При подключенных наушниках звук на встроенные динамики не подается, что позволяет заниматься на инструменте даже ночью, не беспокоя других.

• Перед подключением наушников обязательно убавьте громкость.

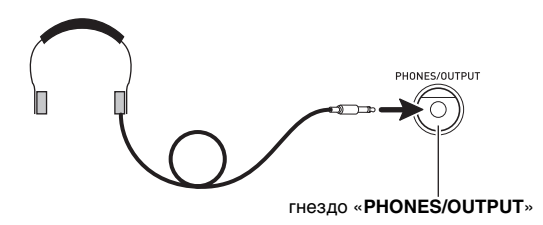

# **ПРИМЕЧАНИЕ**

- Наушники в комплект синтезатора не входят.
- Пользуйтесь наушниками, имеющимися в продаже. Информацию о принадлежностях, продаваемых отдельно, см. на стр. R-3.

# (V) BHUMAHUE!

- **• Не слушайте музыку через наушники на большой громкости длительное время. Это создает риск повреждения слуха.**
- **• Если наушники требуют подключения через переходник, при отсоединении наушников не оставляйте его в гнезде.**

#### **Изменение чувствительности клавиш к характеру касания (динамической чувствительности клавиатуры)**

Динамическая чувствительность обеспечивает изменение громкости звука в зависимости от нажима на клавиши (скорости нажатия). Это позволяет достичь примерно такой же выразительности, что и на акустическом фортепиано.

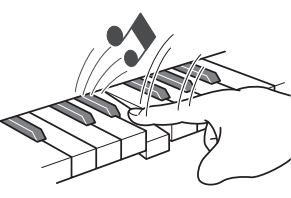

При быстром нажатии звук громче.

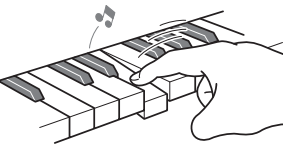

При медленном нажатии звук тише.

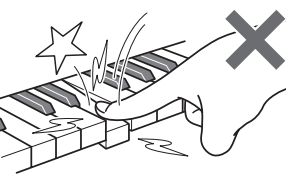

Не нажимайте слишком сильно.

#### **Изменение динамической чувствительности клавиатуры**

Зависимость громкости звука от скорости его извлечения регулируется в нижеописанном порядке. Выберите показатель настройки, наиболее подходящий для вашего стиля исполнения.

**1. Нажать на кнопку @ (FUNCTION) и с** помощью клавиш [4] ( $\leftarrow$ ) и [6] ( $\rightarrow$ ) **цифровой клавиатуры (**br**) вывести на дисплей пункт «Touch» (стр. R-7).**

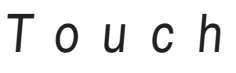

*2.* **С помощью клавиш [–] и [+] цифровой клавиатуры (**br**) выбрать один из трех вариантов динамической чувствительности клавиатуры.**

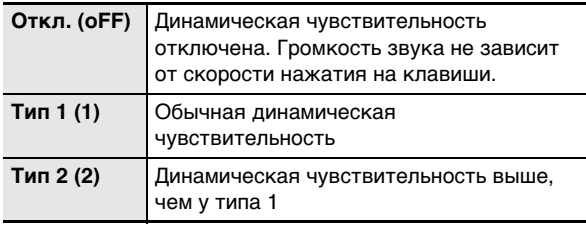

# **Регулировка контрастности дисплея**

*1.* **Нажать на кнопку @ (FUNCTION) и с помощью клавиш [4] (∠) и [6] (→) цифровой клавиатуры (**br**) вывести на дисплей пункт «OTHER» (стр. R-7).**

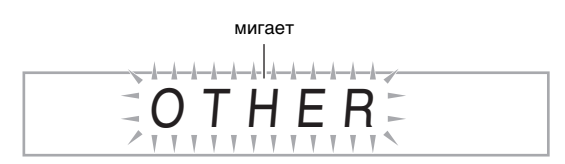

- *2.* **На цифровой клавиатуре (** $\bf{Q}$ **) нажать на клавишу [9] (ENTER).**
- *3.* С помощью клавиш [4] (←) и [6] (←) **цифровой клавиатуры (**br**) вывести на дисплей пункт «Contrast».**

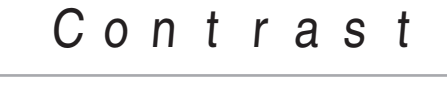

- *4.* **С помощью клавиш [–] и [+] цифровой клавиатуры (**br**) отрегулировать констрастность.**
	- Контрастность задается в диапазоне от 01 до 17.

#### **Работа с метрономом**

Метроном задает ровный ритм и помогает придерживаться определенного темпа во время игры и занятий.

#### **Включение, выключение**

*1.* **Нажать на кнопку** 5**.**

Метроном включается.

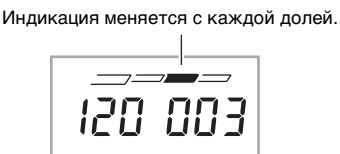

**TEMPO** MEASURE

*2.* **Для остановки метронома еще раз нажать на кнопку 6**.

#### **Изменение числа ударов метронома за такт**

Метроном можно настроить так, чтобы первая доля каждого такта исполняемой композиции отмечалась звуком колокольчика.

- Для числа долей в такте возможен выбор значения 0 и в диапазоне от 2 до 6.
- При воспроизведении встроенной композиции число долей в такте, определяющее, когда должен звучать колокольчик, задается автоматически в соответствии с выбранной композицией.
- *1.* **Нажать и не отпускать кнопку** 5**, пока на дисплее не появится экранная страница для задания числа долей в такте.**

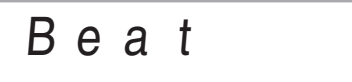

- Если в течение нескольких секунд после появления экранной страницы для задания числа долей в такте не выполнять никаких действий, на дисплее восстановится экранная страница, отображавшаяся перед нажатием на кнопку  $\boldsymbol{\Theta}$ .
- *2.* **На цифровой клавиатуре (** $\circled{r}$ **) ввести число долей в такте.**
	- Если для этого показателя настройки указан 0, колокольчик не звучит. В этом случае все доли отмечаются звуком щелчка. Этот показатель настройки позволяет заниматься, играя в ровном темпе, но при этом не думая о том, сколько долей в каждом такте.

#### **Изменение темпа метронома**

Изменение темпа метронома выполняется в следующем порядке.

#### $\mathcal{I}$ . Нажать на кнопку  $\mathbf{\Phi}$ .

Изменение заданного темпа выполняется с помощью кнопок  $\vee$  (медленнее) и  $\wedge$  (быстрее). Длительное нажатие на любую из кнопок обеспечивает ускоренное изменение значения.

- Одновременное нажатие на кнопки  $\wedge$  и  $\vee$ обеспечивает восстановление начального темпа в соответствии с выбранной композицией или стилем.
- После нажатия на кнопку  $\blacksquare$  значение темпа на дисплее начинает мигать. Пока значение темпа мигает, его можно изменить на цифровой клавиатуре  $(\mathbf{r})$ .

Отметим, что числа требуется вводить с начальными нулями. Так, для ввода числа 89 нужно набрать 089.

• Если за короткое время не выполнить никаких действий, значение темпа мигать прекращает.

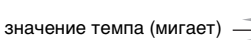

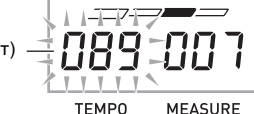

#### **Изменение громкости метронома**

Громкость метронома изменяется автоматически в соответствии с громкостью выбранного автоаккомпанемента или композиции. Независимая регулировка громкости метронома невозможна.

- Информацию об изменении громкости автоаккомпанемента см. на стр. R-41.
- Информацию об изменении громкости композиции см. на стр. R-28.

#### **<u>АПРИМЕЧАНИЕ</u>**

• При воспроизведении автоаккомпанемента, а также встроенной мелодии баланс между громкостью метронома и громкостью нот не регулируется.

# **Управление звучанием инструмента**

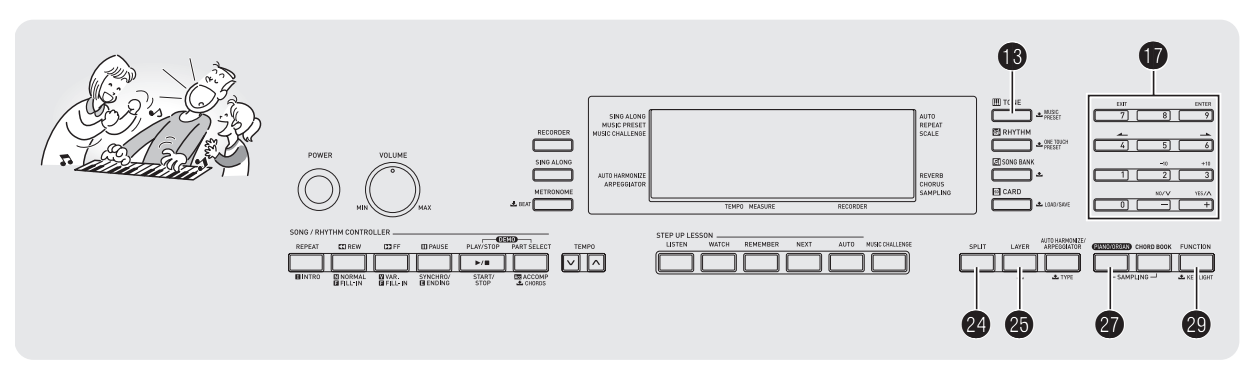

# **Выбор звука из спектра звуков музыкальных инструментов**

Данный синтезатор позволяет выбирать тембры из широкого спектра звуков музыкальных инструментов: скрипки, флейты, оркестра и многих других. При смене инструмента может зазвучать иначе даже та же самая композиция.

#### **Как выбрать инструментальный тембр для исполнения**

#### **1. Нажать на кнопку <b>B** (TONE).

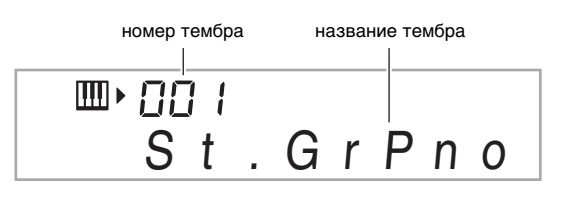

#### **2.** На цифровой клавиатуре ( $\circ$ ) выбрать **номер нужного тембра.**

На дисплее появляются соответствующие номер и название тембра.

• Номер тембра вводится цифровыми кнопками. При вводе номера тембра набирать три цифры. Пример: для выбора тембра 001 ввести  $0 \rightarrow 0 \rightarrow 1$ .

# **«ПРИМЕЧАНИЕ**

- Полный список имеющихся тембров см. в брошюре «Приложение».
- В результате выбора какого-либо из наборов ударных инструментов каждой клавише клавиатуры присваивается свой звук ударного инструмента.
- *3.* **Поиграйте на инструменте.**
	- Звучит выбранный инструментальный тембр.

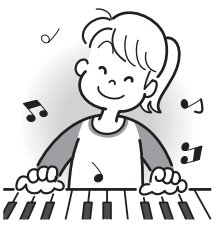

#### **Исполнение тембром фортепиано или органа**

При нажатии на кнопку **@** происходит переключение с режима органа на режим фортепиано или обратно. При нажатии на кнопку  $\bm{q}$  тембр переключается с фортепианного (№ 001) на органный (№ 079) или обратно.

В дополнение к номеру тембра можно также задать показатели настройки, перечисленные ниже.

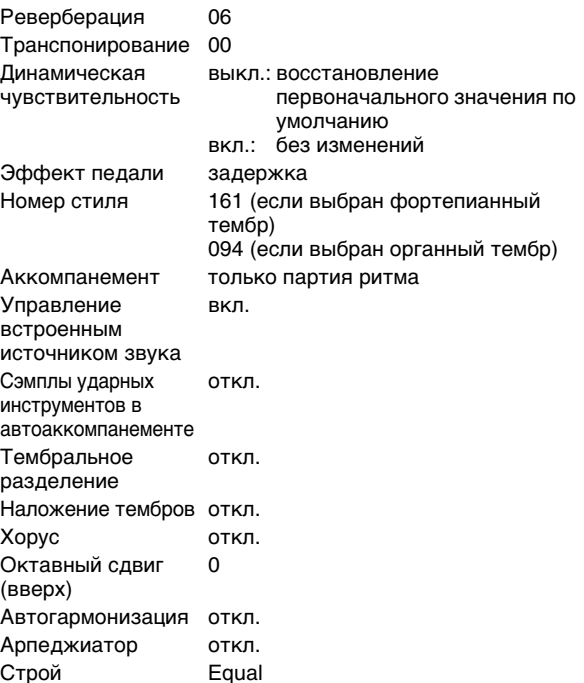

# **Наложение двух тембров**

Инструмент позволяет, как описано ниже, накладывать два разных тембра (например, фортепиано и струнные) один на другой, так чтобы при нажатии на клавишу клавиатуры они звучали одновременно.

#### *1.* **Выбрать первый нужный тембр.**

Нажать на кнопку **B** (TONE) и на цифровой клавиатуре ( $\bigcirc$ ) выбрать нужный тембр. Пример: 032 ELEC.PIANO 1.

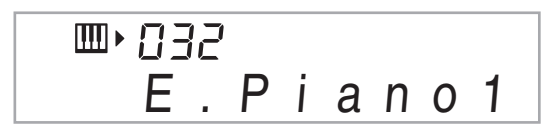

*2.* **Нажать на кнопку**  $\Phi$ **.** 

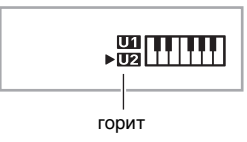

*3.* **На цифровой клавиатуре (** $\bf{D}$ **) выбрать второй нужный тембр.**

Пример: 205 STRINGS.

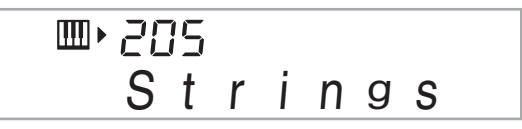

- *4.* **Поиграйте на инструменте.** Оба тембра звучат одновременно.
- *5.* **Для отмены наложения тембров (с тем, чтобы звучал только тот тембр, который был выбран при выполнении действия 1)**  нажать на кнопку **<sup>2</sup>** еще раз.
	- При каждом нажатии на кнопку  $\circledast$  происходит включение режима наложения тембров (два тембра) или его отключение (один тембр).

# **Разделение клавиатуры на два тембральных регистра**

В нижеописанном порядке правой и левой частям клавиатуры можно присваивать разные тембры, что создает впечатление игры дуэтом на разных инструментах.

#### **Как выбрать два тембра для разделения клавиатуры**

*1.* **Выбрать тембр для правой части клавиатуры (стр. R-14).** Нажать на кнопку **B** (TONE) и на цифровой

клавиатуре ( $\bigcirc$ ) выбрать нужный тембр. Пример: 303 FLUTE 1.

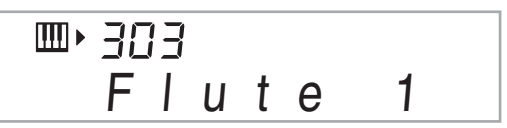

**2.** Нажать на кнопку  $\mathbf{\mathcal{D}}$ .

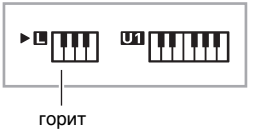

*3.* На цифровой клавиатуре ( $\circ$ ) выбрать **нужный тембр для левой части клавиатуры.** Пример: 064 VIBRAPHONE 1.

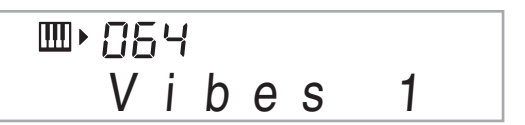

#### *4.* **Поиграйте на инструменте.**

Левая и правая части клавиатуры звучат разными (присвоенными) тембрами.

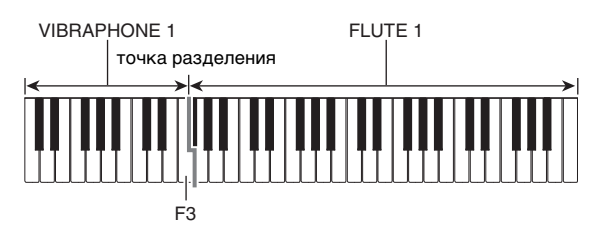

- *5.* **Для отмены разделения клавиатуры (с тем, чтобы звучал только тот тембр, который был выбран при выполнении действия 1)**  нажать на кнопку <sup>2</sup> еще раз.
	- При каждом нажатии на кнопку  $\mathbb Q$  происходит включение режима тембрального разделения (два тембра) или его отключение (один тембр).

#### **ПРИМЕЧАНИЕ**

• В случае одновременного включения режимов наложения и разделения режим наложения действует только в правой части клавиатуры.

#### **Как переместить точку разделения**

**1. Нажимая на кнопку <sup>2</sup>. нажать на клавишу, которая должна стать точкой разделения клавиатуры.**

Нажатая клавиша становится самой низкой нотой правой части разделенной клавиатуры.

Пример: задание в качестве точки разделения до первой октавы (C4).

название клавиши

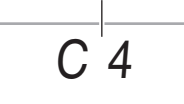

## **Применение реверберации**

Реверберация добавляет к звукам эхо. Продолжительность реверберации регулируется.

**1. Нажать на кнопку © (FUNCTION) и с помощью клавиш [4] (→) и [6] (→) цифровой клавиатуры (**br**) вывести на дисплей пункт «Reverb» (стр. R-7).**

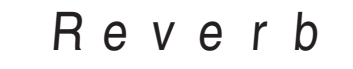

*2.* **С помощью клавиш [–] и [+] цифровой клавиатуры (**br**) выбрать нужный уровень реверберации.**

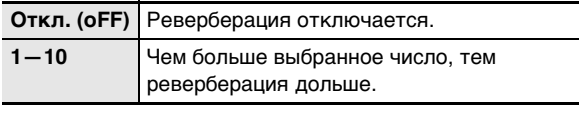

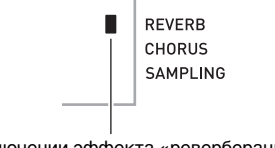

При отключении эффекта «реверберация» индикатор гаснет.

#### **Применение хоруса**

Хорус — это функция, которая придает звукам глубину и широту. Она создает впечатление игры сразу на нескольких инструментах.

**1. Нажать на кнопку @ (FUNCTION) и с** помощью клавиш [4] ( $\leftarrow$ ) и [6] ( $\rightarrow$ ) **цифровой клавиатуры (**br**) вывести на дисплей пункт «Chorus» (стр. R-7).**

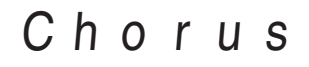

*2.* **С помощью клавиш [–] и [+] цифровой клавиатуры (**br**) выбрать нужный тип хоруса.**

Имеется пять типов хоруса и вариант отключения эффекта.

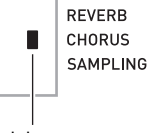

При отключении эффекта «хорус» индикатор гаснет.

• При применении хоруса фактический характер звука зависит от используемого тембра.

# **Применение педали**

Применение педали позволяет различными способами изменять извлекаемые звуки.

• Педальный блок в комплект синтезатора не входит. Он приборетается дополнительно в магазине. Информацию о принадлежностях, продаваемых отдельно, см. на стр. R-3.

## **Подключение педального блока**

Подключите приобретаемый дополнительно педальный блок.

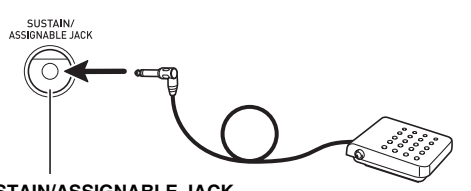

**SUSTAIN/ASSIGNABLE JACK**

# **Выбор эффекта педали**

*1.* **Нажать на кнопку @ (FUNCTION) и с** помощью клавиш [4] ( $\leftarrow$ ) и [6] ( $\rightarrow$ ) **цифровой клавиатуры (**br**) вывести на дисплей пункт «OTHER» (стр. R-7).**

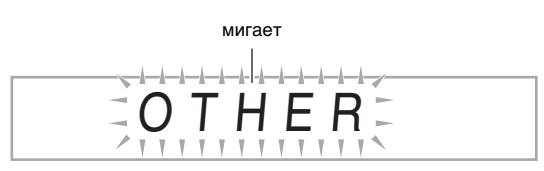

- *2.* **На цифровой клавиатуре (**br**) нажать на клавишу [9] (ENTER).**
- *3.* С помощью клавиш [4] ( ← ) и [6] ( ← ) **цифровой клавиатуры (**br**) вывести на дисплей пункт «Jack».**

Jack

#### *4.* **С помощью клавиш [–] и [+] цифровой клавиатуры (**br**) выбрать нужный эффект педали.**

• Ниже указаны имеющиеся эффекты педали.

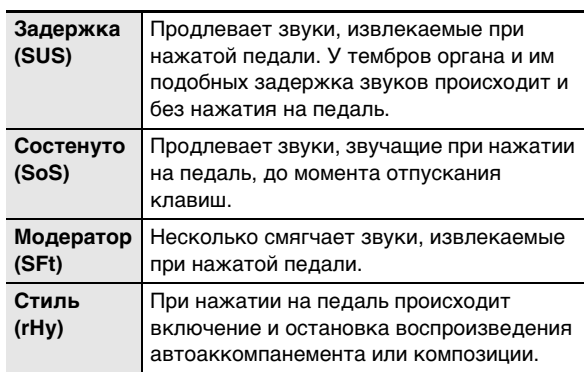

# **Изменение звуковысотности (транспонирование, настройка, октавный сдвиг)**

#### **Изменение звуковысотности с шагом в полутон (транспонирование)**

Функция транспонирования позволяет изменять звуковысотность с шагом в полутон. С помощью простого действия можно моментально изменить звуковысотность в соответствии с тональностью, в которой поет певец.

- Величина транспонирования задается в диапазоне от –12 до +12 полутонов.
- **1. Нажать на кнопку <sup>@</sup> (FUNCTION).**

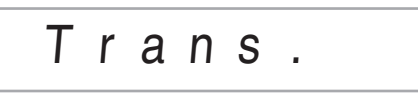

*2.* **С помощью клавиш [–] и [+] цифровой клавиатуры (**br**) выбрать нужную величину транспонирования.**

#### **Точная настройка (настройка)**

Функция настройки применяется при необходимости слегка подстроить инструмент для его соответствия другому музыкальному инструменту. Кроме того, некоторые артисты исполняют музыку на инструментах с несколько измененной настройкой. Функция настройки позволяет подстраивать инструмент и таким образом, чтобы высота его звучания точно соответствовала записи на компакт-диске.

- Функция настройки позволяет задавать частоту ноты ля первой октавы (A4). Частота выставляется в диапазоне 415,5—465,9 Гц. Начальная настройка по умолчанию — 440,0 Гц.
- *1.* **Нажать на кнопку @ (FUNCTION) и с** помощью клавиш [4] ( **4** ) и [6] (  $\rightarrow$  ) **цифровой клавиатуры (**br**) вывести на дисплей пункт «Tune».**

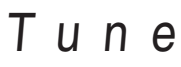

#### *2.* **С помощью клавиш [–] и [+] цифровой клавиатуры (**br**) отрегулировать настройку.**

• В результате этого действия индикация «Tune» на дисплее меняется на значение частоты, как показано ниже. Частота регулируется с точностью до 0,1 Гц.

440 0Hz

• Если не нажать на клавиши цифровой клавиатуры ( $\bigcirc$ ) для регулирования настройки, то через несколько секунд на дисплее автоматически появится текущая частота.

#### **Октавный сдвиг**

Функция октавного сдвига позволяет повышать и понижать звуковысотность инструмента с шагом в октаву.

- Октавный сдвиг задается в диапазоне от –2 до +2 октав.
- В режиме тембрального разделения (стр. R-15) нужную звуковысотность можно задавать независимо для левой и правой частей клавиатуры.
- *1.* **Нажимать и не отпускать кнопку** cp**, пока на дисплее не появится экранная страница, показанная ниже.**

В случае тембрального применения режима разделения его нужно включить до нажатия на кнопку $\mathbf{\Phi}$ .

• Если в течение нескольких секунд после появления этой экранной страницы не выполнить никаких действий, автоматически восстановится предыдущая экранная страница.

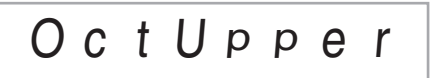

#### *2.* **С помощью клавиш [–] и [+] цифровой клавиатуры (**br**) выполнить октавный сдвиг.**

- Разделе-Это действие влияет только на правую ние вкл. часть клавиатуры.
- Разделе-Это действие влияет на всю клавиатуру. ние откл.

#### *3.* **Нажать на кнопку** cp**.**

- Разделе-Появляется показанная ниже экранная ние вкл. страница. С помощью клавиш [–] и [+] цифровой клавиатуры  $\bf{O}$ ) выполнить октавный сдвиг левой части клавиатуры.
- Разделе-Появляется показанная ниже экранная ние откл. страница. Перейти к действию 4.

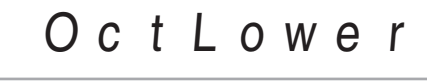

*4.* **Нажать на кнопку <b>@** еще раз.

# **Создание звуковых сэмплов и их использование при игре на синтезаторе**

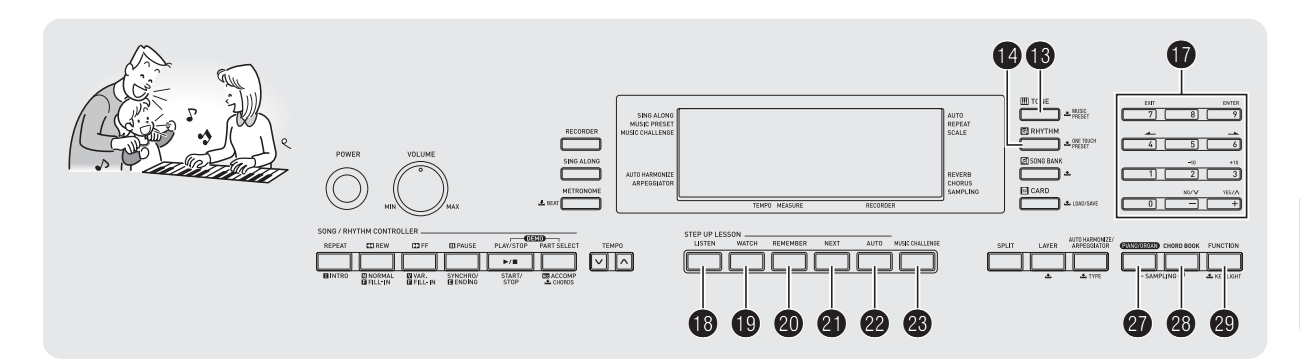

Синтезатор позволяет создать звуковой сэмпл путем записи звука, поступающего с микрофона, и впоследствии извлекать его нажатием на клавиши клавиатуры. Так, можно создать сэмпл лая своей собаки и играть этим звуком мелодии. Функция сэмплирования — отличное средство для создания новых звуков, расширяющих творческие возможности.

# **Подключение и подготовка**

# **(A) BHUMAHUE!**

- **• Перед подключением выключите микрофон и синтезатор.**
- *1.* **Подключить микрофон.**

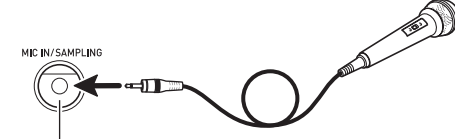

гнездо «**MIC IN/SAMPLING**»

#### **ПРИМЕЧАНИЕ**

- Подключить можно также микрофон из числа имеющихся в продаже.
- Запись сэмплов через гнездо «**AUDIO IN**» невозможна.
- *2.* **Убавить громкость синтезатора.**
- *3.* **После подключения сначала включить микрофон, а затем синтезатор.**
- *4.* **Отрегулировать входной уровень громкости микрофона ручкой** el **(MIC VOLUME).**

#### **АПРИМЕЧАНИЕ**

- Микрофон будет готов к работе через несколько секунд после включения синтезатора.
- Сэмплы записываются в монофоническом формате.

# **Создание звукового сэмпла и исполнение этим звуком мелодии (создание мелодического сэмпла)**

В данном разделе приводится порядок создания звукового сэмпла и исполнения этим звуком мелодической партии на синтезаторе.

• Память синтезатора рассчитана на пять сэмплов, сохраняемых в виде тембров под номерами 601—605. Для присвоения нужного звука клавиатуре достаточно выбрать номер тембра, под которым звук сохранен.

#### **Как создать сэмпл**

**1. Нажать на кнопку <b>i**B (TONE) и на цифровой **клавиатуре (**br**) ввести номер тембра (601— 605), под которым будет сохранен сэмпл.**

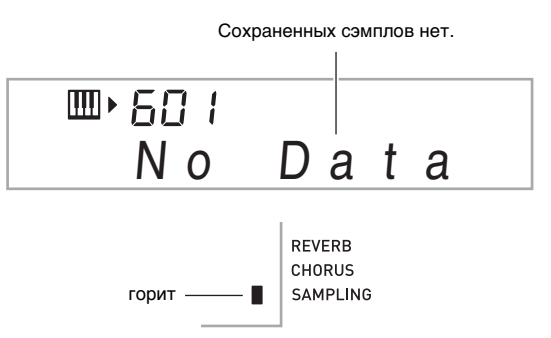

#### **2.** Одновременно нажать на кнопки **@** и **@**.

Инструмент переключается в состояние готовности к записи сэмпла.

На короткое время на дисплее появляется допустимая длительность сэмпла (в секундах), которая сменяется следующим изображением.

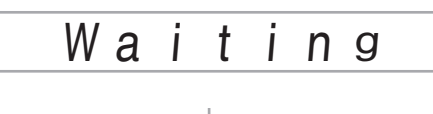

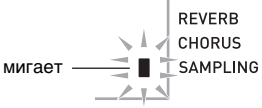

## *3.* **Направить микрофон на источник звука.**

- Запись сэмпла начинается автоматически.
- При низкой громкости звука, фиксируемого микрофоном, запись сэмпла не включается.

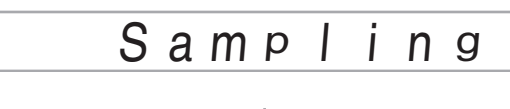

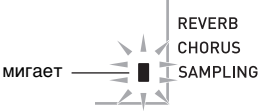

#### *4.* **После прекращения звучания сэмплируемого звука одновременно нажать на кнопки @ и @.**

Запись сэмпла останавливается.

• Если на кнопки  $\omega$  и  $\omega$  не нажимать, то запись сэмпла завершается автоматически, когда с микрофона перестает поступать звук. Кроме того, запись сэмпла автоматически завершается через 10 секунд после ее начала.

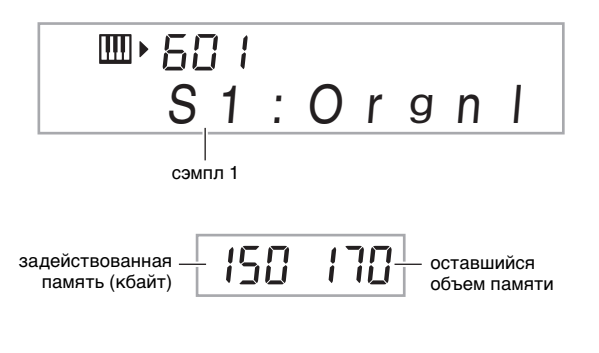

#### *5.* **Поиграйте на синтезаторе.**

#### **АПРИМЕЧАНИЕ**

• Возможно, что из-за наличия в памяти синтезатора других данных в ней не хватит места для создания сэмпла длительностью 10 секунд. В этом случае можно удалить из памяти ненужные данные и тем самым высвободить место для сэмпла длительностью 10 секунд. Дополнительную информацию см. в подразделе «Удаление сэмпла» (стр. R-25).

# (V) BHUMAHUE!

**• При записи сэмпла и его сохранении происходит удаление всех аудиоданных, хранящихся под тем же номером тембра. Во избежание случайного удаления важных данных обязательно прочитайте подраздел «Защита сэмплов от случайного удаления» на стр. R-25.**

#### ■ **Как воспроизводить сэмплы**

При нажатии на клавишу до первой октавы (C4) звучит исходный звук. При нажатии на клавиши влево и вправо от нее звучат звуки другой высоты.

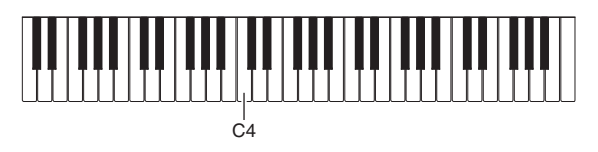

#### **Замыкание сэмпла**

Ниже приводится порядок замыкания сэмпла, так чтобы в процессе игры на синтезаторе он постоянно повторялся.

**1. Нажать на кнопку © (RHYTHM).** 

#### **2.** Одновременно нажать на кнопки @ и **@ (FUNCTION).**

Инструмент переключается в состояние готовности к замкнутому воспроизведению.

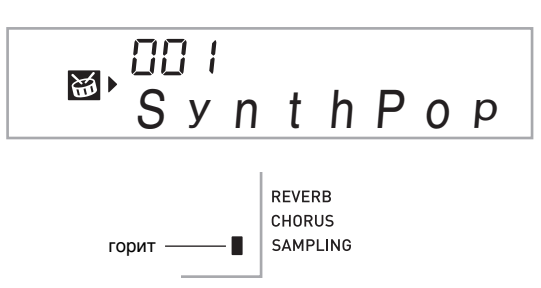

# $3$ . Нажать на кнопку (**td**) — **co**),

**соответствующую номеру нужного тембра, созданного на основе мелодического сэмпла.**

Начинается замкнутое воспроизведение выбранного звука.

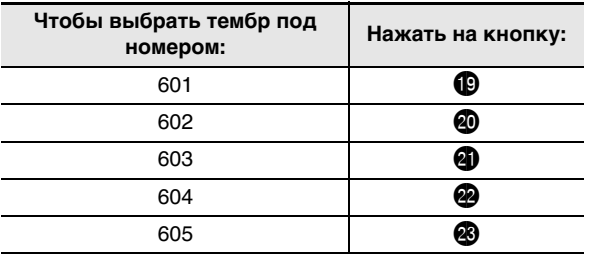

- *4.* **Для остановки воспроизведения еще раз нажать на эту же кнопку.**
- **5. Нажатием на кнопку © возвратиться к экранной странице, отображавшейся перед выполнением действия 2, описанного выше.**

#### **Изменение громкости замкнутого воспроизведения сэмпла**

Изменить громкость замкнутого воспроизведения того или иного сэмпла можно в следующем порядке.

- *1.* **Нажать на кнопку сэмпла, громкость которого нужно изменить (** $\bullet$  **—**  $\bullet$ **).** 
	- Замкнутый сэмпл начинает звучать.
- *2.* **Во время звучания замкнутого сэмпла нажать на эту же кнопку сэмпла (** $\bullet$  **—**  $\bullet$ **) и, не отпуская ее, нажать на любую клавишу клавиатуры.**
	- При быстром нажатии на клавишу громкость сэмпла увеличивается, при медленном уменьшается.
- *3.* **Когда нужная громкость сэмпла будет достигнута, соответствующую ему кнопку (**bt **—** cn**) отпустить.**

#### **Применение эффектов к сэмплу**

К сэмплам можно применять различные эффекты.

**1.** Нажать на кнопку **B** (TONE) и на цифровой **клавиатуре (**br**) ввести номер тембра (601— 605), к которому нужно применить эффекты.**

#### *2.* **Нажатием на кнопку <b>B** (TONE) перебрать **имеющиеся эффекты, описанные ниже.**

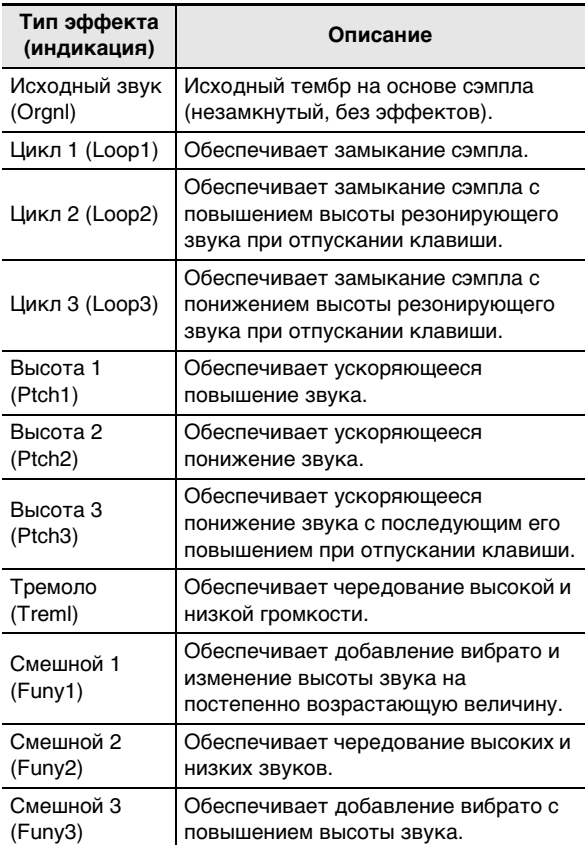

• Не следует один и тот же сэмпл присваивать клавиатуре для аккомпанирования и для замкнутого воспроизведения. В противном случае при замкнутом воспроизведении сэмпла к тембру клавиатуры будет применен эффект «Цикл 1».

#### **Включение сэмпла в набор звуков ударных инструментов («сэмплирование» ударных)**

В нижеописанном порядке можно поменять звуки ударных инструментов, присвоенных клавишам клавиатуры.

- Инструмент позволяет хранить до трех наборов ударных инструментов, сохраняемых в виде тембров под номерами 606, 607 и 608. Для присвоения нужного набора звуков ударных клавиатуре достаточно выбрать номер тембра, под которым набор ударных сохранен.
- **1. Нажать на кнопку © (RHYTHM).**
- *2.* **Нажать на кнопку <b>i** (TONE) и на цифровой **клавиатуре (**br**) ввести номер тембра с набором ударных инструментов (606, 607 или 608), звуки в котором нужно поменять.**

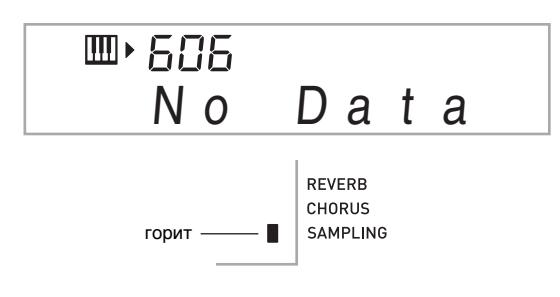

#### *3.* **Одновременно нажать на кнопки @ и @.**

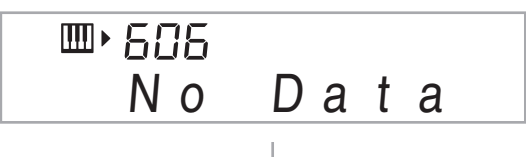

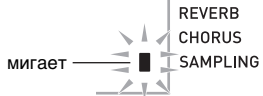

#### *4.* **Нажать на клавишу, которой нужно присвоить создаваемый сэмпл ударного инструмента.**

Инструмент переключается в состояние готовности к

записи сэмпла. На короткое время на дисплее появляется допустимая длительность сэмпла (в секундах), которая сменяется следующим изображением.

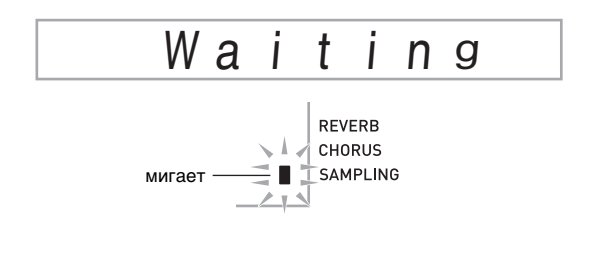

#### *5.* **Направить микрофон на источник звука.**

- Запись сэмпла начинается автоматически.
- При низкой громкости звука, фиксируемого микрофоном, запись сэмпла не включается.

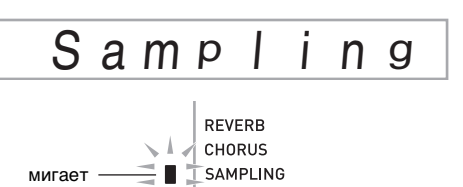

# *6.* **После прекращения звучания сэмплируемого звука одновременно нажать на кнопки @ и @.**

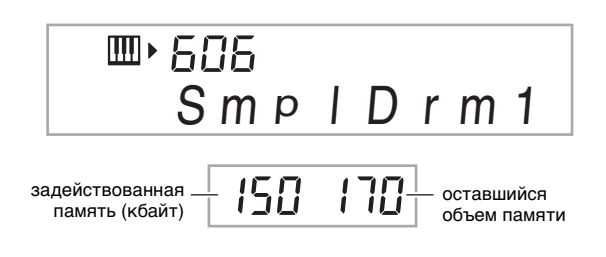

Запись сэмпла останавливается.

мигает

• Если на кнопки  $\mathbf Q$  и  $\mathbf Q$  не нажимать, то запись сэмпла завершается автоматически, когда с внешнего устройства или микрофона перестает поступать звук. Кроме того, запись сэмпла автоматически завершается через 10 секунд после ее начала.

#### *7.* **Нажать на клавишу клавиатуры.**

#### ДПРИМЕЧАНИЕ

- Для замены других звуков в выбранном наборе ударных инструментов можно повторить действия 3— 6. В каждом наборе ударных инструментов 8 звуков.
- Возможно, что из-за наличия в памяти синтезатора других данных в ней не хватит места для создания сэмпла длительностью 10 секунд. В этом случае можно удалить из памяти ненужные данные и тем самым высвободить место для сэмпла длительностью 10 секунд. Дополнительную информацию см. в подразделе «Удаление сэмпла» (стр. R-25).

# $\mathbb{C}$  **BHUMAHUE!**

**• При создании сэмпла происходит удаление всех аудиоданных, присвоенных соответствующей клавише клавиатуры. Во избежание случайного удаления важных данных обязательно прочитайте подраздел «Защита сэмплов от случайного удаления» на стр. R-25.**

#### **Редактирование сэмплов из набора ударных инструментов**

В данном подразделе описан порядок действий, позволяющих скопировать звук ударного инструмента с одной клавиши на другую, изменить высоту звука и удалить сэмпл.

- **1. Нажать на кнопку <b>i** (TONE) и на цифровой **клавиатуре (**br**) ввести номер тембра с нужным набором ударных инструментов (606, 607 или 608).**
- *2.* **Одновременно нажать на кнопки @ и @.**
- *3.* **Нажать на кнопку <sup>@</sup> (FUNCTION).**

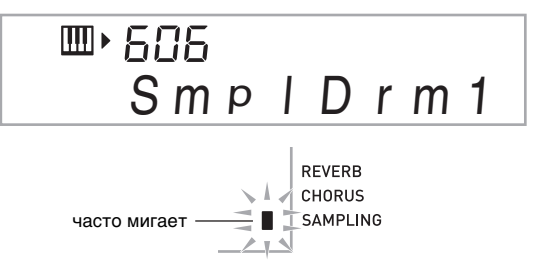

Это указывает на включение режима редактирования.

• Режим редактирования позволяет скопировать звук, изменить его высоту, удалить звук (каждая из этих операций описывается ниже). При повторном нажатии на кнопку  $\bullet$  (FUNCTION) инструмент выходит из режима редактирования и возвращается к действию 2, описанному выше.

Этот знак указывает, каким клавишам уже присвоены звуки.

#### ■ **Как скопировать сэмпл с одной клавиши на другую**

Нажимая на клавишу, которой присвоен копируемый сэмпл, нажать на клавишу, на которую его нужно скопировать.

Пример: скопировать сэмпл с клавиши до на клавишу ре первой октавы.

<u> Andreil Anderso al Tanta di La Janis di Part all'Indonesia di Santa de la Tanta di Santa di Santa di Santa d</u>

Этот знак указывает, с какой клавиши был скопирован звук.

• Если клавише сэмпл уже присвоен, копирование на нее другого сэмпла невозможно.

#### ■ **Как изменить высоту сэмпла**

Для изменения высоты сэмпла, нажимая на клавишу, которой он присвоен, нажимать на клавиши [–] и [+] цифровой клавиатуры  $\mathbf{\Theta}$ ).

• Высота регулируется в диапазоне от –64 до 63 полутонов.

#### ■ **Как удалить сэмпл с клавиши клавиатуры**

Нажимая на клавишу, которой присвоен удаляемый звук, нажать на кнопку  $\bigcirc$  (RHYTHM). В ответ на появившееся сообщение «DelSure?» для удаления нажать на цифровой клавиатуре ( $\bigcirc$ ) на клавишу [+] (YES), а для отказа от удаления — на клавишу [–] (NO).

• После удаления сэмпла восстанавливается встроенный звук, который был присвоен клавише изначально.

Пример: удалить звук, присвоенный клавише ре первой октавы.

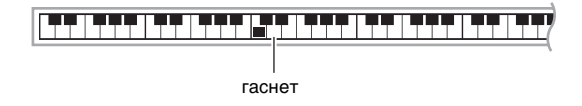

#### **Применение тембра, содержащего сэмплы ударных инструментов, в автоаккомпанементе**

Замена звуков партии ритма модели автоаккомпанемента на набор ударных инструментов, состоящий из сэмплов, выполняется в следующем порядке.

- **1. Нажать на кнопку © (RHYTHM) и на цифровой клавиатуре (**br**) ввести номер стиля с нужной моделью автоаккомпанемента.**
- *2.* **Нажать на кнопку <b>B** (TONE) и на цифровой **клавиатуре (**br**) ввести номер тембра с набором сэмплов ударных инструментов, который содержит нужные звуки.**

#### *3.* **Нажать на кнопку <b>i**B (TONE).

Звуки партии ритма модели автоаккомпанемента, выбранной при выполнении действия 1, заменяются на сэмплы, выбранные при выполнении действия 2.

• Для восстановления первоначального звучания партии ритма автоаккомпанемента нажать на кнопку  $\bigcirc$  (TONE) еще раз.

#### **«ПРИМЕЧАНИЕ**

• Замена некоторых звуков ударных инструментов в партии ритма на сэмплы невозможна.

# **Другие функции сэмплирования**

#### **Переключение записи сэмпла на ручной запуск**

Обычно, когда синтезатор находится в состоянии готовности к записи сэмпла, он начинает запись автоматически, как только фиксирует звук. В порядке, описанном ниже, инструмент можно переключить в режим ручного запуска записи сэмпла, в котором запись начинается только при нажатии на кнопку. Эту функцию можно использовать, чтобы вставить перед сэмплом паузу.

**1.** Нажать на кнопку <sup>2</sup> (FUNCTION) и с **помощью клавиш [4] (∠) и [6] (←) цифровой клавиатуры (**br**) вывести на дисплей пункт «SAMPLING» (стр. R-7).**

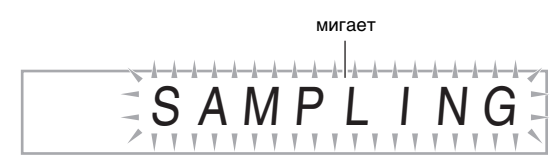

**2.** На цифровой клавиатуре ( $\mathbf{\Phi}$ ) нажать на **клавишу [9] (ENTER).**

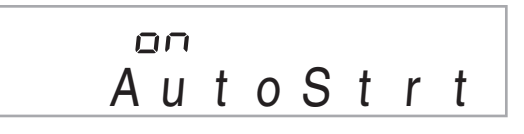

#### *3.* **Нажатием на клавишу [–] цифровой клавиатуры (**br**) отключить автоматический запуск записи сэмпла.**

Включается режим ручного запуска записи сэмпла, работающий, как описано ниже.

- Создание мелодических сэмплов (стр. R-19) Запись сэмпла начинается в момент одновременного нажатия на кнопки  $\mathbf{Q}$  и  $\mathbf{\Omega}$ , нажатие при выполнении действия 2 во время создания сэмпла.
- «Сэмплирование» ударных (стр. R-22) Запись сэмпла начинается в момент отпускания клавиши синтезатора при выполнении действия 4 во время создания сэмпла.

#### **Переключение записи сэмпла на ручную остановку**

Обычно синтезатор прекращает запись сэмпла автоматически, как только фиксирует отсутствие звука. В порядке, описанном ниже, инструмент можно переключить в режим ручной остановки записи сэмпла, в котором запись продолжается до нажатия на кнопку. Эту функцию можно использовать, чтобы вставить после сэмпла паузу.

- **1. Нажать на кнопку @ (FUNCTION) и с помощью клавиш** [4] ( **←**) и [6] ( → ) **цифровой клавиатуры (**br**) вывести на дисплей пункт «SAMPLING» (стр. R-7).**
- *2.* **На цифровой клавиатуре (** $\bf{r}$ **) нажать на клавишу [9] (ENTER).**
- *3.* На цифровой клавиатуре ( $\circled{r}$ ) нажать на **клавишу [6] (**p**).**

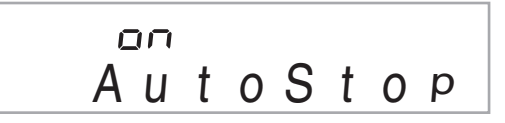

*4.* **Нажатием на клавишу [–] цифровой клавиатуры (**br**) отключить** 

#### **автоматическую остановку записи сэмпла.**

Запись сэмпла продолжается и в отсутствие звука с микрофона вплоть до выполнения одного из нижеописанных действий.

- При создании мелодических сэмплов (стр. R-19) Одновременное нажатие на кнопки  $\omega$  и  $\omega$ .
- При «сэмплировании» ударных (стр. R-22) Одновременное нажатие на кнопки  $\alpha$  и  $\alpha$  или нажатие на клавишу клавиатуры.

## **Удаление сэмпла**

В нижеописанном порядке можно указать номер тембра, созданного на основе сэмпла и удалить его.

**1. Нажать на кнопку © (FUNCTION) и с помощью клавиш [4] (**  $\rightarrow$  **) и [6] (**  $\rightarrow$  **) цифровой клавиатуры (**br**) вывести на дисплей пункт «DELETE» (стр. R-7).**

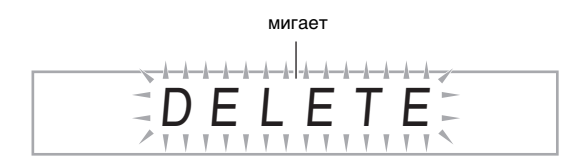

*2.* **На цифровой клавиатуре (** $\bf{D}$ **) нажать на клавишу [9] (ENTER).**

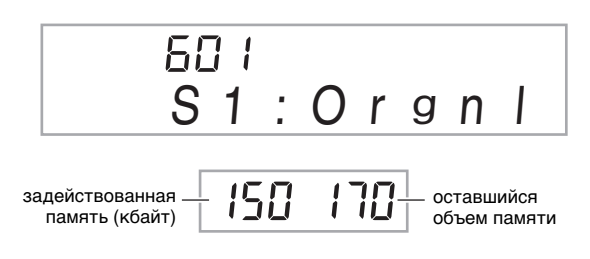

- *3.* **С помощью клавиш [–] и [+] цифровой клавиатуры (**br**) выбрать номер тембра, созданного на основе данных, которые нужно удалить.**
- *4.* **На цифровой клавиатуре (**br**) нажать на клавишу [9] (ENTER).**

Появляется запрос на подтверждение удаления.

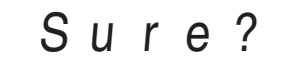

- *5.* **Для удаления данных нажать на цифровой клавиатуре (**br**) на клавишу [+] (YES), а для отказа от удаления — на клавишу [–] (NO) или [7] (EXIT).**
	- По завершении удаления на дисплее появляется сообщение «Complete», а затем экранная страница, отображавшаяся при выполнении действия 1, описанного выше.

# **D** BHUMAHUE!

**• Информацию об удалении отдельных звуков из набора ударных инструментов, основанных на сэмплах, см. в подразделе «Редактирование сэмплов из набора ударных инструментов» на стр. R-23.**

# **Защита сэмплов от случайного удаления**

В нижеописанном порядке можно защитить любой сэмпл от случайного удаления.

- *1.* **Нажать на кнопку <b>i**B (TONE) и на цифровой **клавиатуре (**br**) ввести номер тембра, присвоенный сэмплу, который нужно защитить.**
- **2. Нажать на кнопку <sup>©</sup> (FUNCTION) и с** помощью клавиш [4] ( **4** ) и [6] (  $\rightarrow$  ) **цифровой клавиатуры (**br**) вывести на дисплей пункт «SAMPLING» (стр. R-7).**
- *3.* На цифровой клавиатуре ( $\circledP$ ) нажать на **клавишу [9] (ENTER).**
- *4.* С помощью клавиш [4] ( ← ) и [6] ( ← ) **цифровой клавиатуры (**br**) вывести на дисплей пункт «Protect».**

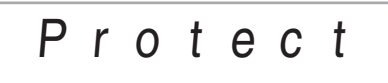

*5.* **Нажатием на клавишу [+] цифровой клавиатуры (**br**) включить защиту.**

Защищенный тембр удалить невозможно. Защищенный тембр отмечается, как показано ниже.

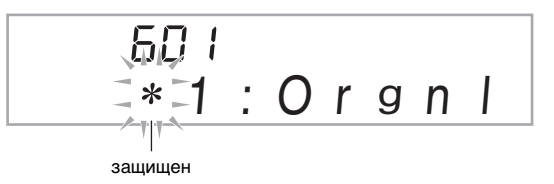

#### ■ **Сохранение сэмплов на внешнем устройстве**

- Карта памяти (стр. R-56)
- Компьютер (стр. R-62)

# **Воспроизведение встроенных композиций**

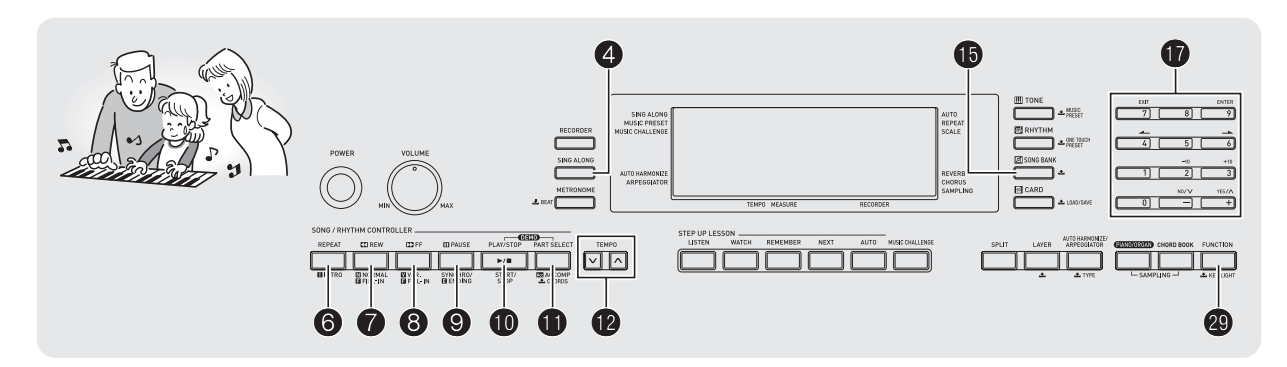

Применительно к данному синтезатотру «встроенные» музыкальные произведения называются

«композициями». Встроенные композиции можно просто слушать, а можно играть во время их воспроизведения в учебных целях.

#### ДПРИМЕЧАНИЕ

- Встроенные композиции можно не только слушать, но и использовать во время занятий с помощью системы обучения (стр. R-30).
- Банк композиций можно пополнять с помощью компьютера (стр. R-59).

### **Воспроизведение демонстрационных композиций**

Воспроизведение встроенных композиций выполняется в следующем порядке.

- $1.$  Одновременно нажать на кнопки  $\mathbf{\Phi}$  и  $\mathbf{\Phi}$ . Начинается воспроизведение встроенных композиций.
	- Информацию о номерах композиций и последовательности их воспроизведения см. на стр. R-68.
	- Воспроизведение демонстрационных композиций всегда начинается с композиции № 001.

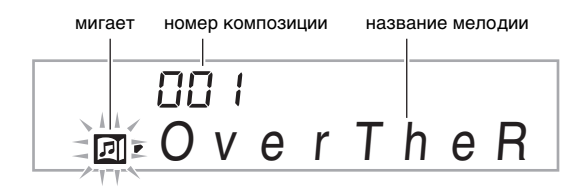

*2.* **Для смены демонстрационной композиции во время ее воспроизведения ввести номер нужной композиции с помощью клавиш [–] и [+] цифровой клавиатуры (**br**) (стр. R-7).**

Начинается воспроизведение демонстрационной композиции, номер которой введен.

• Выбор композиции с помощью цифровых кнопок цифровой клавиатуры ( $\bullet$ ) невозможен.

*3.* **Для остановки воспроизведения демонстрационных композиций нажать на кнопку**  $\mathbf{\Omega}$ 

Воспроизведение демонстрационных композиций продолжается до тех пор, пока не будет остановлено нажатием на кнопку  $\boldsymbol{\Phi}$ .

#### **Воспроизведение определенной композиции**

Воспроизведение отдельной встроенной композиции выполняется в порядке, описанном ниже. При воспроизведении композиции можно подыгрывать на клавиатуре.

#### **Включение, выключение**

#### **1. Нажать на кнопку <b>b** (SONG BANK).

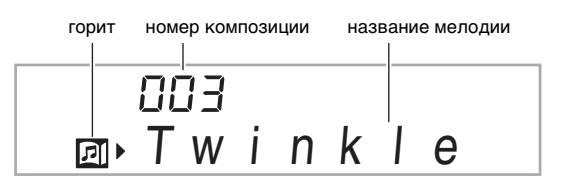

#### *2.* **На цифровой клавиатуре (** $\circledP$ **) ввести номер нужной композиции.**

- Полный список имеющихся композиций см. на стр. R-68.
- Номер композиции вводится цифровыми кнопками. При вводе номера композиции набирать три цифры. Пример: для выбора композиции 001 ввести  $0 \rightarrow 0 \rightarrow 1$ .

#### **3. Нажать на кнопку**  $\mathbf{\Phi}$ **.**

Начинается воспроизведение композиции.

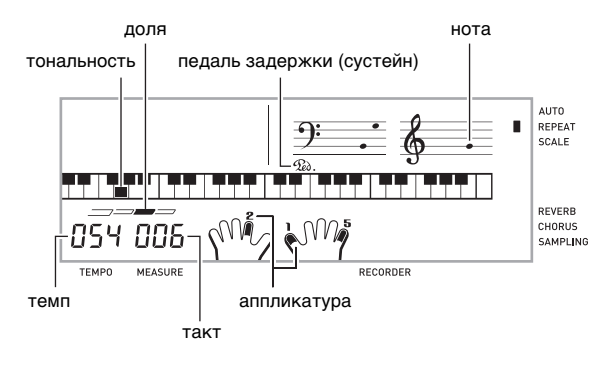

#### *4.* **Для остановки воспроизведения нажать на кнопку © еще раз.**

Воспроизведение композиции продолжается с повтором, пока не будет остановлено нажатием на кнопку  $\bf{\Phi}$ . Повтор композиции можно отменить нажатием на кнопку $\bigcirc$ .

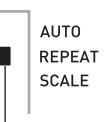

При отключении повтора композиции индикатор гаснет.

#### **Пауза, переход вперед, переход назад**

Установка на паузу, переход вперед и назад выполняются, как описано в этом подразделе.

- **Установка на паузу**
- *1.* **Нажать на кнопку** 9**.** Воспроизведение композиции приостанавливается.
- *2.* **Для возобновления воспроизведения с момента, в который оно было приостановлено, нажать на кнопку** 9 **еще раз.**

#### ■ **Переход вперед**

#### *1.* **Нажать на кнопку** 8**.**

Воспроизведение продолжается со следующего такта. При каждом нажатии на кнопку  $\boldsymbol{\Theta}$ происходит переход к следующему такту. Длительное нажатие на кнопку  $\boldsymbol{\Theta}$  обеспечивает быструю прокрутку вперед до момента отпускания кнопки.

• Если воспроизведение композиции остановлено, при нажатии на кнопку  $\bullet$  происходит переход к следующей фразе урока (стр. R-31).

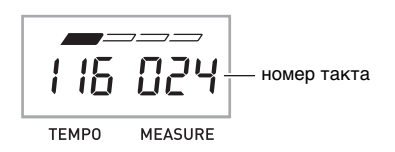

#### ■ **Переход назад**

*1.* **Нажать на кнопку** 7**.**

Воспроизведение продолжается с предыдущего такта. При каждом нажатии на кнопку  $\bullet$ происходит переход к предыдущему такту. Длительное нажатие на кнопку  $\bigcirc$  обеспечивает быструю прокрутку назад до момента отпускания кнопки.

• Если воспроизведение композиции остановлено, при нажатии на кнопку  $\bullet$  происходит переход к предыдущей фразе урока (стр. R-31).

#### **Воспроизведение определенных тактов с повтором**

В данном подразделе описан порядок действий, позволяющих повторять воспроизведение определенного фрагмента до тех пор, пока исполнение сопровождения к нему не будет отработано. Указываются первый и последний такты фрагмента, который нужно отработать.

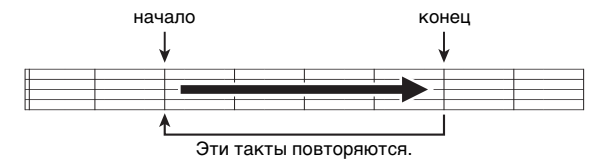

*1.* **Для временного отключения повтора композиции нажать на кнопку** 6**.**

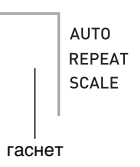

*2.* **Когда воспроизведение композиции дойдет до такта, который нужно определить как первый, нажать на кнопку** 6**.**

Задается первый такт фрагмента.

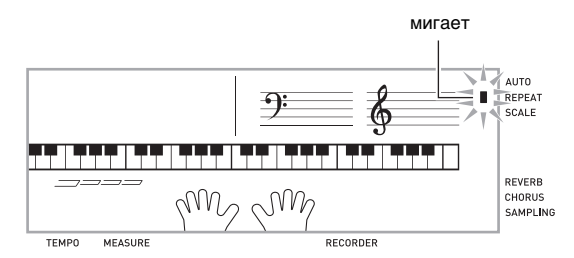

*3.* **Когда воспроизведение композиции дойдет до такта, который нужно выбрать как последний, нажать на кнопку** 6 **еще раз.**

Задается последний такт фрагмента, и начинается воспроизведение фрагмента с его повтором в указанном интервале.

• Во время воспроизведения с повтором приостановить его можно с помощью кнопки  $\boldsymbol{\Theta}$ . перейти вперед — с помошью кнопки  $\bf \Theta$ . назад с помощью кнопки $\bullet$ .

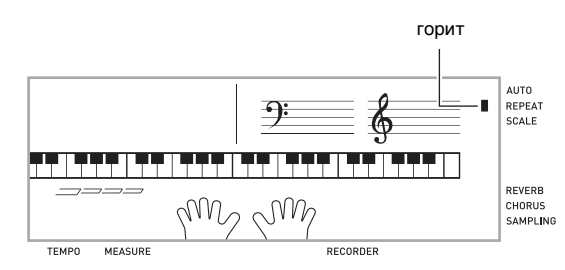

#### *4.* **При повторном нажатии на кнопку** 6 **восстанавливается обычный режим воспроизведения.**

При изменении номера композиции информация о первом и последнем тактах повторяемого фрагмента удаляется.

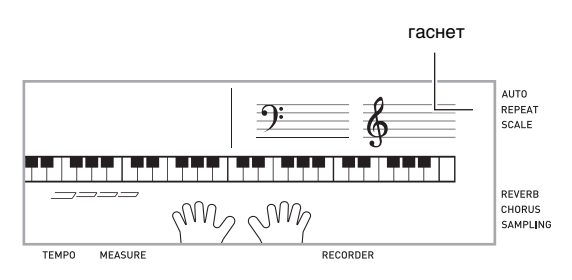

#### **Изменение скорости (темпа) воспроизведения**

Изменить скорость (темп) для замедления воспроизведения с целью отработки трудных пассажей и т. д. можно в следующем порядке.

#### **1. Нажать на кнопку <sup>1</sup>2.**

Изменение заданного темпа выполняется с помощью кнопок  $\vee$  (медленнее) и  $\wedge$  (быстрее). Длительное нажатие на любую из кнопок обеспечивает ускоренное изменение значения.

- При одновременном нажатии на кнопки  $\vee$  и  $\wedge$ восстанавливается первоначальный темп воспроизводимой композиции.
- После нажатия на кнопку  $\bullet$  значение темпа на дисплее начинает мигать. Пока значение темпа мигает, его можно изменить на цифровой клавиатуре  $\left(\overline{\mathbf{0}}\right)$ . Если за короткое время не выполнить никаких действий, значение темпа мигать прекращает.
- При изменении номера композиции восстанавливается ее первоначальный темп.

#### **Регулировка громкости композиции**

Регулировка баланса между громкостью исполнения и громкостью воспроизведения композиции выполняется в следующем порядке.

**1. Нажать на кнопку @ (FUNCTION) и с** помощью клавиш [4] ( $\leftarrow$ ) и [6] ( $\rightarrow$ ) **цифровой клавиатуры (**br**) вывести на дисплей пункт «Song Vol» (стр. R-7).**

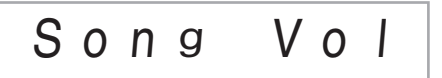

*2.* **С помощью клавиш [–] и [+] цифровой клавиатуры (**br**) отрегулировать громкость композиции.**

#### **Игра тембром, используемым при воспроизведении композиции**

В нижеописанном порядке можно выбрать для игры тот же тембр, что используется при воспроизведении композиции.

- *1.* **После выбора композиции нажмите на кнопку** bp **(SONG BANK) и не отпускайте ее примерно две секунды, пока отображающееся название тембра не сменится названием тембра композиции.**
	- Если выбранный тембр совпадает с тембром композиции, то индикация не изменится.

#### *2.* **Начните играть.**

#### ДПРИМЕЧАНИЕ

• Если партиям левой и правой руки в композиции присвоены разные тембры, клавиатуре присваивается тембр партии правой руки.

#### **Отключение партии одной руки в учебных целях (выбор партии)**

Во время воспроизведения можно отключить партию правой или левой руки композиции и упражняться, играя под воспроизведение второй партии.

#### **1. Нажатием на кнопку <b>D** выбрать партию, **которую нужно отключить.**

Нажатие на кнопку  $\bigoplus$  обеспечивает циклический перебор в последовательности, указанной ниже.

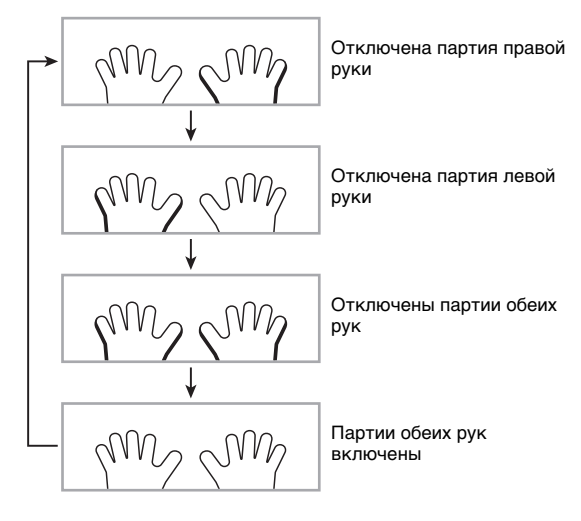

#### *2.* **Нажать на кнопку Ф.**

Начинается воспроизведение в соответствии с показателем настройки, выбранным при выполнении действия 1.

#### **ПРИМЕЧАНИЕ**

• Во время воспроизведения с отключенной партией на дисплее отображаются ноты только этой партии.

# **Применение функции «Караокэ»**

Функция караокэ применяется в сочетании с композициями из банка композиций 001—052. При этом громкость партии мелодии снижается, что позволяет петь под музыку так же, как с аппаратом караокэ.

- Информацию о том, как подключать микрофон, см. в главе «Создание звуковых сэмплов и их использование при игре на синтезаторе» на стр. R-19.
- Громкость микрофона регулируется ручкой  $\bigoplus$  (MIC VOLUME).
- *1.* **Выбрать любую композицию под номером от 001 до 052 (стр. R-68) и нажать на кнопку**  4**.**

Включается функция «Караокэ».

• При повторном нажатии на кнопку  $\bullet$  функция «Караокэ» отключается.

> SING ALONG **MUSIC PRESET** MUSIC CHALLENGE

При отключении функции «Караокэ» индикатор гаснет.

#### **2. Нажатием на кнопку © включить воспроизведение композиции.**

#### *3.* **Пойте в микрофон.**

- Громкость и тембр мелодии при ее воспроизведении таковы, что петь под музыку легко.
- Чтобы петь было удобнее, можно изменить тональность, в которой воспроизводится композиция, с помощью функции транспонирования (стр. R-17).

# **Пополнение банка композиций**

Банк композиций в инструменте можно пополнять путем загрузки композиций с внешнего устройства. Дополнительную информацию см. на следующих страницах:

- карта памяти (стр. R-56);
- компьютер (стр. R-62)

#### **АПРИМЕЧАНИЕ**

• Информацию о том, как удалить композицию, загруженную с внешнего устройства, см. на стр. R-52.

# **Овладение игрой на инструменте с помощью встроенных композиций**

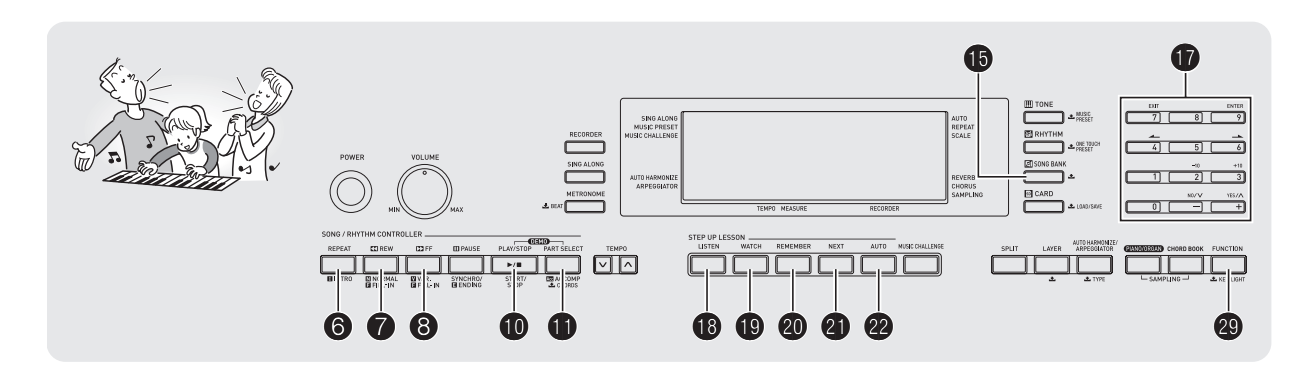

При разучивании композиции ее лучше всего разбивать на короткие части (фразы), разучивать их, а затем объединять. В этом помогает функция «система поэтапного обучения», которой синтезатор оснащен.

# **Фразы**

Встроенные композиции уже разделены на фразы для помощи в овладении игрой на инструменте.

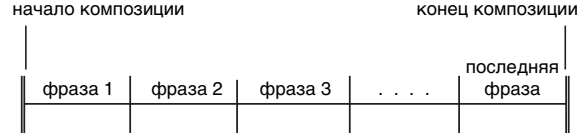

# **Порядок работы в системе поэтапного обучения**

Система поэтапного обучения позволяет разучивать партию правой руки, партию левой руки и партии обеих рук в каждой из фраз композиции. Разучив все фразы, вы разучите композицию.

#### **Фраза 1**

- Уроки 1, 2, 3 для правой руки
- Уроки 1, 2, 3 для левой руки
- Уроки 1, 2, 3 для обеих рук

## 4

Повторите вышеперечисленное для отработки фраз 2, 3, 4 и так до последней фразы композиции.

# 4

После освоения всех фраз отработайте всю композицию.

# 4

Вот вы и разучили всю композицию!

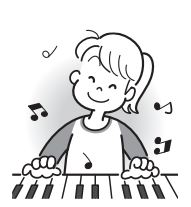

#### **Сообщения, появляющиеся в процессе уроков**

Ниже приведены сообщения, появляющиеся на дисплее во время поэтапного обучения.

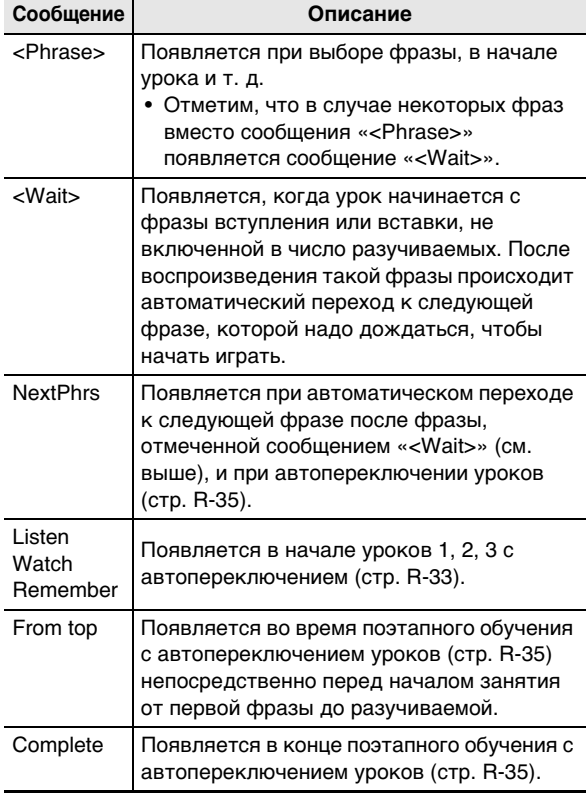

# **Выбор разучиваемой композиции, фразы и партии**

Прежде всего выбираются разучиваемая композиция, фраза и партия.

*1.* **Выбрать разучиваемую композицию (стр. R-26).**

Происходит выбор первой фразы композиции.

- *2.* **Для перехода к следующей фразе нажать на кнопку** cl **(или** 8**), к предыдущей — на кнопку** 7**.**
	- Длительное нажатие на кнопку  $\boldsymbol{\Theta}$  или  $\boldsymbol{\Omega}$ обеспечивает ускоренное изменение значения.
	- В памяти синтезатора сохраняются последние разучиваемые фразы из 20 композиций. Для вызова последней разучивавшейся фразы из текущей композиции (если таковая имеется) нажать и не отпускать кнопку  $\bullet$ .

![](_page_31_Figure_11.jpeg)

![](_page_31_Figure_12.jpeg)

первый такт выбранной фразы

#### **3.** Нажатием на кнопку **O** выбрать **разучиваемую партию.**

Нажатие на кнопку  $\bigoplus$  обеспечивает циклический перебор в последовательности, указанной ниже.

![](_page_31_Picture_16.jpeg)

Разучивание партии правой руки

Разучивание партии левой руки

Разучивание партий обеих рук

 $\textsf{I}$  при нажатии на кнопку  $\textcircled{\textbf{I}}$  в процессе урока этот индикатор (показатель настройки) пропускается.

#### **4. Нажать и не отпускать кнопку <b>b** (SONG **BANK) примерно две секунды.**

Клавиатуре присваивается тот же тембр, что используется при воспроизведении композиции (стр. R-28).

# **Уроки 1, 2 и 3**

Пора начинать занятие. Прежде всего выбираются разучиваемая композиция и партия.

#### **Урок 1: слушайте композицию.**

Сначала несколько раз прослушайте пример для ознакомления.

#### $1.$  Нажать на кнопку  $\mathbf{\Phi}$ .

Начинает звучать пример.

 $2.$  Для остановки урока 1 нажать на кнопку  $\circledB$ **или <b>i**b.

#### **Урок 2: смотрите, как композицию исполнять.**

Играйте композицию. Во время этого урока на дисплее отображаются очередные клавиши, на которые надо нажимать. О том, какими пальцами надо нажимать на клавиши, синтезированным голосом сообщает голосовой указатель аппликатуры. Следуя указаниям, правильно нажимайте на клавиши и извлекайте соответствующие звуки. Не бойтесь взять не ту ноту. Воспроизведение композиции задерживается до момента взятия правильной ноты. Не спешите и играйте в своем темпе.

#### **1. Нажать на кнопку ©.**

Начинается урок 2.

*2.* **Брать на клавиатуре ноты в соответствии с указаниями на дисплее и указаниями голосового указателя аппликатуры.**

Во время этого урока на дисплее отображаются очередные клавиши, на которые надо нажимать. О том, какими пальцами надо нажимать на клавиши, синтезированным голосом сообщает голосовой указатель аппликатуры.

![](_page_32_Figure_14.jpeg)

#### **<Методика урока 2>**

В соответствии с указаниями выучите, какие ноты какими пальцами брать. Поупражняйтесь в игре с соблюдением длительностей.

4

Воспроизведение композиции задерживается до момента взятия правильной ноты.

- Клавиша подсвечивается без мигания.
- Указатель нот производит звук, соответствующий ноте, которую нужно взять.
- Голосовой указатель аппликатуры сообщает, каким пальцем это сделать.

4

При правильном нажатии на клавишу воспроизведение композиции возобновляется, и начинает мигать клавиша, соответствующая очередной ноте.

#### **3. Для остановки урока 2 нажать на кнопку ©** или **<b>i**D.

#### ● **Если вы дойдете до конца урока 2, на дисплее появится оценка вашего исполнения.**

![](_page_32_Picture_251.jpeg)

#### **Урок 3: играйте и вспоминайте выученное.**

Хотя в уроке 3 воспроизведение, как и в уроке 2, приостанавливается до правильного нажатия на клавиши, указаний о том, какую ноту брать дальше, в нём не дается. Во время исполнения вспоминайте всё, что выучено во время уроков 1 и 2.

#### *1.* **Нажать на кнопку**  $\Phi$ **.**

Начинается урок 3.

*2.* **Начните играть композицию под ее воспроизведение.**

**<Методика урока 3>**

Нажимайте на клавиши в соответствии с выученным во время урока 2.

4

Воспроизведение композиции задерживается до момента взятия правильной ноты.

• Указатель нот производит звук, соответствующий ноте, которую нужно взять.

#### 4

Если вы всё же не сможете правильно нажать на клавишу, то на дисплее отобразится указание, на какую клавишу нажать, а голосовой указатель аппликатуры, так же, как в уроке 2, сообщит каким пальцем.

4

При правильном нажатии на клавишу воспроизведение композиции возобновляется.

- **3. Для остановки урока 3 нажать на кнопку @ или <b>i**b.
	- Если вы дойдете до конца урока 3, на дисплее, как и во время урока 2, появится оценка вашего исполнения.

#### **Исполнение определенной композиции полностью**

После успешного прохождения всех фраз в уроках 1, 2 и 3 пора попробовать сыграть всю композицию от начала до конца.

**1.** С помощью кнопки **D** выключить партии **обеих рук и нажать на кнопку**  $\mathbf{\Phi}$ **.** 

Попробуйте сыграть композицию обеими руками и выяснить, как синтезатор оценит ваши старания.

#### **Настройка системы обучения**

#### **Игра без повтора фраз**

Функцию повтора фраз в уроках 1, 2 и 3 можно отключить.

#### *1.* **Нажать на кнопку** 6**.**

Функция повтора фраз отключается.

![](_page_33_Figure_25.jpeg)

#### **Отключение голосового указателя аппликатуры**

Голосовой указатель аппликатуры, сообщающий во время уроков 2 и 3 о том, какими пальцами играть, отключается в следующем порядке.

**1. Нажать на кнопку @ (FUNCTION) и с помощью клавиш [4] (**  $\leftarrow$  **) и [6] (**  $\rightarrow$  **) цифровой клавиатуры (**br**) вывести на дисплей пункт «LESSON» (стр. R-7).**

![](_page_33_Figure_29.jpeg)

*2.* **На цифровой клавиатуре (** $\bullet$ **) нажать на клавишу [9] (ENTER).**

![](_page_33_Picture_31.jpeg)

*3.* **Нажатием на клавишу [–] цифровой клавиатуры (**br**) выбрать вариант «OFF».**

#### **Отключение указателя нот**

Указатель нот, воспроизводящий во время уроков 2 и 3 очередные ноты, которые нужно брать, отключается в следующем порядке.

- **1. Нажать на кнопку @ (FUNCTION) и с** помощью клавиш [4] ( $\leftarrow$ ) и [6] ( $\rightarrow$ ) **цифровой клавиатуры (**br**) вывести на дисплей пункт «LESSON» (стр. R-7).**
- *2.* **На цифровой клавиатуре (**br**) нажать на клавишу [9] (ENTER).**
- *3.* С помощью клавиш [4] (∠) и [6] (→) **цифровой клавиатуры (**br**) вывести на дисплей пункт «NoteGuid».**

$$
N \circ t \in G \cup i \ d
$$

*4.* **Нажатием на клавишу [–] цифровой клавиатуры (**br**) выбрать вариант «OFF».**

#### **Отключение функции оценки исполнения**

Функция оценки исполнения, обеспечивающая во время уроков 2 и 3 оценку исполнения и отображение на дисплее числа баллов, отключается в следующем порядке.

- **1. Нажать на кнопку <sup>2</sup> (FUNCTION) и с** помощью клавиш [4] ( $\leftarrow$ ) и [6] ( $\rightarrow$ ) **цифровой клавиатуры (**br**) вывести на дисплей пункт «LESSON» (стр. R-7).**
- *2.* **На цифровой клавиатуре (** $\bf{Q}$ **) нажать на клавишу [9] (ENTER).**
- *3.* С помощью клавиш [4] (∠) и [6] (→) **цифровой клавиатуры (**br**) вывести на дисплей пункт «Scoring».**

![](_page_34_Picture_13.jpeg)

*4.* **Нажатием на клавишу [–] цифровой клавиатуры (**br**) выбрать вариант «OFF».**

#### **Изменение длины фраз**

В нижеописанном порядке можно изменить длину фраз урока, а также настроить функцию обучения таким образом, чтобы композиция воспроизводилась полностью без разделения на фразы.

- **1. Нажать на кнопку @ (FUNCTION) и с** помощью клавиш [4] ( $\leftarrow$ ) и [6] ( $\rightarrow$ ) **цифровой клавиатуры (**br**) вывести на дисплей пункт «LESSON» (стр. R-7).**
- *2.* **На цифровой клавиатуре (** $\bf{D}$ **) нажать на клавишу [9] (ENTER).**
- *3.* С помощью клавиш [4] ( ← ) и [6] ( ← ) **цифровой клавиатуры (**br**) вывести на дисплей пункт «PhraseLn».**

![](_page_34_Picture_20.jpeg)

*4.* **С помощью клавиш [–] и [+] цифровой клавиатуры (**br**) выбрать нужную длину фраз.**

![](_page_34_Picture_365.jpeg)

Следующие варианты имеются только для композиций, загруженных с внешних источников.

![](_page_34_Picture_366.jpeg)

# **Поэтапное обучение с автопереключением уроков Фраза 1**

Во время занятия с автопереключением уроков переход к каждому следующему уроку происходит автоматически.

*1.* **Выбрать разучиваемую композицию и партию (стр. R-26).**

#### **2. Нажать на кнопку <sup>2</sup>.**

Прослушать первую фразу урока 1.

- В уроке 1 фраза-образец перед переходом к уроку 2 воспроизводится только один раз.
- *3.* **Когда все уроки успешно пройдены, занятие с автопереключением уроков автоматически завершается.**
	- В уроках 2 и 3 переход к следующему уроку происходит после получения оценки «Bravo!».
	- Для отмены урока нажать на кнопку  $\mathbf{\omega}$  или  $\mathbf{\omega}$ .

#### **АПРИМЕЧАНИЕ**

- Во время занятия с автопереключением уроков можно с помощью кнопок  $\bigcirc$ ,  $\bigcirc$  и  $\bigcirc$  –  $\bigcirc$  сменить урок и фразу.
- В начале занятия с автопереключением уроков автоматически включаются функции повтора фразы (стр. R-33) и оценки исполнения (стр. R-34). Эти функции отключить во время такого занятия нельзя.

![](_page_35_Figure_13.jpeg)

\* При автопереключении уроков переход к следующей фразе происходит независимо от получения оценки «Bravo!».
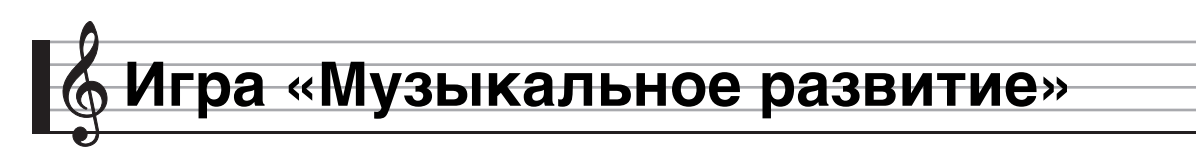

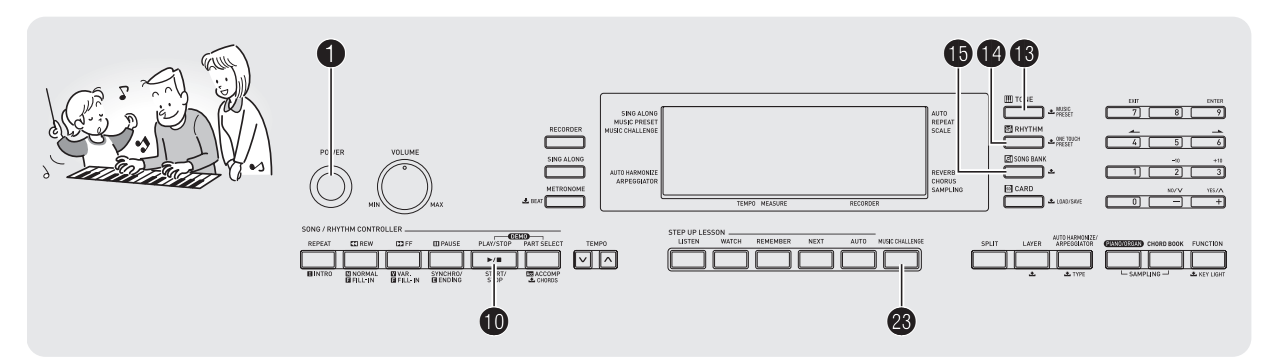

«Музыкальное развитие» — это игра, в процессе которой по нажатию на клавиши в соответствии с включением их подсветки и указаниями экранного указателя аппликатуры измеряется скорость реакции.

# **1. Нажать на кнопку <b>b** (SONG BANK).

# *2.* **Нажать на кнопку <sup>2</sup>.**

На клавиатуре начинает мигать одна из клавиш, и начинается воспроизведение игровой композиции.

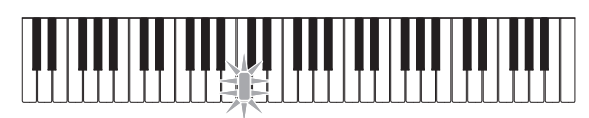

отображается во время исполнения

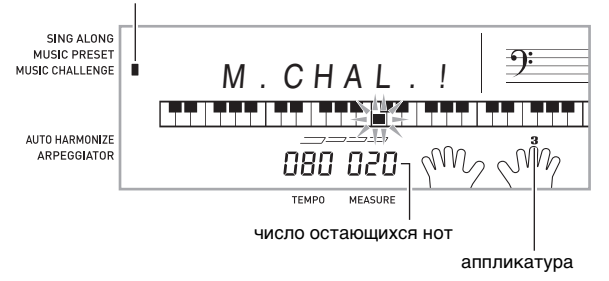

#### *3.* **Когда клавиша на клавиатуре начнет светиться не мигая, как можно скорее нажать на нее указанным на дисплее пальцем.**

Нажатая клавиша гаснет. Это означает, что первая нота пройдена. Поскольку сразу начинает мигать очередная клавиша, будьте готовы нажать на нее.

- На дисплее появляется время, которое прошло с момента включения подсветки клавиши до момента нажатия на нее (в десятых секунды). Чем меньше время, тем выше балл.
- При нажатии на клавишу до того, как она начинает светиться не мигая, перехода к очередной ноте не происходит.

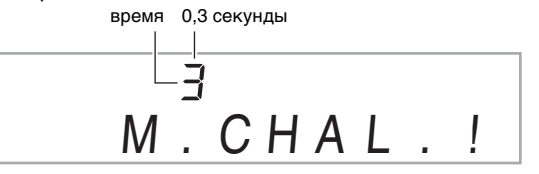

#### *4.* **Игра заканчивается после успешного прохождения 20 нот.**

- На дисплее появляется время исполнения. Через короткое время индикация времени игры сменяется на число баллов. Для удаления числа баллов с дисплея нажать на кнопку  $\bigcirc$  (TONE),  $\bigcirc$  $(RHYTHM)$  или  $\bigoplus$  (SONG BANK).
- Игру можно в любой момент отменить нажатием на кнопку  $\bullet$  или  $\bullet$ .

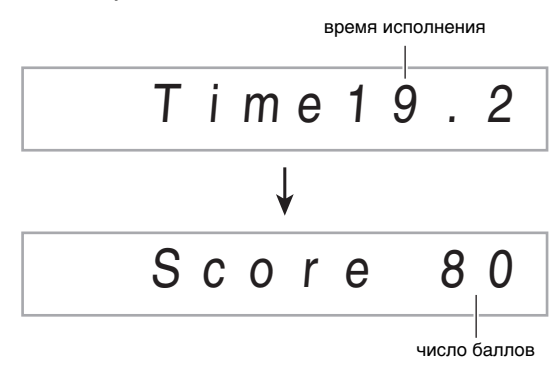

# **ПРИМЕЧАНИЕ**

- Ноты и аппликатура отображаются в случайном порядке.
- Темп игровых композиций изменить нельзя.
- Во время игры все кнопки кроме  $\bigoplus$ .  $\bigoplus$  и  $\bigotimes$ заблокированы.

# **Применение автоаккомпанемента**

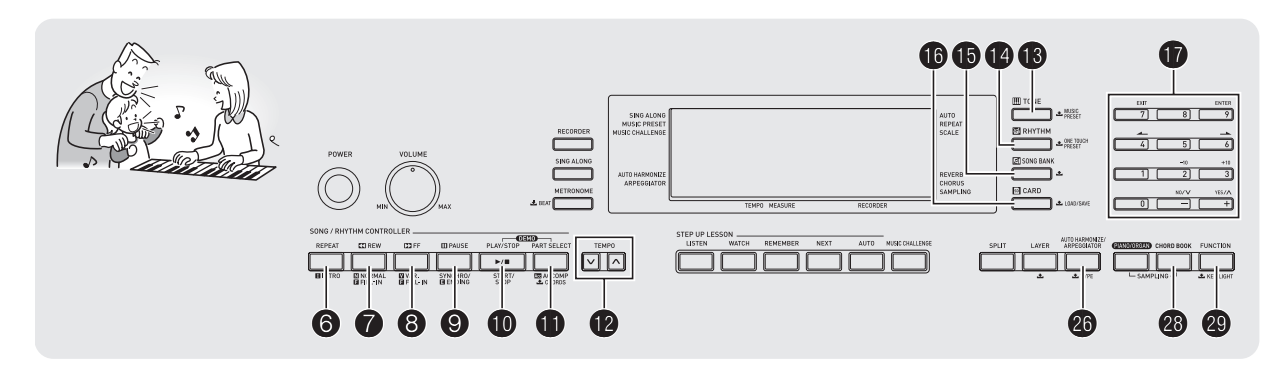

Для исполнения с автоаккомпанементом достаточно выбрать его модель. При каждом взятии аккорда левой рукой будет автоматически звучать соответствующий аккомпанемент, как будто всюду, где бы вы ни оказались, у вас есть аккомпанирующий состав.

# ДПРИМЕЧАНИЕ

- Автоаккомпанемент состоит из следующих трех партий.
	- (1) Стиль
	- (2) Бас
	- (3) Гармония

Можно задавать как воспроизведение только партии ритма, так и воспроизведение всех трех партий одновременно.

# **Воспроизведение только партии ритма**

Партия ритма — основа каждой модели автоаккомпанемента. В синтезатор «встроены» многочисленные стили, в том числе 8-дольные ритмы и ритмы вальса.

Воспроизведение основной партии ритма выполняется в следующем порядке.

# **Включение и остановка воспроизведения только партии ритма**

# **1. Нажать на кнопку © (RHYTHM).**

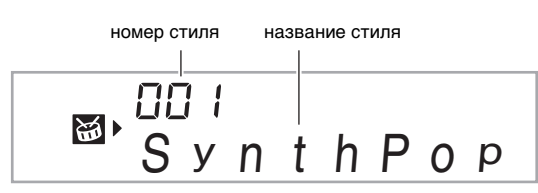

# **2.** На цифровой клавиатуре ( $\mathbf{\Phi}$ ) выбрать **номер нужного стиля.**

- Подробную информацию о конкретных стилях см. в брошюре «Приложение».
- Номер стиля вводится цифровыми кнопками. При вводе номера стиля набирать три цифры. Пример: для выбора тембра 001 ввести  $0 \rightarrow 0 \rightarrow 1$ .

# *3.* **Нажать на кнопку**  $\mathbf{\Phi}$  **или**  $\mathbf{\Phi}$ **.**

Начинается воспроизведение ритма.

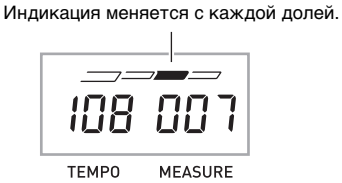

- *4.* **Начните играть под ритм.**
- *5.* **Для остановки воспроизведения ритма**  нажать на кнопку **<b>D** еще раз.

# **Воспроизведение всех партий**

### **Автоаккомпанемент с аккордами**

При взятии аккорда левой рукой к ритму выбранного стиля автоматически добавляются партии баса и гармонии. Таким образом, инструмент заменяет вам собственную аккомпанирующую группу, собирающуюся по первому требованию.

#### *1.* **Включить воспроизведение партии ритма автоаккомпанемента.**

#### $2.$  Нажать на кнопку  $\mathbf{\mathbf{\Phi}}$ .

Включается режим взятия аккордов в аккомпанементной части клавиатуры.

аккомпанементная часть клавиатуры

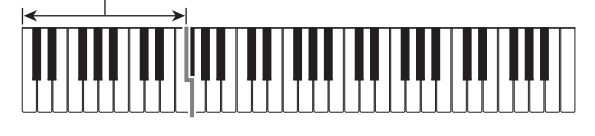

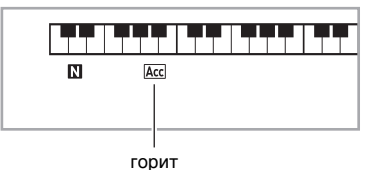

#### *3.* **Брать аккорды в аккомпанементной части клавиатуры.**

При этом к партии ритма добавляются партии баса и гармонии автоаккомпанемента.

аккорды

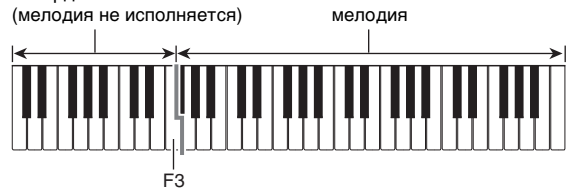

Пример: нажать на клавиши D-F<sup>#</sup>-A-C в аккомпанементной части клавиатуры.

> 4 Звучит аккомпанемент для аккорда D-F<sup>#</sup>-A-C (D7).

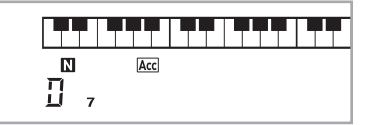

*4.* **По ходу исполнения мелодии правой рукой брать другие аккорды левой рукой.**

# *<i>5.* **При повторном нажатии на кнопку <b>i**D **продолжает звучать только ритм аккомпанемента.**

### **ПРИМЕЧАНИЕ**

- Информацию о включении автоаккомпанемента в момент взятия аккорда см. в части «Применение синхронного запуска» на стр. R-41.
- Изменить диапазон аккомпанементной части клавиатуры можно с помощью точки разделения (стр. R-16).

# **Выбор режима взятия аккордов**

Имеется 5 режимов взятия аккордов.

- FINGERED 1
- FINGERED 2
- FINGERED 3
- CASIO CHORD
- FULL RANGE CHORD

# *1.* **Нажать и не отпускать кнопку** bl**, пока на дисплее не появится экранная страница для выбора режима взятия аккордов.**

режим взятия аккордов

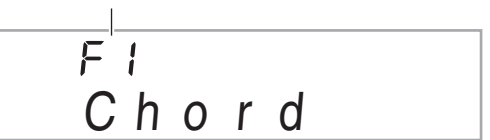

- *2.* **С помощью клавиш [–] и [+] цифровой клавиатуры (**br**) выбрать нужный режим взятия аккордов.**
	- Если после появления экранной страницы для выбора режима взятия аккордов не выполнять никаких действий, на дисплее автоматически восстановится экранная страница, отображавшаяся перед нажатием на кнопку  $\bigoplus$ .

#### ■ **FINGERED 1, 2 и 3**

В этих трех режимах взятия аккордов аккорды берутся в аккомпанементной части клавиатуры, как обычно. Некоторые виды аккордов имеют сокращенную форму и берутся нажатием на одну или две клавиши. Информацию о том, какие типы аккордов и как берутся

на клавиатуре, см. на стр. R-69.

аккомпанементная часть клавиатуры

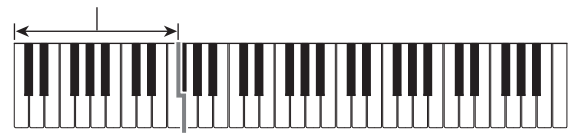

#### ● **FINGERED 1**

На клавиатуре берутся ноты, составляющие аккорд.

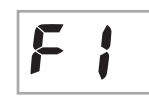

#### ● **FINGERED 2**

В отличие от режима «FINGERED 1» аккорд с секстой здесь взять нельзя. Берутся аккорды m7 и m $7^{\flat 5}.$ 

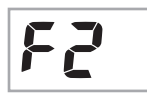

#### ● **FINGERED 3**

В отличие от режима «FINGERED 1» в этом режиме берутся аккорды с самостоятельным басом, соответствующим самой низкой клавише на клавиатуре.

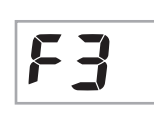

#### ■ **CASIO CHORD**

Режим «CASIO CHORD» позволяет упрощенным способом брать четыре типа аккордов, описанных ниже.

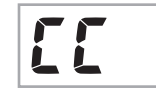

аккомпанементная часть клавиатуры

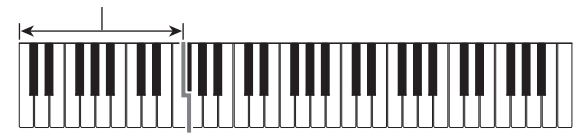

#### **Режим взятия аккордов «CASIO CHORD»**

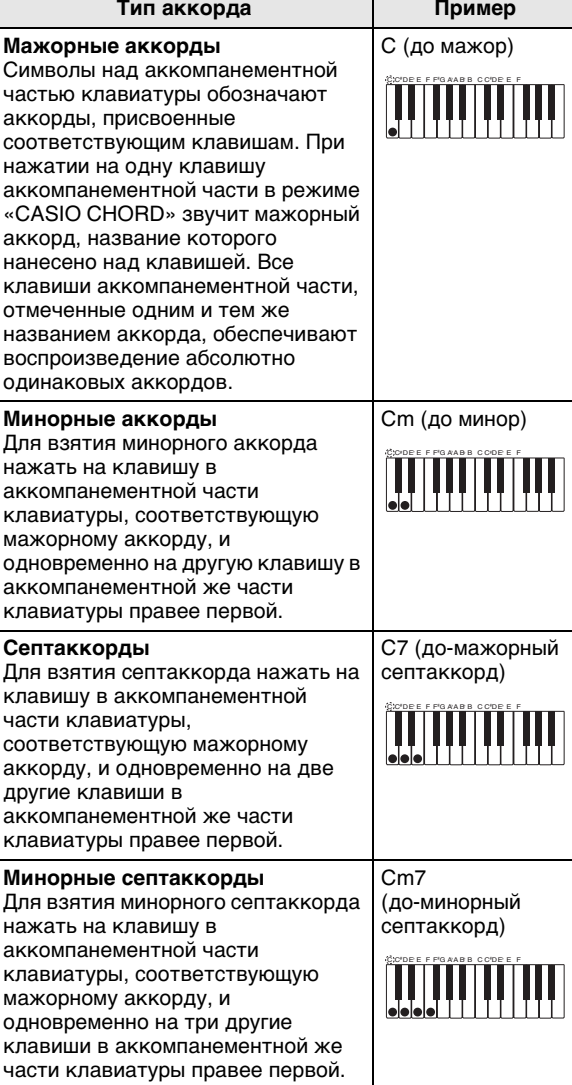

# ДПРИМЕЧАНИЕ

• При взятии минорного аккорда, а также мажорного или минорного септаккорда цвет дополнительных клавиш не имеет значения.

#### ■ **FULL RANGE CHORD**

В этом режиме аккорды и мелодию можно исполнять во всем диапазоне клавиатуры.

Дополнительную информацию о применимых аккордах см. на стр. R-69.

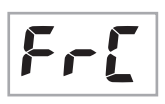

аккомпанементно-мелодическая часть клавиатуры

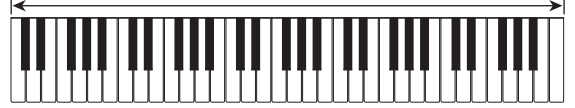

# **Эффективное применение автоаккомпанемента**

#### **Варианты моделей автоаккомпанемента**

В нижеописанном порядке можно вставлять модели вступления и концовки, модели вставки, а также вариации основных моделей автоаккомпанемента.

#### ■ **Вариация автоаккомпанемента**

У каждой модели автоаккомпанемента есть как основная, «обычная» модель, так и «вариационная» модель.

# *1.* **Нажать на кнопку** 8**.**

Начинается воспроизведение вариационной модели.

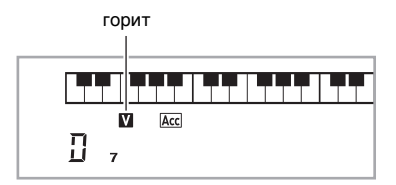

# $2.$  При нажатии на кнопку  $\bullet$ **восстанавливается обычная модель.**

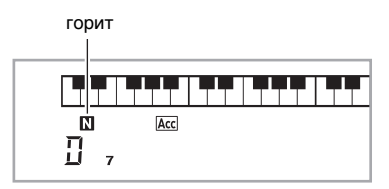

#### ■ **Вступление к автоаккомпанементу**

Воспроизведение вступления из нескольких тактов выполняется в следующем порядке.

# *1.* **Нажать на кнопку** 6**.**

Начинается воспроизведение модели вступления. По завершении модели вступления начинается воспроизведение обычной модели.

• Если во время воспроизведения модели вступления нажать на кнопку  $\mathbf{\Theta}$ , то по завершении модели вступления начнется воспроизведение вариационной модели.

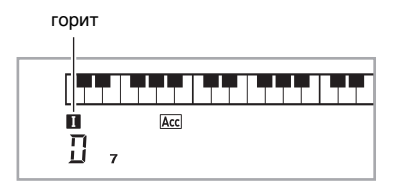

#### ■ **Вставка в автоаккомпанемент**

Воспроизведение модели вставки во время исполнения выполняется в нижеописанном порядке.

- «Вставка» это короткая фраза, исполняемая для изменения настроения пьесы. Модель вставки применима в качестве связки между двумя мелодиями или в качестве акцента.
- У обычной и вариационной моделей свои особые модели вставки.
- **Вставка обычной модели**
- *1.* **Во время воспроизведения обычной модели нажать на кнопку** •.

Воспроизводится вставка для обычной модели.

• По завершении вставки возобновляется воспроизведение обычной модели.

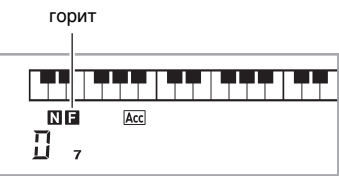

- **Вставка вариационной модели**
- *1.* **Во время воспроизведения вариационной модели нажать на кнопку** 8**.**

Воспроизводится вставка для вариационной модели.

• По завершении вставки возобновляется воспроизведение вариационной модели.

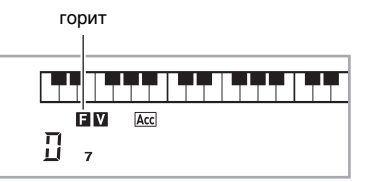

#### ■ **Концовка автоаккомпанемента**

Воспроизведение концовки из нескольких тактов выполняется в следующем порядке.

#### *1.* **Во время воспроизведения автоаккомпанемента нажать на кнопку** 9**.**

Воспроизводится модель концовки, и воспроизведение автоаккомпанемента автоматически останавливается.

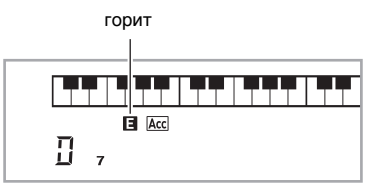

# ■ **Применение синхронного запуска**

Настройка синтезатора с тем, чтобы воспроизведение автоаккомпанемента начиналось с нажатием на клавишу клавиатуры, выполняется в следующем порядке.

# *1.* **Нажать на кнопку** 9**.**

Инструмент переключается в состояние готовности к воспроизведению аккомпанемента.

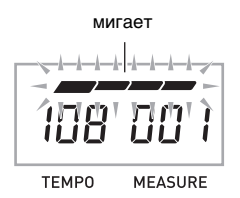

# *2.* **Взять на клавиатуре аккорд.**

Начинается воспроизведение всех партий аккомпанемента (обычная модель).

Чтобы в состоянии готовности к воспроизведению автоаккомпанемента начать его не с обычной модели, нужно выполнить любое из следующих действий.

- Чтобы начать с модели вступления, нажать на кнопку 6.
- Чтобы начать с вариационной модели, нажать на кнопку $\mathbf{\Theta}$ .

# **Изменение скорости (темпа) автоаккомпанемента**

Подходящая скорость автоаккомпанемента выставляется в следующем порядке.

# $\mathcal{I}$ . Нажать на кнопку  $\mathbf{\Phi}$ .

Изменение заданного темпа выполняется с помощью кнопок  $\vee$  (медленнее) и  $\wedge$  (быстрее). Длительное нажатие на любую из кнопок обеспечивает ускоренное изменение значения.

- При одновременном нажатии на кнопки  $\vee$  и  $\wedge$ темп восстанавливается в соответствии с выбранным стилем.
- Пока значение темпа мигает, его можно изменить также на цифровой клавиатуре  $\mathbf 0$ .
- Если в течение нескольких секунд после появления экранной страницы для задания темпа не выполнять никаких действий, на дисплее восстановится экранная страница, отображавшаяся перед нажатием на кнопку  $\bullet$ .

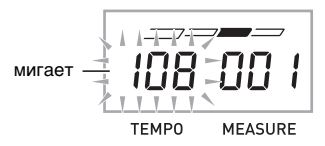

# **Регулировка громкости аккомпанемента**

Регулировка баланса между громкостью исполнения и громкостью автоаккомпанемента выполняется в следующем порядке.

# **1. Нажать на кнопку @ (FUNCTION) и с** помощью клавиш [4] ( $\leftarrow$ ) и [6] ( $\rightarrow$ ) **цифровой клавиатуры (**br**) вывести на дисплей пункт «AcompVol» (стр. R-7).**

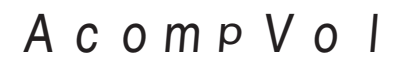

*2.* **С помощью клавиш [–] и [+] цифровой клавиатуры (**br**) отрегулировать громкость аккомпанемента.**

# **Применение установок мгновенного вызова**

Установка мгновенного вызова обеспечивает автоматическое задание тембра, темпа и других параметров, оптимальных для выбранного стиля.

**1. Нажать и не отпускать кнопку**  $\Phi$  **(RHYTHM), пока на дисплее не появится экранная страница с характеристиками выбранного тембра.**

В соответствии с выбранной моделью стиля автоматически применяются соответствующие параметры.

# *2.* **Взять на клавиатуре аккорд.**

Автоматически включается аккомпанемент.

# **Применение автогармонизации**

Автогармонизация обеспечивает автоматическое добавление к звукам мелодии, исполняемой правой рукой, звуков сопровождающих голосов, что придает исполняемым мелодиям большую глубину. Можно выбрать любой из 12 вариантов автогармонизации в соответствии с жанром исполняемой музыки.

# **ПРИМЕЧАНИЕ**

- Функция автогармонизации управляется той же кнопкой ( $\circled{a}$ ), что и арпеджиатор (стр. R-51). Поэтому одновременное применение этих двух функций невозможно.
- *1.* **Нажатием на кнопку** bl **включить автоаккомпанемент с аккордами (индикатор ACCOMP горит) (стр. R-38).**
	- В режиме взятия аккордов «FULL RANGE CHORD» применение автогармонизации невозможно. Для применения автогармонизации выберите другой режим.
- **2. Нажать и не отпускать кнопку**  $\circled{a}$ **, пока на дисплее не появятся номер и название типа автогармонизации или арпеджиатора.**
	- Если в течение нескольких секунд не выполнять никаких действий, автоматически восстановится предыдущая экранная страница.

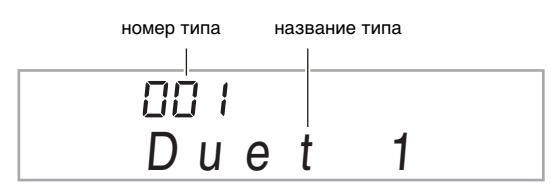

# *3.* **С помощью клавиш [–] и [+] цифровой клавиатуры (**br**) выбрать нужный тип**

# **автогармонизации.**

• Номера 013—102 присвоены типам арпеджиатора (стр. R-51). Эти номера при выборе типа автогармонизации не используются.

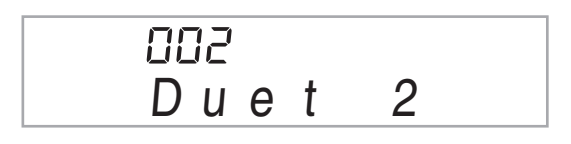

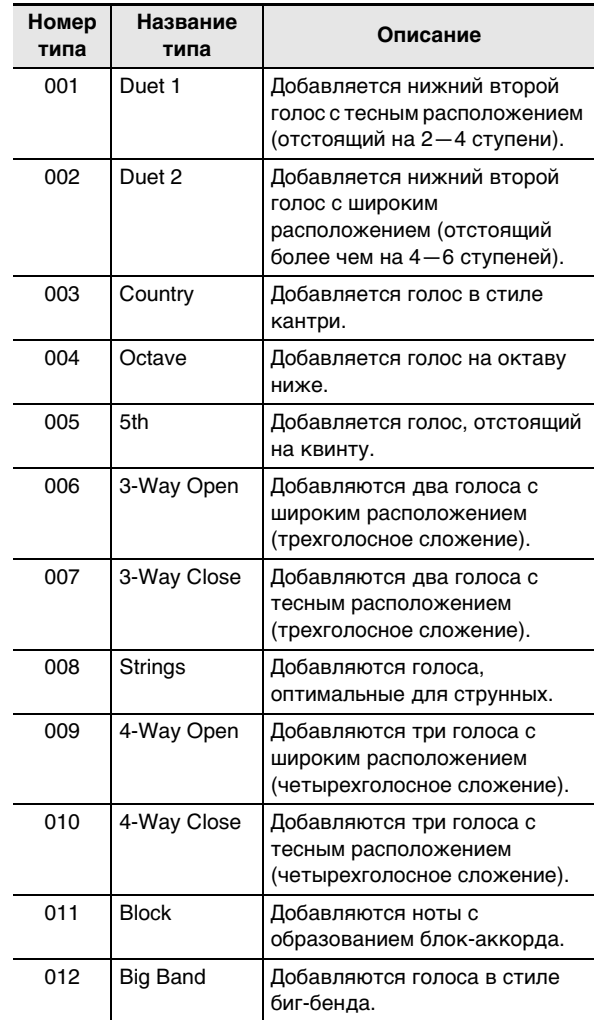

#### **4. Нажатием на кнопку © включить функцию автогармонизации.**

При взятии аккордов левой рукой и исполнении мелодии правой рукой к мелодии будут добавляться сопровождающие голоса.

• Для отключения функции автогармонизации нажать на кнопку  $\bullet$  еще раз.

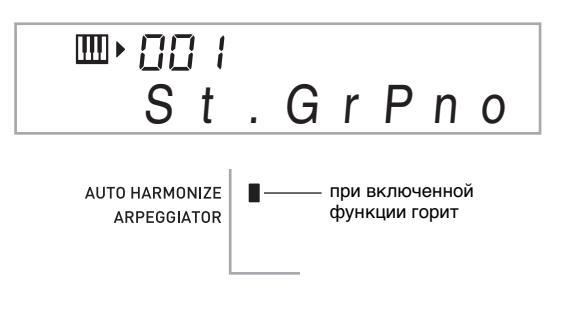

# **Поиск нот аккордов (справочник аккордов)**

В справочнике аккордов можно найти аккорды, которые вы не знаете, как брать.

**1. Нажать на кнопку 2**.

$$
C \hbox{h} \hbox{o} \hbox{r} \hbox{d} B \hbox{k}
$$

# *2.* **В аккордовой части клавиатуры нажать на клавишу, соответствующую корню искомого аккорда.**

аккордовая часть клавиатуры

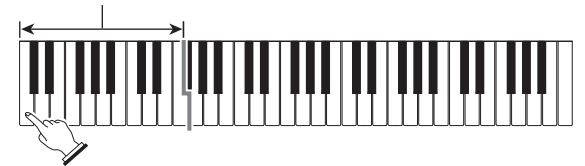

Пример: найти аккорд C.

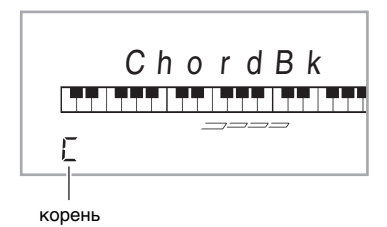

# *3.* **С помощью клавиш [–] и [+] цифровой клавиатуры (**br**) выбрать нужный тип аккорда.**

В момент выбора типа аккорда звучит аккорд. На дисплее появляются типа и ноты аккорда, а на клавиатуре подсвечиваются клавиши, соответствующие нотам, его образующим.

Пример: выбор мажорного аккорда (M).

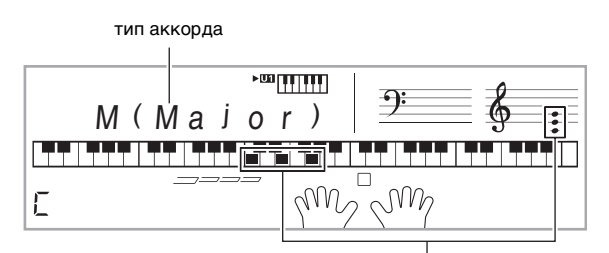

составляющие аккорд ноты

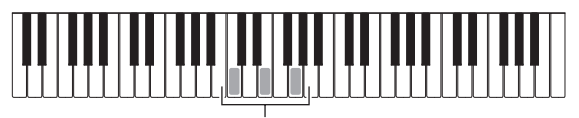

горит

• Имеется выбор из следующих типов аккордов.

M (мажорный), m (минорный), dim, aug, sus4, sus2, 7th, m7, M7, m7<sup>,5</sup>, 7<sup>,5</sup>, 7sus4, add9, madd9, mM7, dim7, 69, 6th, m6

• Обращения аккордов выводятся на дисплей с помощью клавиш [0] — [4] цифровой клавиатуры  $\left( \bullet \right)$ , как показано ниже.

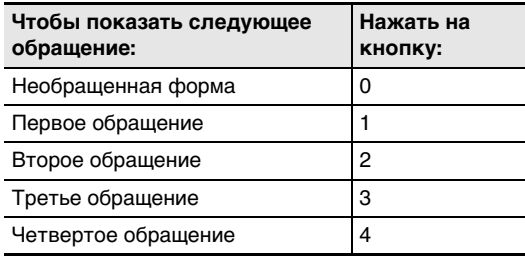

- *4.* **По завершении поиска нужного аккорда**  нажать на кнопку **@** для выхода из **справочника аккордов.**
	- Выйти из справочника аккордов можно также нажатием на кнопку  $\bigcirc$  (TONE),  $\bigcirc$  (RHYTHM),  $\bigcirc$  $(SONG BANK)$  или  $\bullet$ .

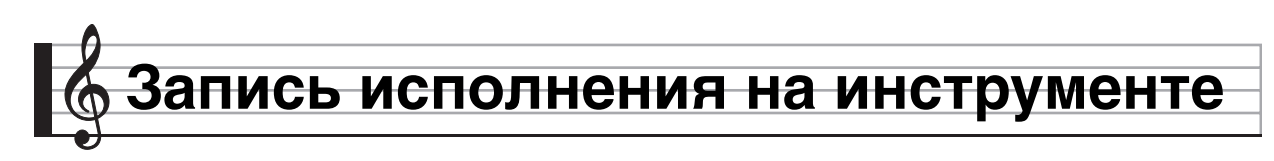

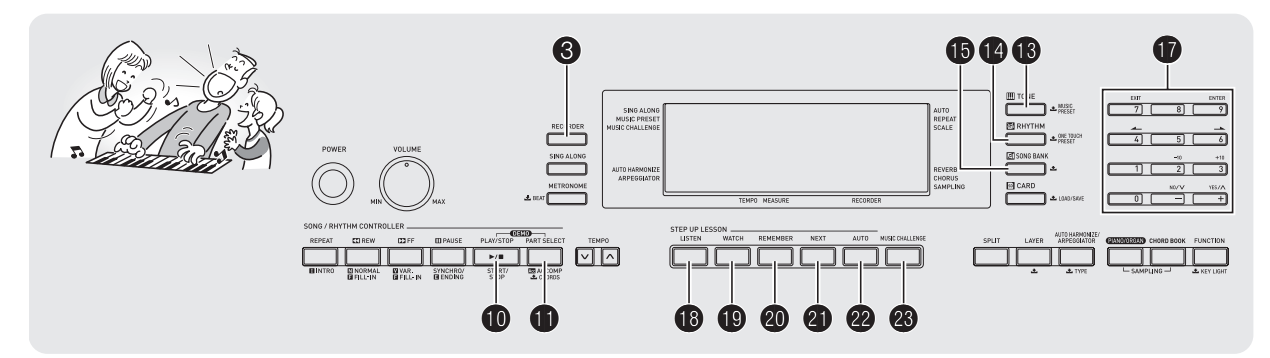

Функция записи позволяет записывать исполнение на инструменте.

# **Запись исполнения на инструменте и ее воспроизведение**

Запись любого исполнения на инструменте выполняется в следующем порядке.

# **1.** Нажать на кнопку **(2)** (RHYTHM).

# **2.** Нажать на кнопку <sup>6</sup>.

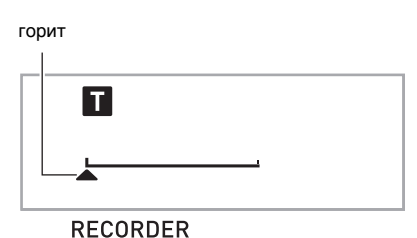

# *3.* **Нажать на кнопку** 3 **еще раз.**

Инструмент переключается в состояние готовности к записи.

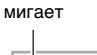

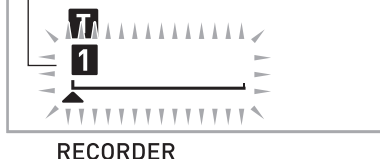

*4.* **Задать тембр, стиль, другие нужные показатели настройки.**

# *5.* **Начните играть.**

Запись включится, как только вы начнете играть.

# ДПРИМЕЧАНИЕ

• Играть можно и под автоаккомпанемент. В этом случае автоаккомпанемент также записывается.

#### **6.** Для остановки записи нажать на кнопку **iD**.

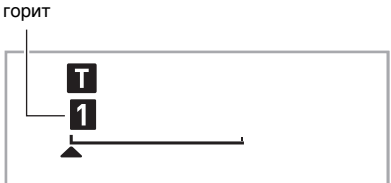

**RECORDER** 

*7.* **Для воспроизведения записанного материала нажать на кнопку**  $\Phi$  **еще раз.** При каждом нажатии на кнопку  $\bf \bm{\mathbb{O}}$  воспроизведение либо начинается, либо останавливается.

**R-44**

#### *8.* **Для выхода из режима записи дважды**  нажать на кнопку <sup>6</sup>.

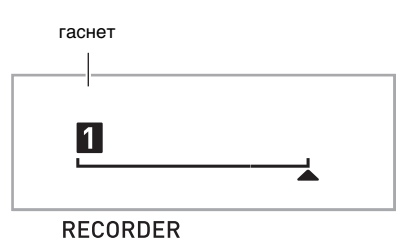

- Когда объем свободной памяти устройства записи сокращается до 100 нот, мигание индикатора (см. экранную страницу, приведенную в действии 3), ускоряется.
- Полный объем памяти устройства записи около 12 тыс. нот. Когда будет задействована вся память устройства записи, запись автоматически прекратится.
- Нажатие на кнопку  $\bigcirc$  обеспечивает циклический перебор в последовательности, указанной ниже. В состоянии готовности к воспроизведению записанный материал можно прослушивать любое число раз нажатием на кнопку  $\boldsymbol{\Phi}$ .

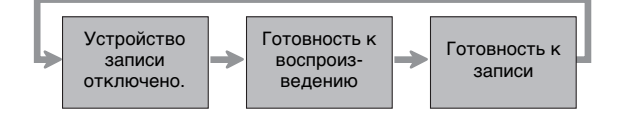

#### ■ **Как удалить записанные данные**

После вышеописанного действия 3 нажать на кнопку  $\boldsymbol{\Theta}$ (не нажимая на клавиши клавиатуры) и не отпускать ее до появления на дисплее сообщения «Tr.Del?». Для удаления данных нажать на клавишу [+] (YES), а для отказа от удаления — на клавишу [–] (NO).

# (V) BHUMAHUE!

- **• В случае выключения синтезатора во время записи все данные в устройстве записи утрачиваются.**
- **• При записи нового материала прежний затирается.**

# **Запись и микширование партий с помощью дорожек**

Композицию можно разделить на несколько партий в соответствии с их типом (инструмент, левая и правая рука и т. д.) и записать каждую партию на отдельную дорожку. В готовую композицию можно свести до шести дорожек (исходную и пять дополнительных).

#### ■ **О дорожках**

Дорожкам присваиваются номера от 1 до 6.

• Если номер дорожки при записи не указывать, материал автоматически записывается на дорожку 1.

В дополнение к тому, что исполняется, записывается следующая информация.

#### **• Дорожка 1**

Значения следующих параметров: номер тембра, номер стиля, темп, реверберация, хорус, аккорды, состояние функций наложения и разделения, состояние функции автогармонизации и арпеджиатора

Действия следующими органами управления: педаль, кнопки: «INTRO», «SYNCHRO/ENDING», «NORMAL/FILL-IN», «VARIATION/FILL-IN»

#### **• Дорожки 2—6**

Номер тембра, действия педалью

# **Как выполнить запись на дорожки 1—6**

#### *1.* **Первую партию записать на дорожку 1.**

Для записи на дорожку 1 выполнить действия 1—4 из аздела «Запись исполнения на инструменте и ее воспроизведение» на стр. R-44.

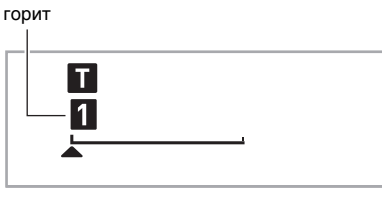

**RECORDER** 

# **2.** Нажать на кнопку <sup>6</sup>.

Инструмент переключается в состояние готовности к записи.

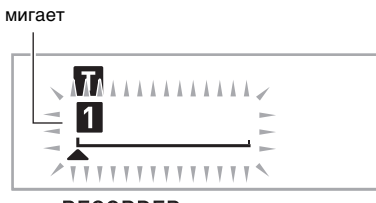

**RECORDER** 

#### $3$ . Нажатием на одну из кнопок  $\textcircled{\tiny{\textbf{P}}}$  —  $\textcircled{\tiny{\textbf{R}}}$ **выбрать номер следующей записываемой дорожки.**

Инструмент переключается в состояние готовности к записи на выбранную дорожку. Пример: дорожка 2.

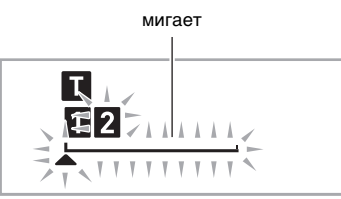

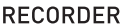

• Для задания тембра, отличающегося от использованного при записи на дорожку 1, нажать на кнопку  $\bigcirc$  (TONE) и на цифровой клавиатуре  $\left( \bigoplus \right)$  ввести номер тембра.

#### **4. Нажать на кнопку 10.**

Начинается воспроизведение материала, уже записанного на другие дорожки, и запись исполнения на выбранную дорожку. Начните играть.

#### $\boldsymbol{5}$ . Для остановки записи нажать на кнопку  $\boldsymbol{0}$ .

• Для воспроизведения записанного материала нажать на кнопку  $\bf \circled{b}$  еще раз. При каждом нажатии на кнопку  $\textcircled{\textsf{R}}$  воспроизведение либо начинается, либо останавливается.

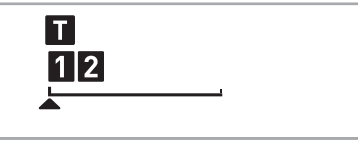

**RECORDER** 

- *6.* **Для записи остальных дорожек повторить действия 2—5.**
- *7.* **По завершении записи всех дорожек нажать на кнопку Ф.** 
	- Начинается воспроизведение записанных дорожек. Остановка и возобновление воспроизведения выполняются нажатием на кнопку  $\mathbf{\Phi}$ .
	- При этом воспроизведение определенных дорожек можно отключить с помощью кнопок  $\mathbf{G} - \mathbf{G}$ . При нажатии на клавишу происходит включение воспроизведения дорожки (ее номер отображается) или отключение воспроизведения (номер не отображается).
	- При необходимости перезаписать дорожку нажать на кнопку  $\boldsymbol{\Theta}$ . Инструмент возвращается к действию 2, описанному выше. При перезаписи воспроизводятся только включенные дорожки (те, что отображаются).

Пример: выбраны дорожки 2 и 3.

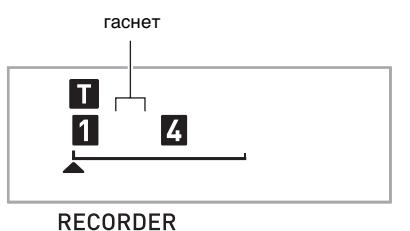

*8.* **Для выхода из режима записи дважды** 

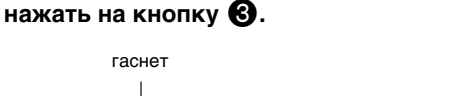

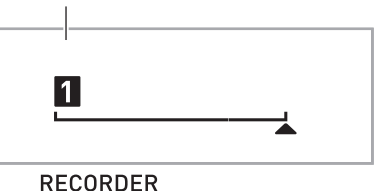

#### ■ **Как удалить записанную дорожку**

После вышеописанного действия 3 нажать на кнопку  $\bigcirc$ (не нажимая на клавиши клавиатуры) и не отпускать ее до появления на дисплее сообщения «Tr.Del?». Для удаления дорожки нажать на клавишу [+] (YES), а для отказа от удаления — на клавишу [–] (NO).

# **Запись двух или нескольких композиций и выбор одной из них для воспроизведения**

Память инструмента рассчитана на 5 композиций (№ 1— 5). После записи можно выбрать определенную композицию для воспроизведения.

# **1.** Нажать на кнопку <sup>1</sup> (RHYTHM).

# **2.** Нажать на кнопку <sup>6</sup>.

В верхнем левом углу дисплея на несколько секунд появляется номер композиции. За это время с помощью цифровой клавиатуры ( $\bigcirc$ ) надо указать номер записываемой или воспроизводимой композиции. В случае невыполнения действий номер композиции исчезает.

Пример: композиция 2.

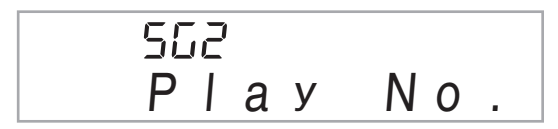

*3.* **Для записи нажать на кнопку** 3**, для**  воспроизведения — на кнопку **<b>D**.

Для остановки записи или воспроизведения нажать на кнопку  $\mathbf{\Phi}$ .

*4.* **Для выхода из режима записи дважды нажать на кнопку**  $\mathbf{\Theta}$ **.** 

#### ■ **Как удалить записанные данные**

После вышеописанного действия 2 нажать на кнопку  $\boldsymbol{\Theta}$ (не нажимая на клавиши клавиатуры) и не отпускать ее до появления на дисплее сообщения «Song Del?». Для удаления композиции нажать на клавишу [+] (YES), а для отказа от удаления — на клавишу [–] (NO).

# **Запись исполнения под встроенную композицию**

В этом разделе объясняется, как играть и выполнять запись при воспроизведении одной из встроенных в синтезатор композиций.

#### ● **В дополнение к тому, что исполняется, записывается следующая информация.**

Номер тембра, номер композиции, действия педалью, темп, реверберация, хорус, состояние функций наложения и разделения.

# **«ПРИМЕЧАНИЕ**

• При исполнении под воспроизведение встроенной композиции в память устройства записи можно выполнить только одну запись. При записи новых данных прежние затираются.

# **1. Нажать на кнопку <b>D** (SONG BANK).

# *2.* **Нажать на кнопку <sup>6</sup>.**

Инструмент переключается в состояние готовности к воспроизведению.

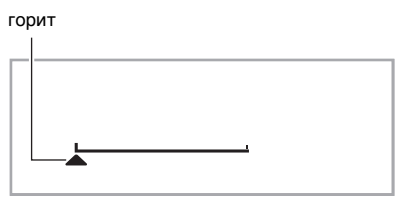

**RECORDER** 

# *3.* **Нажать на кнопку** 3 **еще раз.**

Инструмент переключается в состояние готовности к записи.

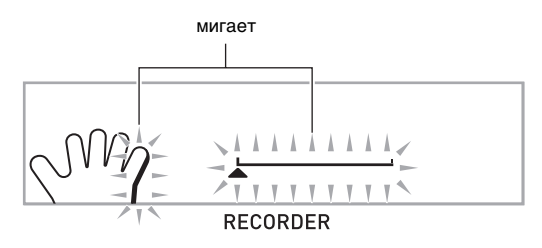

*4.* **На цифровой клавиатуре (** $\bullet$ **) ввести номер композиции для его присвоения записи.**

**5.** Нажатием на кнопку **D** выбрать режим **записи путем перебора партий в последовательности, указанной ниже.**

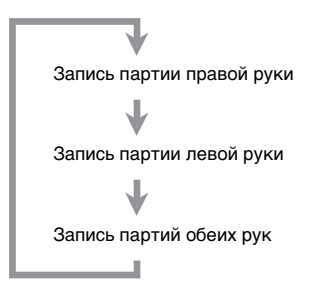

Пример: запись партии левой руки.

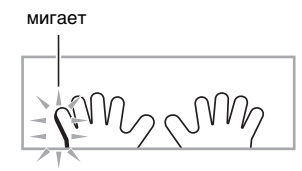

• При этом также следует выставить тембр и темп.

# **6.** Нажатием на кнопку **1** начать **воспроизведение встроенной композиции и ее запись в устройство записи.**

Играйте под воспроизведение композиции.

• Для прерывания записи нажать на кнопку  $\bullet$ .

#### *7.* **По завершении воспроизведения встроенной композиции запись автоматически прекращается.**

Инструмент переключается в состояние готовности к воспроизведению.

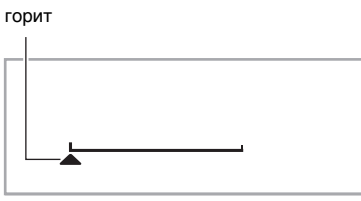

**RECORDER** 

#### *8.* Нажать на кнопку **Ф**.

Начинается воспроизведение записанного материала.

• При каждом нажатии на кнопку  $\bf \bm{\mathbb{D}}$  воспроизведение либо начинается, либо останавливается.

#### *9.* **Для выхода из режима записи дважды**  нажать на кнопку <sup>6</sup>.

#### ■ **Как удалить записанные данные**

После вышеописанного действия 2 нажать на кнопку  $\boldsymbol{\Theta}$ и не отпускать ее до появления на дисплее сообщения «Song Del?». Для удаления композиции нажать на клавишу [+] (YES).

# **Сохранение записанных данных на внешнем устройстве**

Записанные на снтезаторе данные можно сохранить на карте памяти или на жестком диске компьютера. На карте памяти записанные данные сохраняются в виде стандартных MIDI-файлов (формат SMF 0).

■ **Как сохранить данные на карте памяти** См. стр. R-56.

#### ■ Как сохранить данные на жестком диске **компьютера**

См. стр. R-62.

# **Другие полезные функции синтезатора**

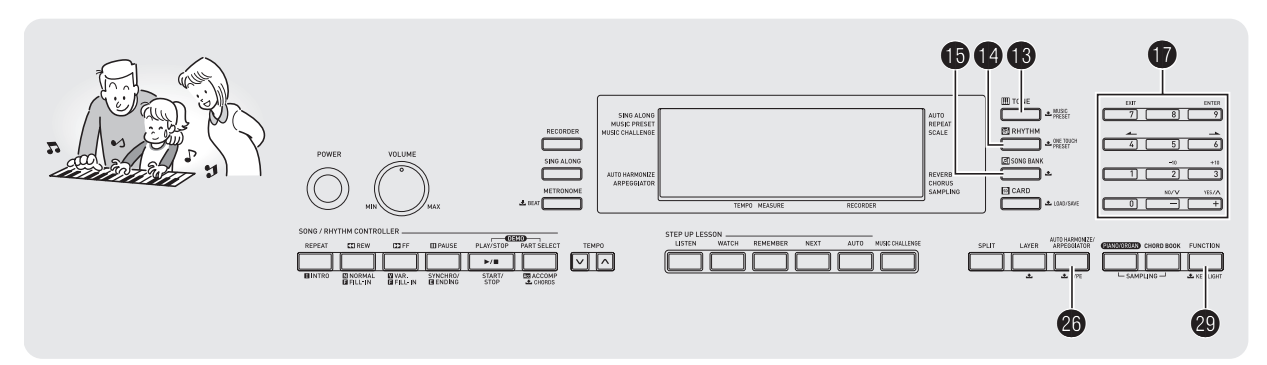

# **Изменение строя клавиатуры**

В нижеописанном порядке можно выбрать один из 17 предустановленных строев, в том числе стандартную равномерную темперацию.

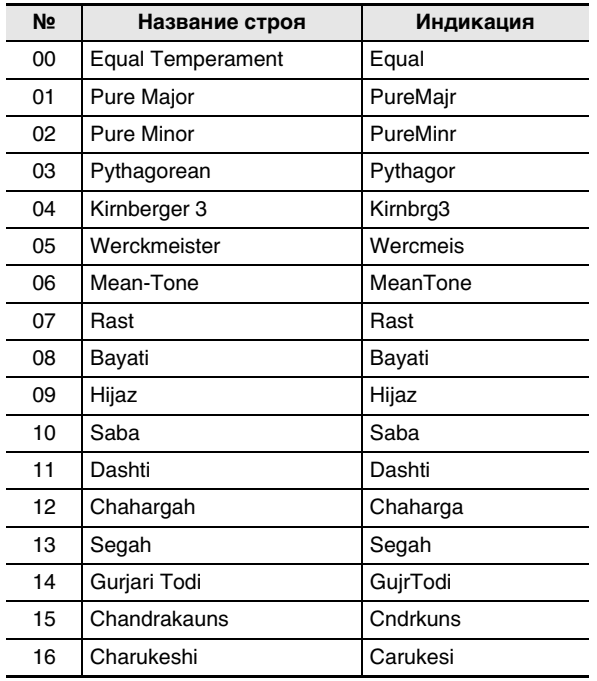

- **1. Нажать на кнопку © (RHYTHM).**
- **2. Нажать на кнопку © (FUNCTION) и с помощью клавиш [4] (**  $\leftarrow$  **) и [6] (**  $\rightarrow$  **) цифровой клавиатуры (**br**) вывести на дисплей пункт «SCALE» (стр. R-7).**

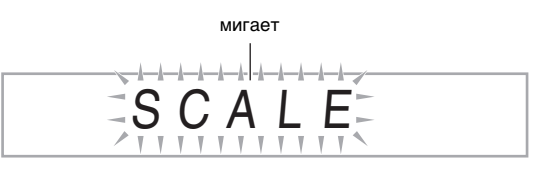

*3.* **На цифровой клавиатуре (1) нажать на клавишу [9] (ENTER).**

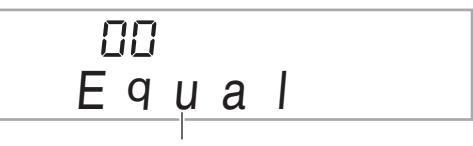

- название строя
- *4.* **С помощью клавиш [–] и [+] цифровой клавиатуры (**br**) выбрать нужный предустановленный строй. После выбора строя нажать на клавишу, соответствующую нужному основному тону (от** *до* **до** *си***).**
- **5.** По завершении нажатием на кнопку <sup>2</sup> **(FUNCTION) присвоить строй клавиатуре.**

**Русски** 

# **Использование нот заданного строя в автоаккомпанементах**

В нижеописанном порядке можно отразить выбранный предустановленный строй в автоаккомпанементах.

**1. Нажать на кнопку <sup>2</sup> (FUNCTION) и с помощью клавиш [4] (** $\rightarrow$ **) и [6] (** $\rightarrow$ **) цифровой клавиатуры (**br**) вывести на дисплей пункт «OTHER» (стр. R-7).**

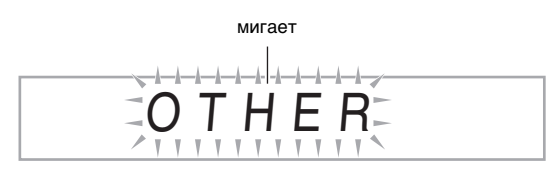

- *2.* **На цифровой клавиатуре (** $\bf{Q}$ **) нажать на клавишу [9] (ENTER).**
- *3.* С помощью клавиш [4] (∠) и [6] (→) **цифровой клавиатуры (**br**) вывести на дисплей пункт «AcompScl».**

A c o m p S c l

*4.* **С помощью клавиши [+] цифровой клавиатуры (**br**) выбрать команду «включить».**

# **Применение музыкальных предустановок**

При выборе музыкальной предустановки происходит моментальное изменение предустановленного набора настроек синтезатора (тембр, стиль, темп и т. д.) для исполнения композиций различных жанров и направлений. Нажатие на кнопку обеспечивает такую настройку синтезатора, что композиции звучат в точном соответствии с ожидавшимся.

- Полный список из 305 музыкальных предустановок см. в брошюре «Приложение».
- **1. Нажать на кнопку <b>B** (TONE) и не отпускать **ее, пока на дисплее не появится индикатор, показанный ниже.**

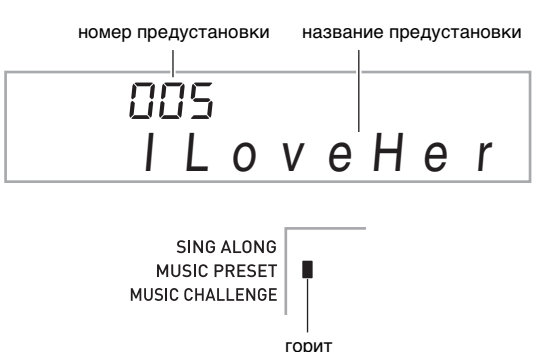

# **2.** На цифровой клавиатуре ( $\mathbf{D}$ ) выбрать **номер нужной предустановки.**

Происходит изменение набора настроек синтезатора (тембр, стиль и т. д.).

- Синтезатор переключается в состояние ожидания синхронного запуска автоаккомпанемента (стр. R-41).
- Нажатием на кнопку  $\bigcirc$  (TONE),  $\bigcirc$  (RHYTHM) или  $\bigoplus$  (SONG BANK) возвратиться к экранной странице, отображавшейся перед нажатием на кнопку при выполнении действия 1, описанного выше.
- *3.* **Начните играть композицию под аккомпанемент.**

# **Применение арпеджиатора**

Арпеджиатор позволяет автоматически воспроизводить модели арпеджио. Имеется 90 моделей арпеджио, из которых можно выбрать соответствующую исполняемой музыке.

# ДПРИМЕЧАНИЕ

- Арпеджиатор управляется той же кнопкой (@), что и функция автогармонизации (стр. R-42). Поэтому одновременное применение этих двух функций невозможно.
- *1.* **Нажать и не отпускать кнопку** cq**, пока на дисплее не появятся номер и название типа автогармонизации или арпеджиатора.**
	- Если в течение нескольких секунд не выполнить никакого действия, автоматически восстановится предыдущая экранная страница.

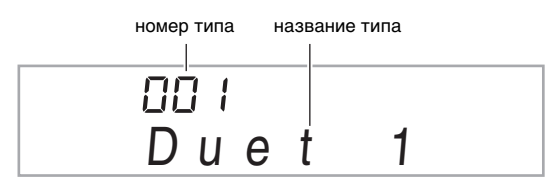

#### *2.* **С помощью клавиш [–] и [+] цифровой клавиатуры (**br**) выбрать нужный тип арпеджиатора.**

• Номера 001—012 присвоены типам автогармонизации (стр. R-42). Эти номера при выборе типа арпеджиатора не используются.

#### Октава

- 1... Звучат фактически взятые ноты.
- 2... Звучат фактически взятые ноты плюс те же самые ноты через октаву.
- 4... Звучат фактически взятые ноты плюс те же самые ноты через три октавы.

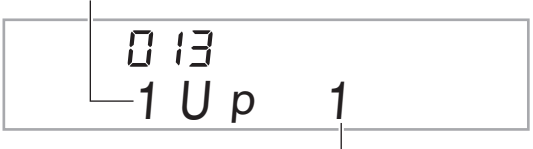

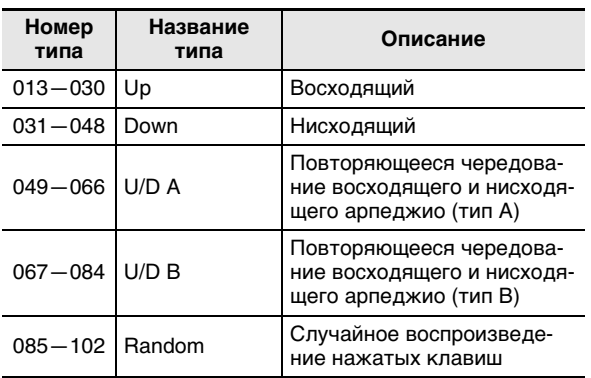

#### скорость (число нот в арпеджио за долю)

#### **3. Нажатием на кнопку <b>@** включить **арпеджиатор.**

В момент взятия на клавиатуре аккорда начинает звучать арпеджио.

• Для отключения арпеджиатора нажать на кнопку  $\bullet$  еще раз.

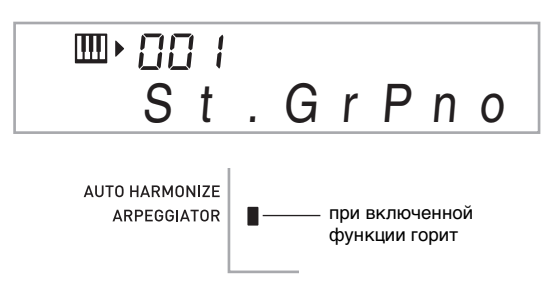

#### **АПРИМЕЧАНИЕ**

• Темп воспроизведения арпеджиатора совпадает с заданным для метронома (стр. R-12).

# **Задержка арпеджиатора**

Чтобы модель арпеджио продолжала звучать после отпускания клавиши, выполняются следующие действия.

- **1. Нажать на кнопку @ (FUNCTION) и с** помощью клавиш [4] ( $\leftarrow$ ) и [6] ( $\rightarrow$ ) **цифровой клавиатуры (**br**) вывести на дисплей пункт «OTHER» (стр. R-7).**
- *2.* **На цифровой клавиатуре (** $\bf{r}$ **) нажать на клавишу [9] (ENTER).**

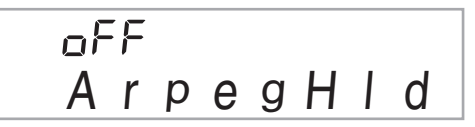

*3.* **Нажатием на клавишу [+] цифровой клавиатуры (**br**) выбрать вариант «ON».**

# **Удаление пользовательских композиций**

В нижеописанном порядке можно удалять пользовательские композиции, хранящиеся под номерами 153—162.

**1. Нажать на кнопку <sup>2</sup> (FUNCTION) и с помощью клавиш [4] (∠) и [6] (→) цифровой клавиатуры (**br**) вывести на дисплей пункт «DELETE» (стр. R-7).**

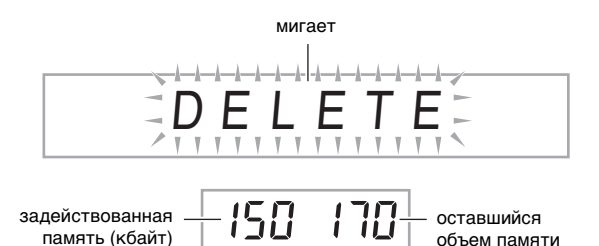

объем памяти

- *2.* **На цифровой клавиатуре (** $\mathbf{\Phi}$ **) нажать на клавишу [9] (ENTER).**
- *3.* **На цифровой клавиатуре (**br**) нажать на клавишу [6] (**p**).**

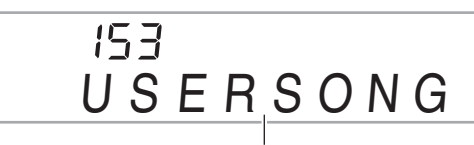

название пользовательской композиции

- *4.* **С помощью клавиш [–] и [+] цифровой клавиатуры (**br**) выбрать номер удаляемой пользовательской композиции.**
- *5.* **На цифровой клавиатуре (** $\mathbf{\Phi}$ **) нажать на клавишу [9] (ENTER).**

Появляется запрос на подтверждение удаления.

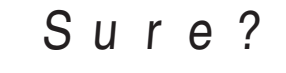

**6.** На цифровой клавиатуре ( $\mathbf{\Phi}$ ) нажать на **клавишу [+] (YES).**

По завершении удаления появляется сообщение «Complete», а затем экранная страница, отображавшаяся при выполнении действия 2, описанного выше.

• Для отказа от удаления вместо клавиши [+] (YES) нажать на клавишу [–] (NO) или [7] (EXIT).

# **Удаление всех данных из памяти синтезатора**

Удаление сэмплов, пользовательских композиций и всех остальных данных находящихся в памяти синтезатора, за исключением записанных композиций, выполняется в следующем порядке.

# (V) ВНИМАНИЕ!

- **• В результате этих действий произойдет также удаление защищенных сэмплов (стр. R-25). Важные данные рекомендуется сохранить на жестком диске компьютера (стр. R-59).**
- **• Записанные композиции в результате этих действий не удаляются.**
- **1. Нажать на кнопку @ (FUNCTION) и с** помощью клавиш [4] ( $\leftarrow$ ) и [6] ( $\rightarrow$ ) **цифровой клавиатуры (**br**) вывести на дисплей пункт «DELETE» (стр. R-7).**

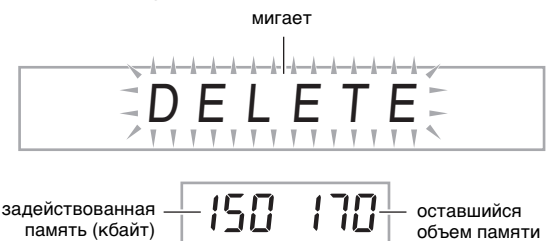

- *2.* **На цифровой клавиатуре (** $\bf{r}$ **) нажать на клавишу [9] (ENTER).**
- *3.* С помощью клавиш [4] ( ← ) и [6] ( ← ) **цифровой клавиатуры (**br**) вывести на дисплей пункт «All Data».**

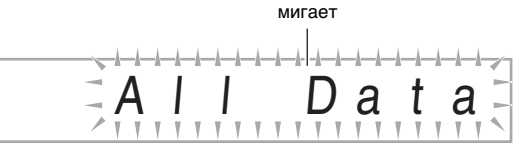

*4.* **На цифровой клавиатуре (** $\bf{D}$ **) нажать на клавишу [9] (ENTER).**

Появляется запрос на подтверждение удаления.

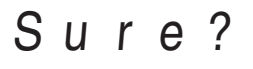

*5.* **На цифровой клавиатуре (** $\bullet$ **) нажать на клавишу [+] (YES).**

По завершении удаления на дисплее появляется сообщение «Complete».

• Для отказа от удаления вместо клавиши [+] (YES) нажать на клавишу [–] (NO) или [7] (EXIT).

# **Работа с картой памяти**

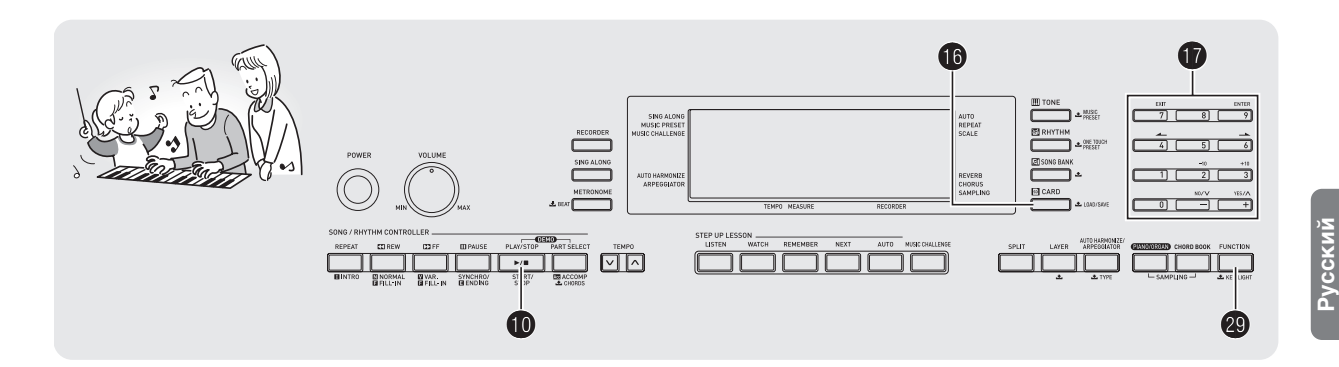

Пользовательские данные из памяти синтезатора можно сохранять на карте памяти, а также загружать с карты памяти в память синтезатора. Синтезатор позволяет также воспроизводить на нем музыкальные файлы (MIDI-файлы), хранящиеся на карте памяти.

# **(V) BHUMAHUE!**

**• Пользуйтесь картой памяти SD или SDHC емкостью не более 32 Гбайт. Карты памяти емкостью более 32 Гбайт, а также других типов не поддерживаются.**

#### **Пользовательские данные, которые могут быть сохранены и загружены**

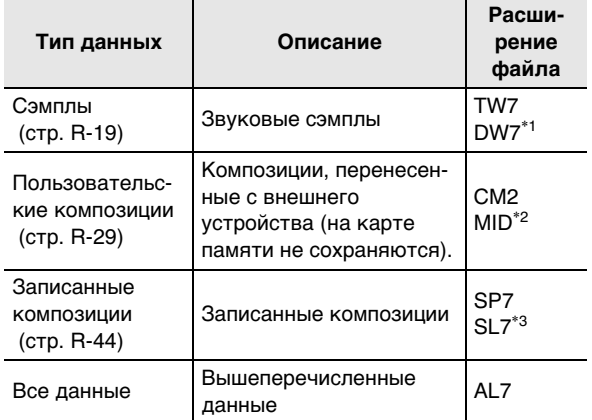

\*1. Сэмплы из набора ударных инструментов

- \*2. Стандартный MIDI-файл (форматы 0, 1)
- \*3. Запись исполнения под встроенную композицию

# ВНИМАНИЕ!

**• Использовать только карты памяти. При использовании карт памяти любого другого типа нормальная работа не гарантируется.**

# **Меры предосторожности, связанные с картой памяти и картоприемником**

# $\mathbb Q$  внимание!

- **• При работе с картой памяти обязательно соблюдайте все меры предосторожности, приведенные в инструкции к ней.**
- **• Для защиты от непреднамеренного удаления данных карты памяти оснащены переключателями защиты от записи.**
- **• Избегайте работать с картой памяти в условиях, описанных ниже. В таких условиях возможно повреждение хранящихся на карте памяти данных.**
	- **• Места с высокой температурой, влажностью, агрессивной атмосферой;**
	- **• места, подверженные воздействию сильных электростатических зарядов и цифрового шума.**
- **• При загрузке и извлечении карты памяти из синтезатора не прикасайтесь к ее контактам.**
- **• Во время сохранения данных на карте памяти и их вызова с нее не выполняйте на цифровом синтезаторе никаких других действий и не извлекайте карту памяти. Это может повредить данные на карте и картоприемник.**
- **• Не вставляйте в картоприемник никаких предметов кроме карты памяти. Это может привести к повреждению.**
- **• Передача электростатического заряда от пальцев и от карты памяти на картоприемник может привести к сбою в работе синтезатора. В этом случае выключите синтезатор и включите его снова.**
- **• После длительного нахождения в картоприемнике карта памяти может сильно нагреться. Это нормальное явление, не являющееся признаком неисправности.**

# **Вставление и извлечение карты памяти**

# $\mathbb{Q}$  внимание!

- **• Отметим, что когда карта памяти вставляется в картоприемник для карты памяти, она должна быть ориентирована правильно. Чрезмерное усилие при попытке вставить в картоприемник карту памяти может привести к повреждению карты и картоприемника.**
- *1.* **Аккуратно вставить карту памяти верхней стороной кверху (так, чтобы она была**  видна) в картоприемник (**B**) до упора (до **щелчка).**

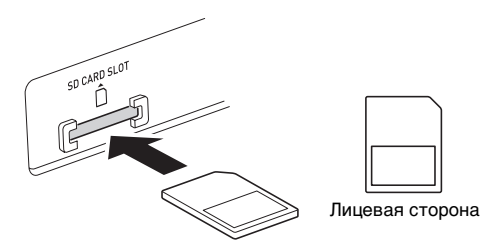

# *2.* **Нажимая на карту памяти, вставить ее в картоприемник и отпустить.**

Карта высвободится и частично выдвинется. Вытащить карту из картоприемника.

# **Форматирование карты памяти**

# **(V) BHUMAHUE!**

- **• Перед работой с картой памяти обязательно отформатируйте ее в синтезаторе.**
- **• Перед выполнением нижеописанных действий убедитесь, что карта памяти не содержит данных, которые могут понадобиться.**
- **• В данном синтезаторе карта памяти подвергается «быстрому форматированию». Если с нее нужно полностью удалить все данные, отформатируйте ее в компьютере или каком-либо другом устройстве.**
- *1.* **Вставить карту памяти для форматирования в картоприемник карты памяти.**
	- Проверить, не находится ли переключатель защиты от записи на карте памяти в положении защиты от записи.
- **2. Одновременно нажать на кнопки <b>i** и **@ (FUNCTION).**

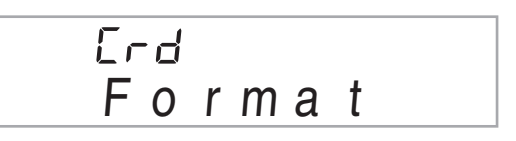

*3.* **На цифровой клавиатуре (** $\circledP$ **) нажать на клавишу [9] (ENTER).**

Появляется экранная страница с запросом на подтверждение форматирования.

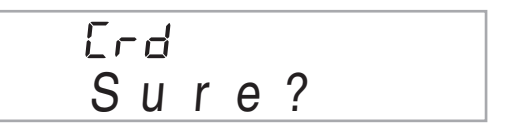

# *4.* **На цифровой клавиатуре (** $\circledP$ **) нажать на клавишу [+] (YES).**

На дисплее появляется сообщение «Pls wait». Пока это сообщение на дисплее, никаких действий не выполняйте.

По завершении форматирования на дисплее появляется сообщение «Complete».

• Для отказа от форматирования вместо клавиши [+] (YES) нажать на клавишу [–] (NO) или [7] (EXIT).

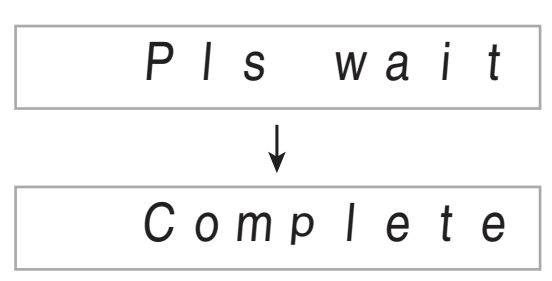

# **Сохранение данных из синтезатора на карте памяти**

Данные из синтезатора сохраняются на карте памяти в следующем порядке.

# *1.* **На синтезаторе выбрать данные для сохранения, как описано ниже.**

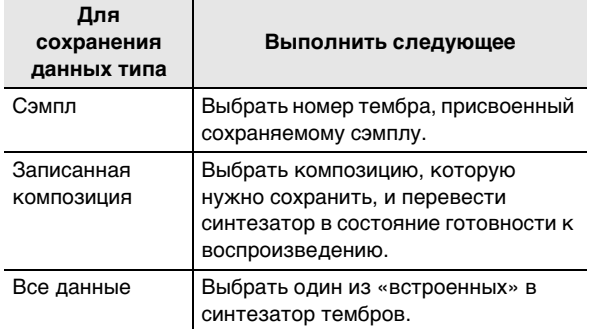

• Пользовательские композиции (загруженные с внешнего устройства) на карте памяти не сохраняются.

- Информацию о типах данных см. на стр. R-53.
- *2.* **Вставить карту памяти в картоприемник карты памяти.**
- *3.* **Нажать на кнопку <b>i** и не отпускать ее, пока **на дисплее не появится экранная страница, показанная ниже.**
	- Для отказа от сохранения данных нажать на кнопку  $\Box$  еще раз.

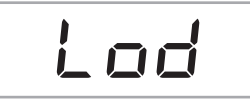

- *4.* С помощью клавиш [4] (→) и [6] (→) **цифровой клавиатуры (**br**) вывести на дисплей один из показателей настройки, показанных ниже.**
	- Это можно сделать также с помощью клавиш [–] и [+].

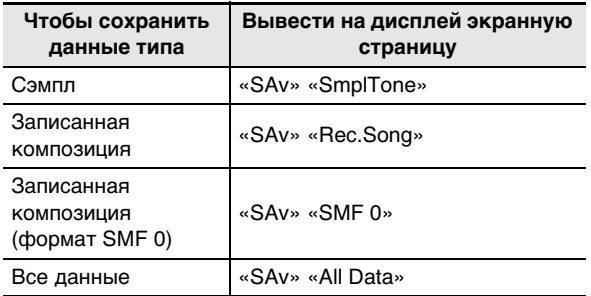

Запись исполнения под воспроизведение встроенной композиции можно сохранить и в формате SMF 0, но при этом сохраняется только исполненный материал.

# *5.* **На цифровой клавиатуре (** $\circledP$ **) нажать на клавишу [9] (ENTER).**

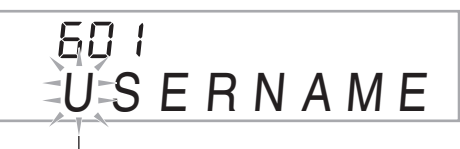

- Ввести название сохраняемого файла. С помощью клавиш  $[4]$  ( $\blacktriangle$ ) и  $[6]$  ( $\blacktriangle$ ) цифровой клавиатуры  $(\bigoplus)$  перевести курсор на заменяемый символ и изменить его с помощью клавиш [+] и [–].
- При нажатии на клавишу [7] (EXIT) на дисплее вновь появляется экранная страница, отображавшаяся до нажатия на клавишу [9] (ENTER).

# *6. На цифровой клавиатуре (* $\mathbf{\Phi}$ *) нажать на* **клавишу [9] (ENTER).**

Данные сохраняются на карте памяти.

мигает

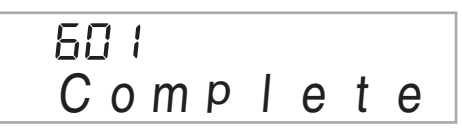

• Если на карте памяти будет файл с тем же названием, появится сообщение с запросом о его записи поверх другого. Для записи нового файла поверх старого нажать на цифровой клавиатуре  $\bf (O)$ ) на клавишу [+] (YES), а для отказа от перезаписи — на клавишу [–] (NO) или [7] (EXIT).

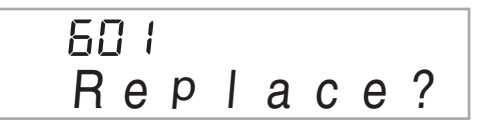

# **«ПРИМЕЧАНИЕ**

• В названиях файлов можно использовать следующие символы.

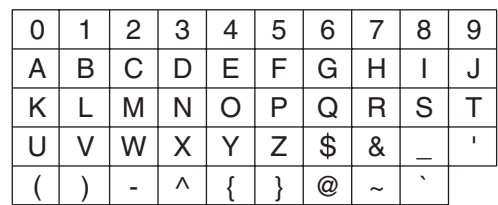

• Символ «~» отображается на дисплее синтезатора стрелкой (→).

#### ■ **Место хранения данных (файлов) на карте памяти**

В результате вышеописанных действий данные из синтезатора сохраняются на карте памяти в папке «MUSICDAT».

- Папка «MUSICDAT» создается автоматически при форматировании карты памяти в синтезаторе (стр. R-54).
- В случае хранения файла не в папке «MUSICDAT» его вызов, удаление и воспроизведение в синтезаторе невозможны. Невозможны также вызов, удаление и воспроизведение файлов, хранящихся в подпапках папки «MUSICDAT».
- При попытке вызова, удаления или воспроизведения файла в случае отсутствия файлов в папке «MUSICDAT» на дисплее появится сообщение «No File».

# **Загрузка данных с карты памяти в память синтезатора**

Загрузка данных с карты памяти в память синтезатора выполняется в следующем порядке.

# (V) BHUMAHUE!

- **• При копировании файла на карту памяти с целью его вызова на синтезаторе убедитесь, что файл хранится на карте памяти в папке «MUSICDAT».**
- *1.* **На синтезаторе выбрать данные для загрузки, как описано ниже.**

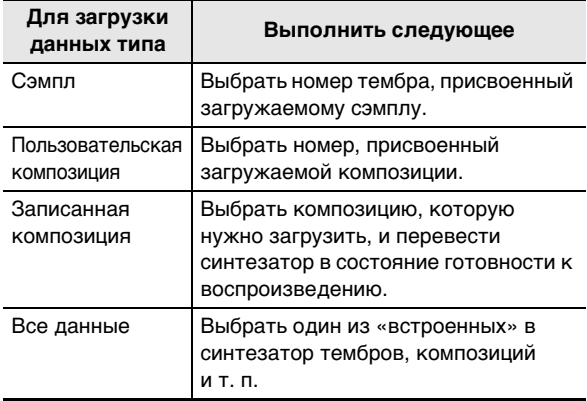

- *2.* **Вставить карту памяти с нужными данными в картоприемник карты памяти.**
- *3.* **Нажать на кнопку <b>i** и не отпускать ее, пока **на дисплее не появится экранная страница, показанная ниже.**
	- Для отказа от загрузки данных нажать на кнопку  $\bullet$  еще раз.

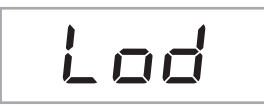

*4.* **На цифровой клавиатуре (**br**) нажать на клавишу [9] (ENTER).**

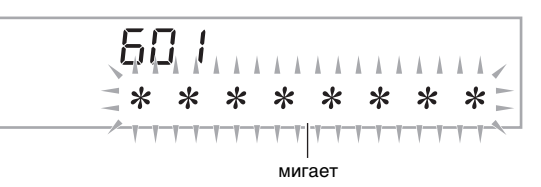

- При нажатии на клавишу [7] (EXIT) на дисплее вновь появляется экранная страница, отображавшаяся до нажатия на клавишу [9] (ENTER).
- *5.* **С помощью клавиш [–] и [+] цифровой клавиатуры (**br**) выбрать данные (файл), которые нужно загрузить.**
- *6.* **На цифровой клавиатуре (** $\circ$ **) нажать на клавишу [9] (ENTER).**

Данные загружаются в память синтезатора.

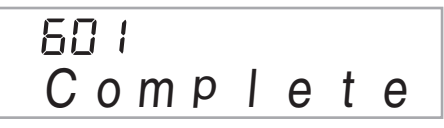

• Если пользовательская область, куда должны быть загружены данные, уже занята, появится запрос на подтверждение записи этих данных поверх старых. Для записи нового файла поверх старого нажать на цифровой клавиатуре ( $\bm{0}$ ) на клавишу [+] (YES), а для отказа от перезаписи на клавишу [–] (NO) или [7] (EXIT).

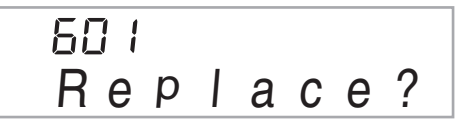

# **Удаление данных с карты памяти**

Данные, сохраненные на карте памяти, удаляются с нее в следующем порядке.

### *1.* **На синтезаторе выбрать данные для удаления, как описано ниже.**

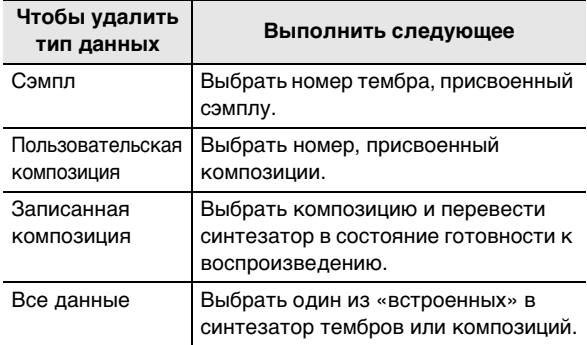

### *2.* **Вставить карту памяти в картоприемник карты памяти.**

- *3.* **Нажать на кнопку <b>i** и не отпускать ее, пока **на дисплее не появится экранная страница, показанная ниже.**
	- Для отказа от удаления данных нажать на кнопку  $\bullet$  еще раз.

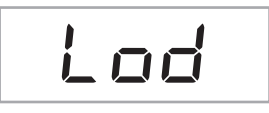

- *4.* С помощью клавиш [4] (→) и [6] (→) **цифровой клавиатуры (**br**) вывести на дисплей один из показателей настройки, показанных ниже.**
	- Это можно сделать также с помощью клавиш [–] и [+].

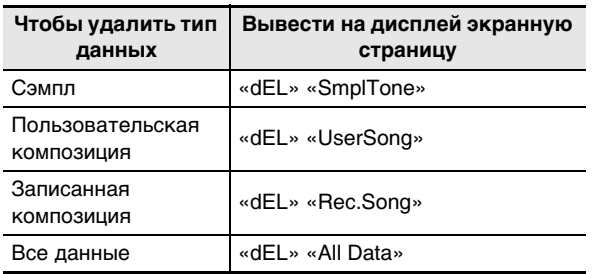

# *5.* **На цифровой клавиатуре (** $\circledP$ **) нажать на клавишу [9] (ENTER).**

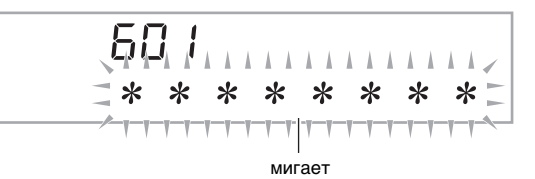

- При нажатии на клавишу [7] (EXIT) на дисплее вновь появляется экранная страница, отображавшаяся до нажатия на клавишу [9] (ENTER).
- *6.* **С помощью клавиш [–] и [+] цифровой клавиатуры (**br**) выбрать номер данных (файла), которые нужно удалить.**
- *7.* **На цифровой клавиатуре (** $\circled{r}$ **) нажать на клавишу [9] (ENTER).**

Появляется экранная страница с запросом на подтверждение удаления.

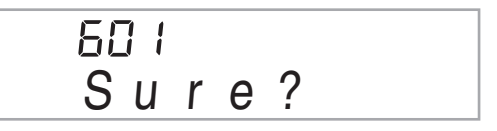

# *8.* **На цифровой клавиатуре (** $\circledP$ **) нажать на клавишу [+] (YES).**

• Для отказа от удаления вместо клавиши [+] (YES) нажать на клавишу [–] (NO) или [7] (EXIT).

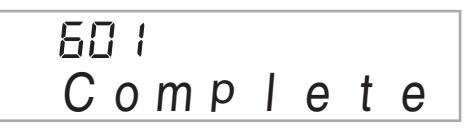

# **Воспроизведение данных с карты памяти**

В нижеописанном порядке можно воспроизвести пользовательскую композицию (стр. R-53) непосредственно с карты памяти.

# **(V) BHUMAHUE!**

- **• При копировании файла для воспроивзедения на синтезаторе на карту памяти убедитесь, что файл хранится на карте памяти в папке «MUSICDAT» (стр. R-56).**
- *1.* **Вставить карту памяти с нужными данными в картоприемник карты памяти.**
- **2. Нажать на кнопку <b>D**.

На дисплее появляются номера файлов и названия композиций, хранящихся на карте.

*3.* **На цифровой клавиатуре (** $\phi$ **) выбрать композицию для воспроизведения.**

# **4.** Нажать на кнопку  $\mathbf{\Phi}$ .

Воспроизведение включается.

• При каждом нажатии на кнопку  $\bm{\Phi}$ воспроизведение либо начинается, либо останавливается.

# **Сообщения об ошибках, связанные с картой памяти**

Информацию о сообщениях об ошибках, связанных с картой памяти, см. на стр. R-67.

# **Подключение внешних устройств**

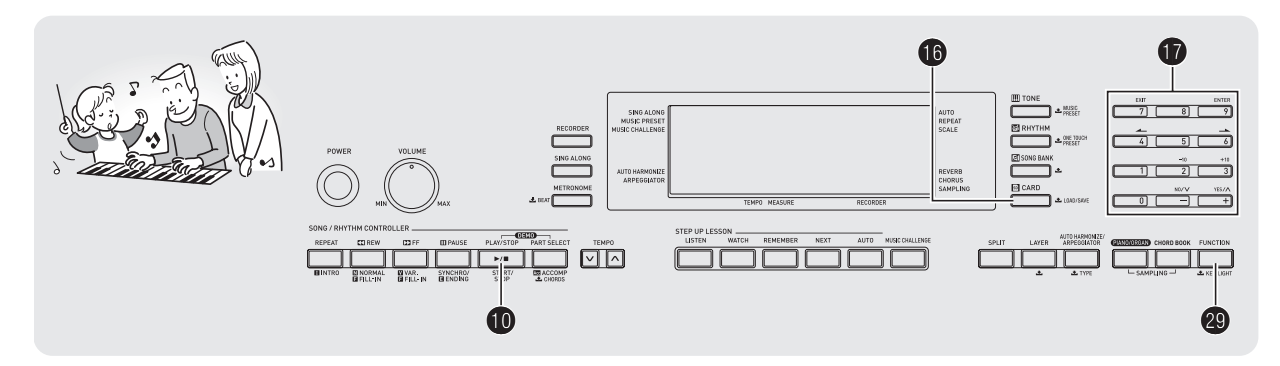

# **Подключение компьютера**

Подключение синтезатора к компьютеру позволяет выполнять обмен MIDI-данными между ними. Из синтезатора в музыкальное ПО на компьютере можно передавать данные, создающиеся при игре на синтезаторе, а с компьютера на синтезатор — MIDIданные для воспроизведения.

# **Минимальные требования к компьютерной системе**

Ниже приведены минимальные требования к компьютерной системе для передачи и приема MIDIданных. Перед подключением синтезатора к компьютеру проверьте, соответствует ли компьютер этим требованиям.

**• Операционная система**

Windows® XP (SP2 и новее) \*<sup>1</sup> Windows Vista® \*<sup>2</sup> Windows<sup>®</sup> 7<sup>\*3</sup> Mac OS® X (10.3.9, 10.4.11, 10.5.8 и новее, 10.6.6 и новее)

- \*1. Windows XP Home Edition Windows XP Professional (32-битная)
- \*2. Windows Vista (32-битная)
- \*3. Windows 7 (32-, 64-битная)
- **• Порт USB**

# **(V) BHUMAHUE!**

**• К компьютеру, который не соответствует вышеуказанным требованиям, инструмент не подключайте. Такое подключение может привести к нарушениям в работе компьютера.**

# **Подключение синтезатора к компьютеру**

# **SER AND STATE:**

- **• В точности соблюдайте нижеописанный порядок действий. Неправильное подключение может привести к невозможности передачи и приема данных.**
- *1.* **Выключить синтезатор и включить компьютер.**
	- Музыкальное ПО на компьютере пока не открывайте!
- *2.* **После запуска компьютера подключить к нему синтезатор через имеющийся в продаже кабель USB.**

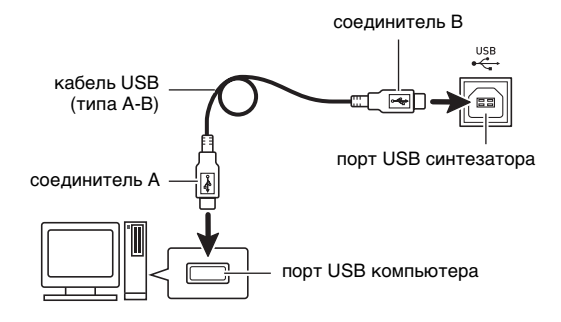

# *3.* **Включить синтезатор.**

• При подключении синтезатора к компьютеру впервые на компьютере автоматически устанавливается программный драйвер, необходимый для передачи и приема данных.

# *4.* **Включить на компьютере музыкальное ПО.**

**Русски** 

### *5.* **В музыкальном ПО выполнить соответствующую настройку и выбрать одно из следующих MIDI-устройств:**

CASIO USB-MIDI (в ОС «Windows 7», «Windows Vista», «Mac OS X»);

aудиоустройство USB (в ОС «Windows XP»).

• Информацию о том, как выбрать MIDI-устройство, см. в пользовательской документации к музыкальному ПО.

# **(V) BHUMAHUE!**

**• Перед включением музыкального ПО на компьютере не забудьте включить синтезатор.**

# **«ПРИМЕЧАНИЕ**

- После успешного подключения отсоединять кабель USB при выключении компьютера и (или) синтезатора не требуется.
- Синтезатор отвечает стандарту «General MIDI» (GM) уровня 1.
- Подробные сведения о технических характеристиках и подключении, касающиеся передачи и приема MIDIданных, см. в новейшей информации поддержки на сайте по адресу: **http://world.casio.com/.**

# **Параметры MIDI**

# **Канал клавиатуры**

Канал клавиатуры предназначен для передачи данных из синтезатора в компьютер. Для передачи данных из синтезатора в компьютер можно выбрать любой канал.

- Номер канала клавиатуры задается в диапазоне от 01 до 16.
- *1.* **Нажать на кнопку @ (FUNCTION) и с** помощью клавиш [4] ( $\leftarrow$ ) и [6] ( $\rightarrow$ ) **цифровой клавиатуры (**br**) вывести на дисплей пункт «MIDI» (стр. R-7).**

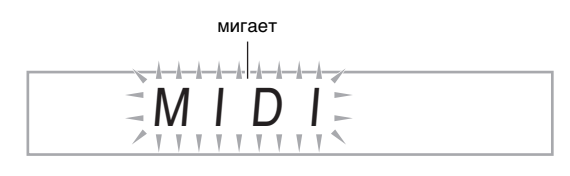

*2.* **На цифровой клавиатуре (** $\bf{Q}$ **) нажать на клавишу [9] (ENTER).**

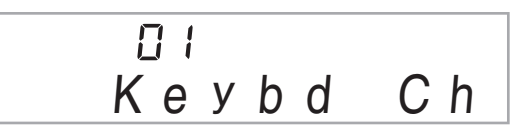

*3.* **С помощью клавиш [–] и [+] цифровой клавиатуры (**br**) поменять номер канала клавиатуры.**

# **Навигационные каналы**

Навигационные каналы предназначены для того, чтобы в качестве руководящей информации выводить на дисплей информацию не обо всех нотах мелодии, полученной из компьютера, а только о нотах определенного канала (партии).

#### ■ **Задание навигационных каналов**

Из числа 16 имеющихся каналов (№ 01—16) в качестве навигационных можно указать любые два соседних канала (такие как 05 и 06). Канал с меньшим номером левый навигационный канал (L), с большим — правый (R). При задании правого навигационного канала автоматически задается и левый.

- **1. Нажать на кнопку @ (FUNCTION) и с помощью клавиш** [4] ( **←**) и [6] ( → ) **цифровой клавиатуры (**br**) вывести на дисплей пункт «MIDI» (стр. R-7).**
- *2.* **На цифровой клавиатуре (1) нажать на клавишу [9] (ENTER).**
- *3.* С помощью клавиш [4] ( ← ) и [6] ( ← ) **цифровой клавиатуры (**br**) вывести на дисплей пункт «Navi. Ch».**

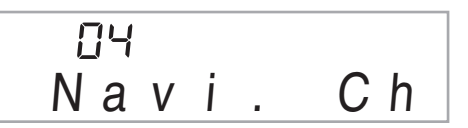

*4.* На цифровой клавиатуре ( $\bf{D}$ ) задать **правый навигационный канал.**

Канал с соседним более низким номером автоматически задается в качестве левого навигационного.

#### ■ **Отключение звука по навигационному каналу и исполнение партии на клавиатуре**

На одном или обоих навигационных каналах можно отключить звук и самостоятельно играть отключенную партию.

**1. Нажатием на кнопку <b>D** выбрать канал, **который нужно отключить.**

Нажатие на кнопку  $\bigoplus$  обеспечивает циклический перебор вариантов от (1) до (4) в

последовательности, указанной ниже.

• При отключении одного канала отмененную партию можно играть на инструменте тем же тембром, что присвоен отключенному каналу. При отключении обоих каналов (вариант (3)) звуки, извлекаемые на клавиатуре, имеют тембр, присвоенный правому навигационному каналу.

Появляется индикатор выбранного канала.

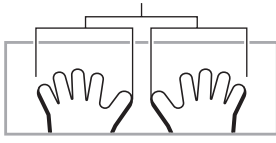

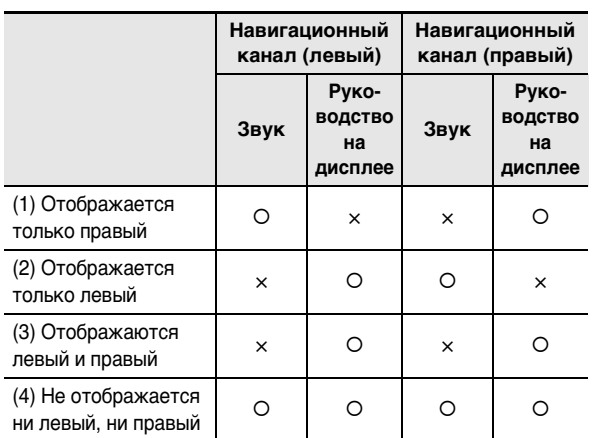

# **Управление встроенным источником звука**

Иногда при обмене данными с компьютером может понадобиться, чтобы синтезатор не воспроизводил звуки, извлекаемые на его клавиатуре. Добиться этого позволяет функция управления встроенным источником звука.

- **1. Нажать на кнопку @ (FUNCTION) и с** помощью клавиш [4] ( $\leftarrow$ ) и [6] ( $\rightarrow$ ) **цифровой клавиатуры (**br**) вывести на дисплей пункт «MIDI» (стр. R-7).**
- *2.* **На цифровой клавиатуре (** $\bf{D}$ **) нажать на клавишу [9] (ENTER).**
- *3.* С помощью клавиш [4] (∠) и [6] (→) **цифровой клавиатуры (**br**) вывести на дисплей пункт «Local».**

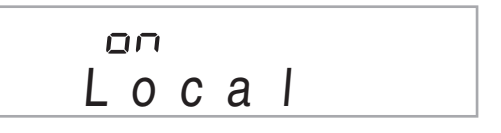

# *4.* **С помощью клавиш [–] и [+] цифровой клавиатуры (**br**) задать нужное значение.**

# **Выход сигналов аккомпанемента**

Включение функции выхода сигналов аккомпанемента обеспечивает передачу данных автоаккомпанемента в компьютер.

- **1. Нажать на кнопку @ (FUNCTION) и с** помощью клавиш [4] ( $\leftarrow$ ) и [6] ( $\rightarrow$ ) **цифровой клавиатуры (**br**) вывести на дисплей пункт «MIDI» (стр. R-7).**
- *2.* **На цифровой клавиатуре (** $\circledP$ **) нажать на клавишу [9] (ENTER).**
- *3.* С помощью клавиш [4] ( ← ) и [6] ( ← ) **цифровой клавиатуры (**br**) вывести на дисплей пункт «AcompOut».**

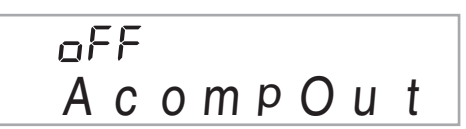

*4.* **С помощью клавиш [–] и [+] цифровой клавиатуры (**br**) включить или отключить функцию выхода сигналов аккомпанемента.**

# **Сохранение и загрузка данных из памяти синтезатора**

Сэмплы, записанные композиции, другие данные из памяти синтезатора можно переносить на хранение в компьютер. Из компьютера в синтезатор можно заносить стандартные MIDI-файлы (SMF), что значительно расширяет выбор композиций в банке композиций. Для передачи данных с синтезатора и на синтезатор требуется специальное приложение «Администратор данных».

# **Типы передаваемых данных**

Между синтезатором и компьютером возможен перенос таких же данных, которые можно сохранять на карте памяти и загружать с нее (стр. R-56). Отметим, что записанные композиции можно переносить в компьютер только в собственном формате синтезатора. Сохранение записанных композиций в компьютере в виде стандартных MIDI-файлов (формат SMF) невозможно.

# **Загрузка «Администратора данных»**

- *1.* **Зайти на сайт «CASIO WORLDWIDE» по адресу: http://world.casio.com/.**
- *2.* **На сайте выбрать регион или страну.**
- *3.* **На сайте региона найти минимальные требования к компьютерной системе в связи с установкой на ней «Администратора данных» для этого изделия.**
	- Ссылка на сведения об «Администраторе данных» должна быть на странице с описанием изделия. Если такую ссылку не найти, введите название модели изделия в область поиска на сайте региона, в котором вы находитесь, и выполните поиск.
	- Следует иметь в виду, что содержание сайта меняется без предупреждения.
- *4.* **Проверить, отвечает ли компьютерная система минимальным требованиям в связи с установкой на ней «Администратора данных».**
- *5.* **Загрузить в компьютер «Администратор данных» и руководство пользователя к нему.**
- *6.* **В порядке, описанном в руководстве пользователя, загруженном при выполнении действия 5, установить «Администратор данных» и приступить к пользованию им.**

# **Подключение к аудиоаппаратуре**

Данный синтезатор может подключаться к имеющимся в продаже стереосистемам, усилителям, записывающей аппаратуре, а также к переносным аудиоплейерам и другой аппаратуре.

# **Выведение звука с синтезатора на аудиоаппаратуру**

Для подключения требуются имеющиеся в продаже соединительные шнуры, которые вы должны приобрести самостятельно. Соединительные шнуры на одном конце должны иметь стандартный стереоштекер, а на другом — штекер, соответствующий типу разъема внешнего устройства.

# **(V) BHUMAHUE!**

- **• Перед подключением внешнее устройство выключите. После подключения убавляйте громкость синтезатора и внешнего устройства перед их включением и выключением.**
- **• После подключения сначала включите синтезатор, а затем внешнее устройство.**
- **• В случае искажения звука синтезатора из динамиков подключенной аудиоаппаратуры убавьте его громкость.**

стереоштекер

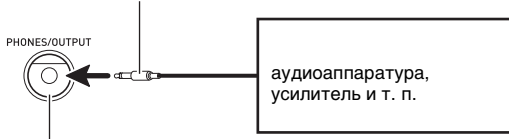

гнездо «**PHONES/OUTPUT**» синтезатора

# **Воспроизведение через синтезатор звука с внешнего устройства**

Для подключения требуются имеющиеся в продаже соединительные шнуры, которые вы должны приобрести самостятельно. Соединительные шнуры на одном конце должны иметь малый стереоштекер, а на другом штекер, соответствующий типу разъема внешнего устройства.

# (V) BHUMAHUE!

- **• Перед подключением выключите синтезатор. После подключения убавьте громкость синтезатора и внешнего устройства перед их включением.**
- **• После подключения сначала включите внешнее устройство, а затем синтезатор.**
- **• В случае искажения звука из динамиков подключенной аудиоаппаратуры убавьте ее громкость.**

стереомиништекер

AUDIO IN Ω портативный проигрыватель и т. п. гнездо «**AUDIO IN**» синтезатора

**Справочная информация**

# **Поиск и устранение неисправностей**

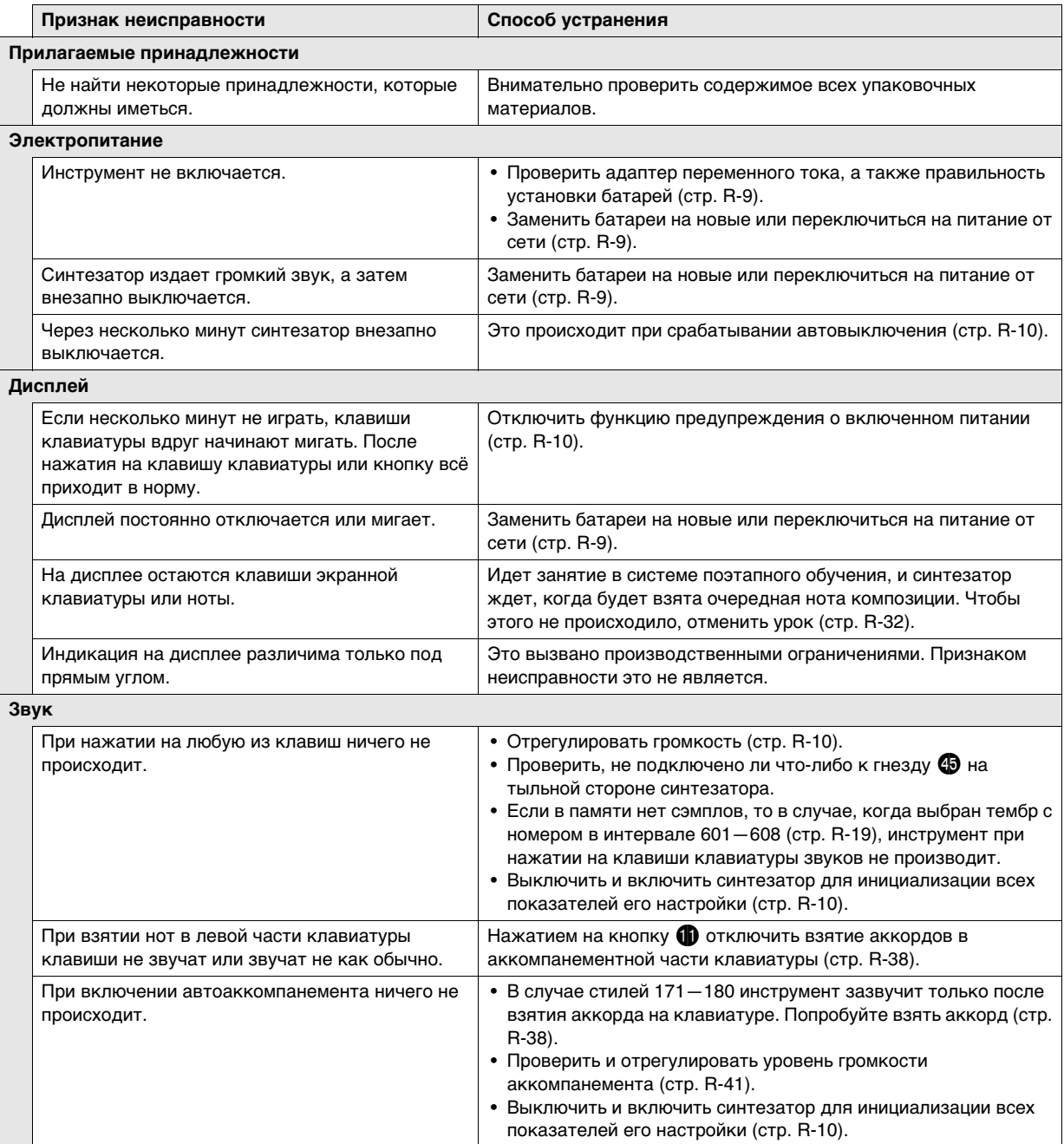

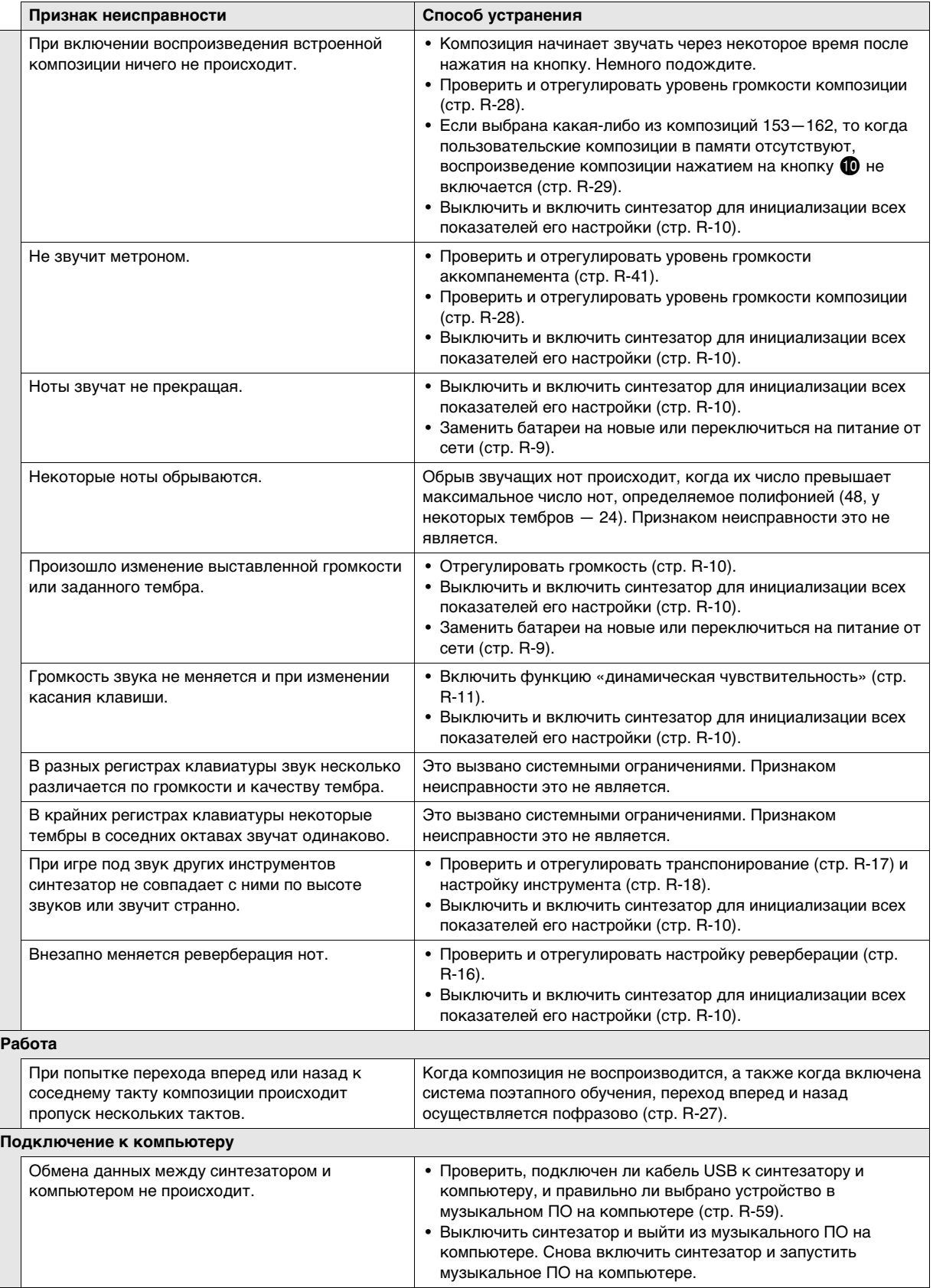

# **Технические характеристики**

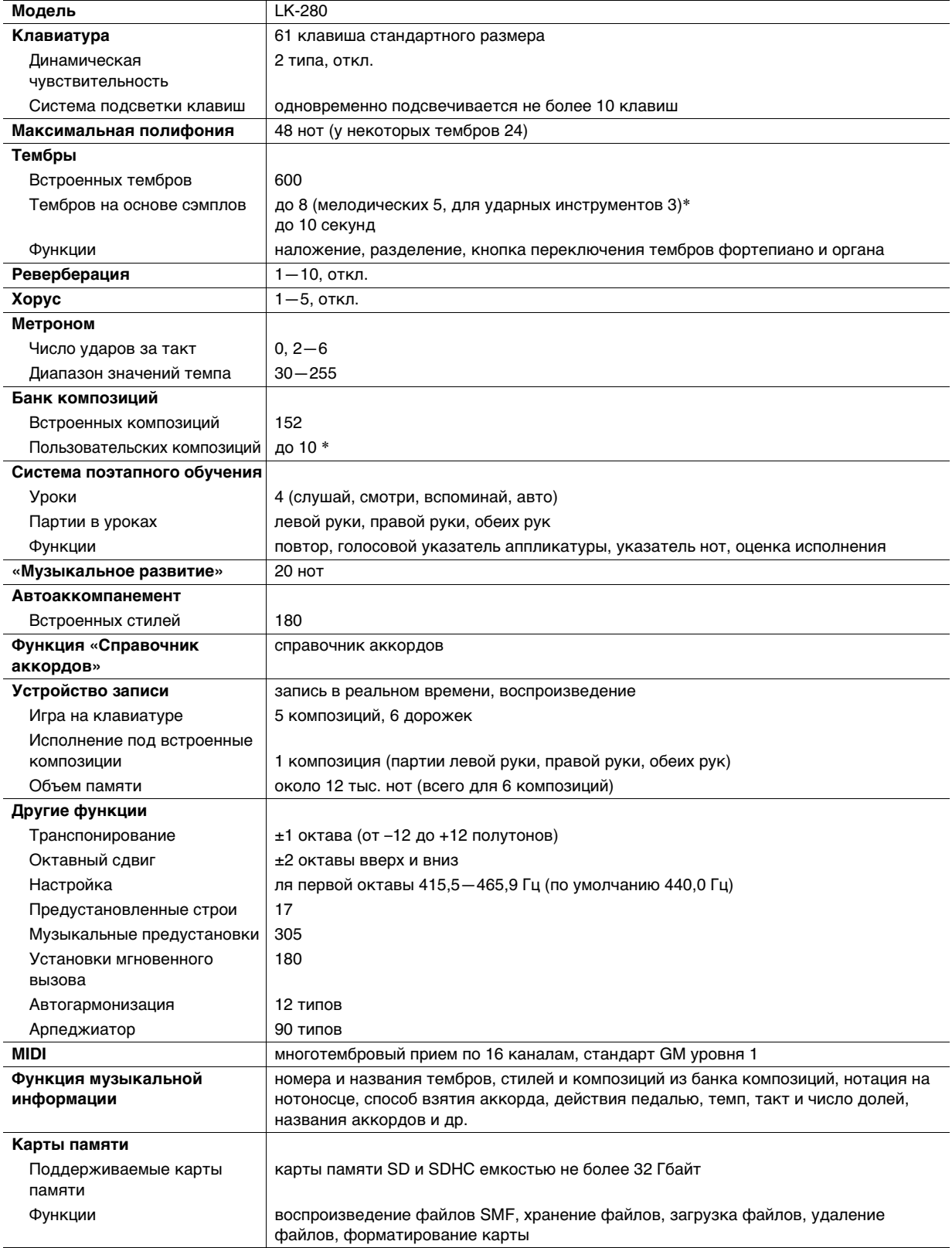

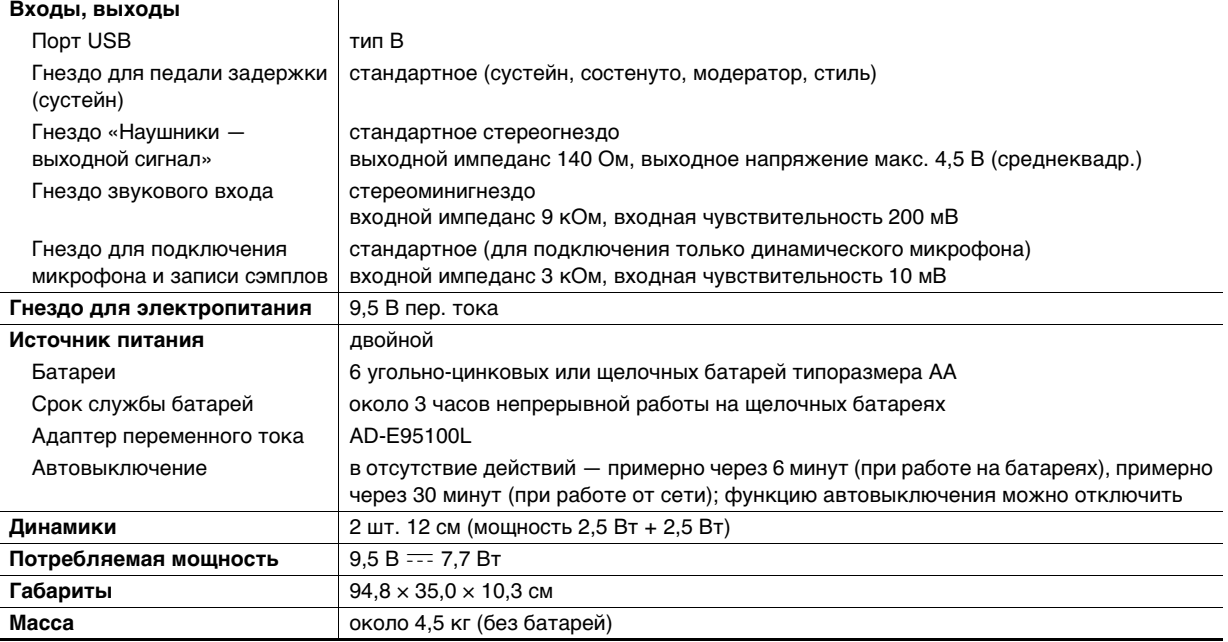

• Дизайн и технические характеристики могут быть изменены без предупреждения.

Эти данные хранятся в разделяемой области памяти с суммарным объемом примерно 320 кбайт (1 кбайт = 1024 байта).

# **Правила безопасности**

Обязательно прочитайте и соблюдайте следующие правила безопасности.

#### ■ **Размещение инструмента**

Избегайте устанавливать изделие в следующих местах:

- в местах, подверженных воздействию прямых солнечных лучей и высокой влажности;
- в местах, подверженных воздействию очень высоких и очень низких температур;
- вблизи радиоприемника, телевизора, видеомагнитофона, тюнера. Перечисленные устройства не вызывают нарушений в работе изделия, но само изделие может создавать помехи приему аудиовидеосигналов.

#### ■ **Уход за инструментом**

- Не протирать изделие бензином, спиртом, разбавителями и им подобными чистящими средствами.
- Протирать изделие мягкой тканью, сухой или смоченной в слабом водном растворе умеренного нейтрального моющего средства. Перед протиранием избыток влаги в ткани отжимать.

#### ■ **Принадлежности из комплекта изделия и продаваемые отдельно**

Пользуйтесь только принадлежностями, предписанными для использования с данным изделием. Использование принадлежностей, не разрешенных к применению, создает риск возгорания, поражения электрическим током, травмы.

#### ■ **Линии спая**

На наружной поверхности изделия могут быть заметны линии. Это линии спая, образующиеся в процессе формования пластмассы. Это не трещины и не царапины.

#### ■ **Музыкальный этикет**

При эксплуатации изделия всегда помните об окружающих. Особенно внимательными будьте при игре ночью и устанавливайте такой уровень громкости, чтобы никого не беспокоить. Ночью можно также закрывать окно и надевать наушники.

# **Сообщения об ошибках**

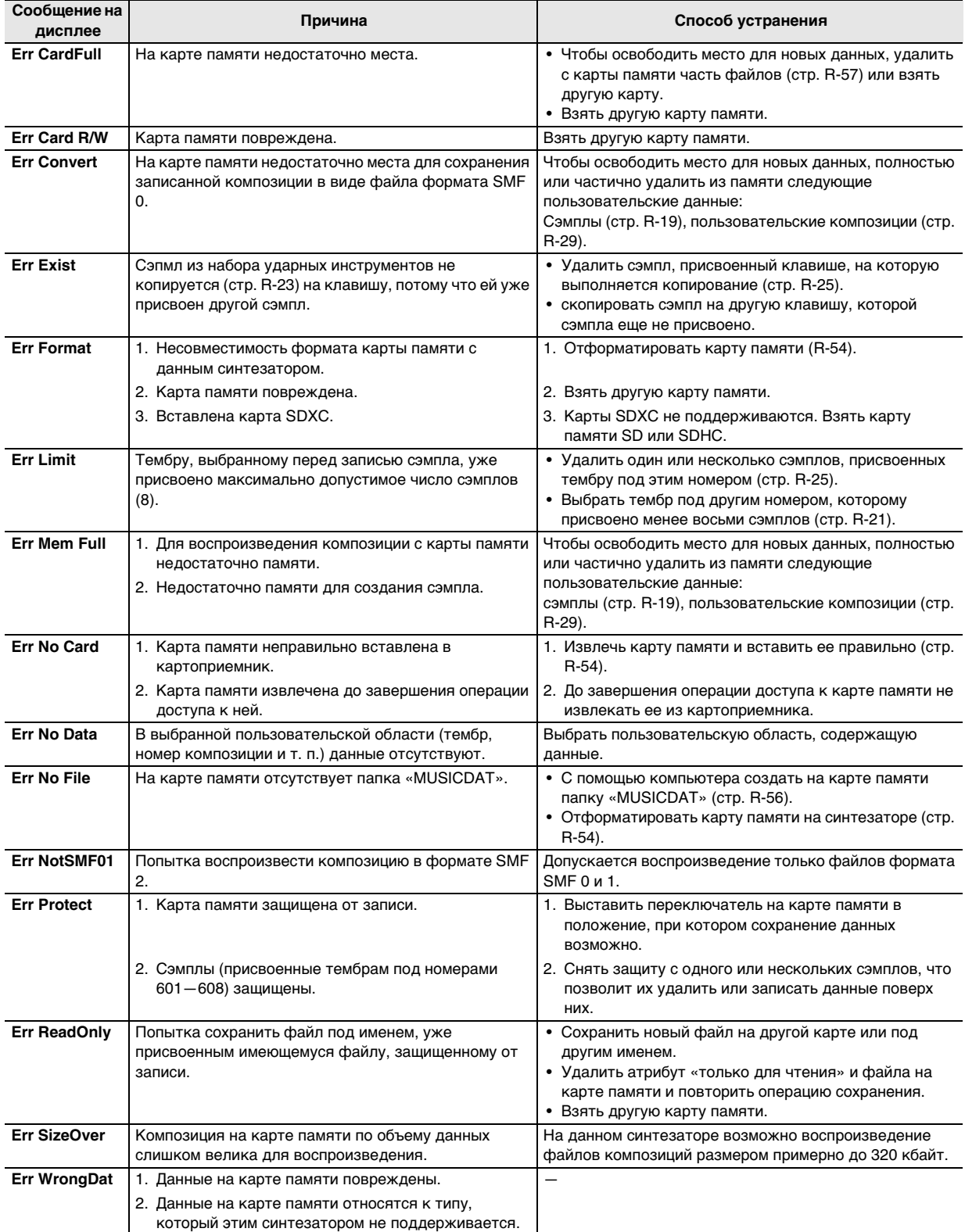

# **Список композиций**

# **БАНК КОМПОЗИЦИЙ**

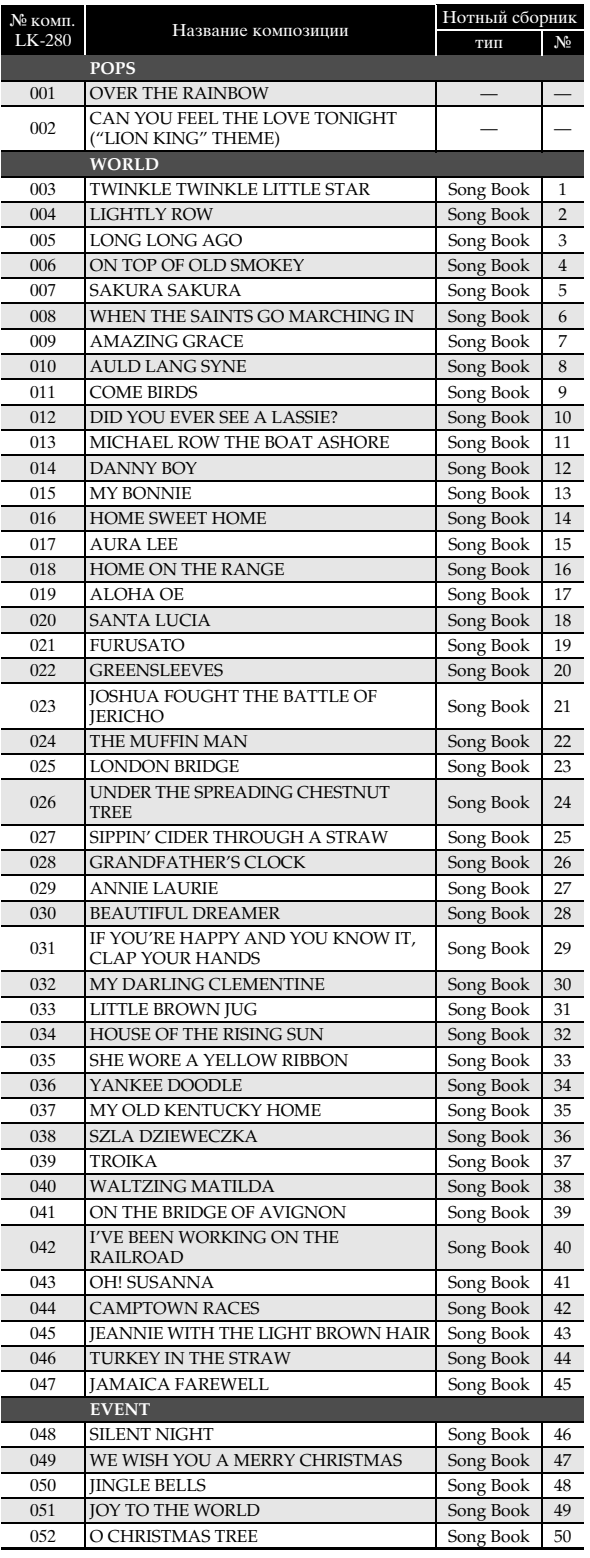

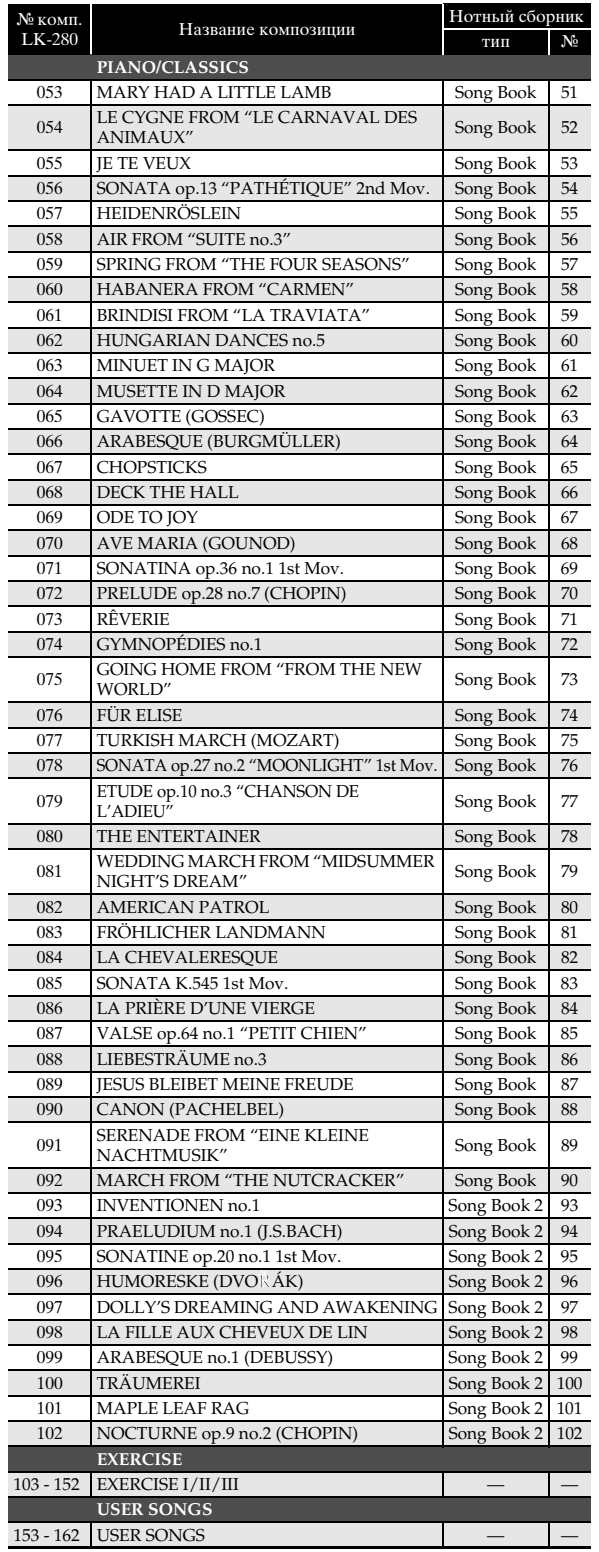

# **Указатель способов взятия аккордов**

# **Аккорды «Fingered 1», «Fingered 2»**

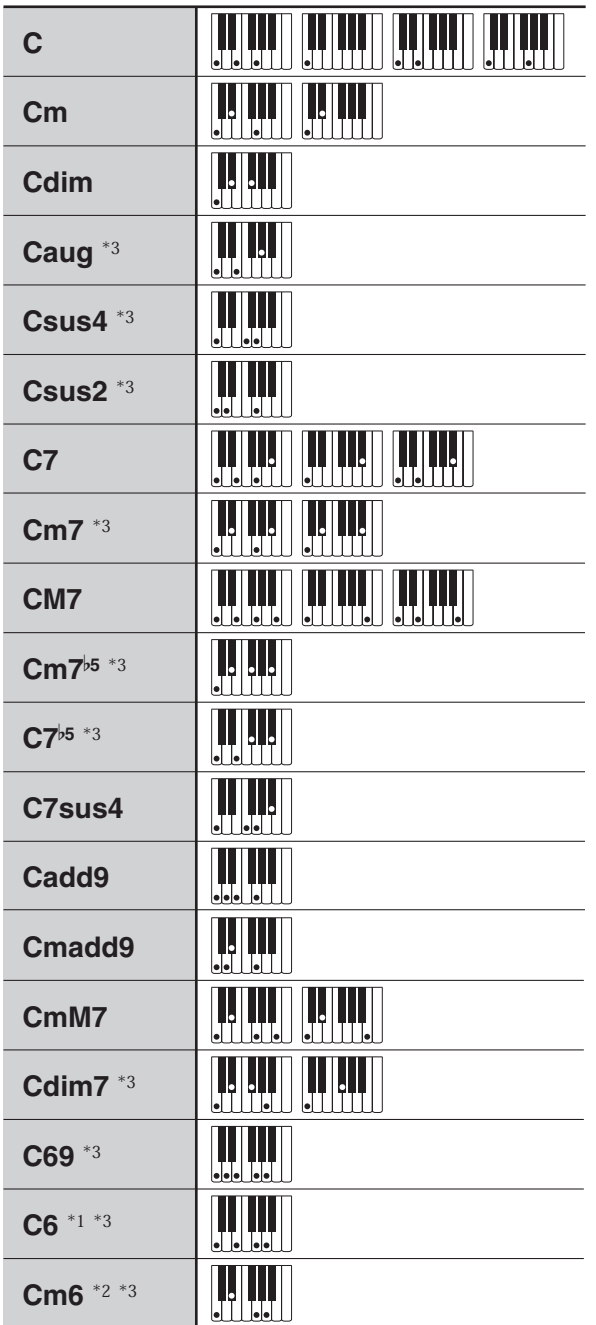

\*1 В режиме «Fingered 2» трактуется как Am7.

\*2 В режиме «Fingered 2» трактуется как Am7 $b$ <sup>5</sup>.

\*3 Обращения в некоторых случаях не распознаются.

# **Аккорды «Fingered 3», «Full Range Chord»**

В дополнение к аккордам, берущимся в режимах «Fingered 1» и «Fingered 2», распознаются также следующие аккорды.

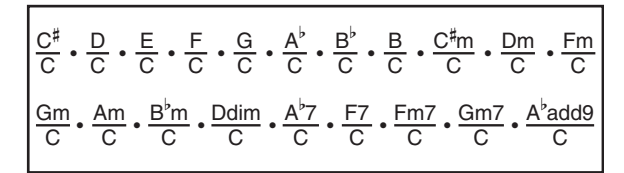

# ТРИМЕЧАНИЕ

- В режиме «Fingered 3» нижняя из взятых нот трактуется как основная. Обращения не распознаются.
- Если в режиме «Full Range Chord» нижняя нота несколько отстоит от соседней, аккорд трактуется как аккорд с самостоятельным басом.
- В отличие от режимов «Fingered» 1, 2 и 3, в режиме «Full Range Chord» для извлечения аккорда требуется нажать минимум на три клавиши.

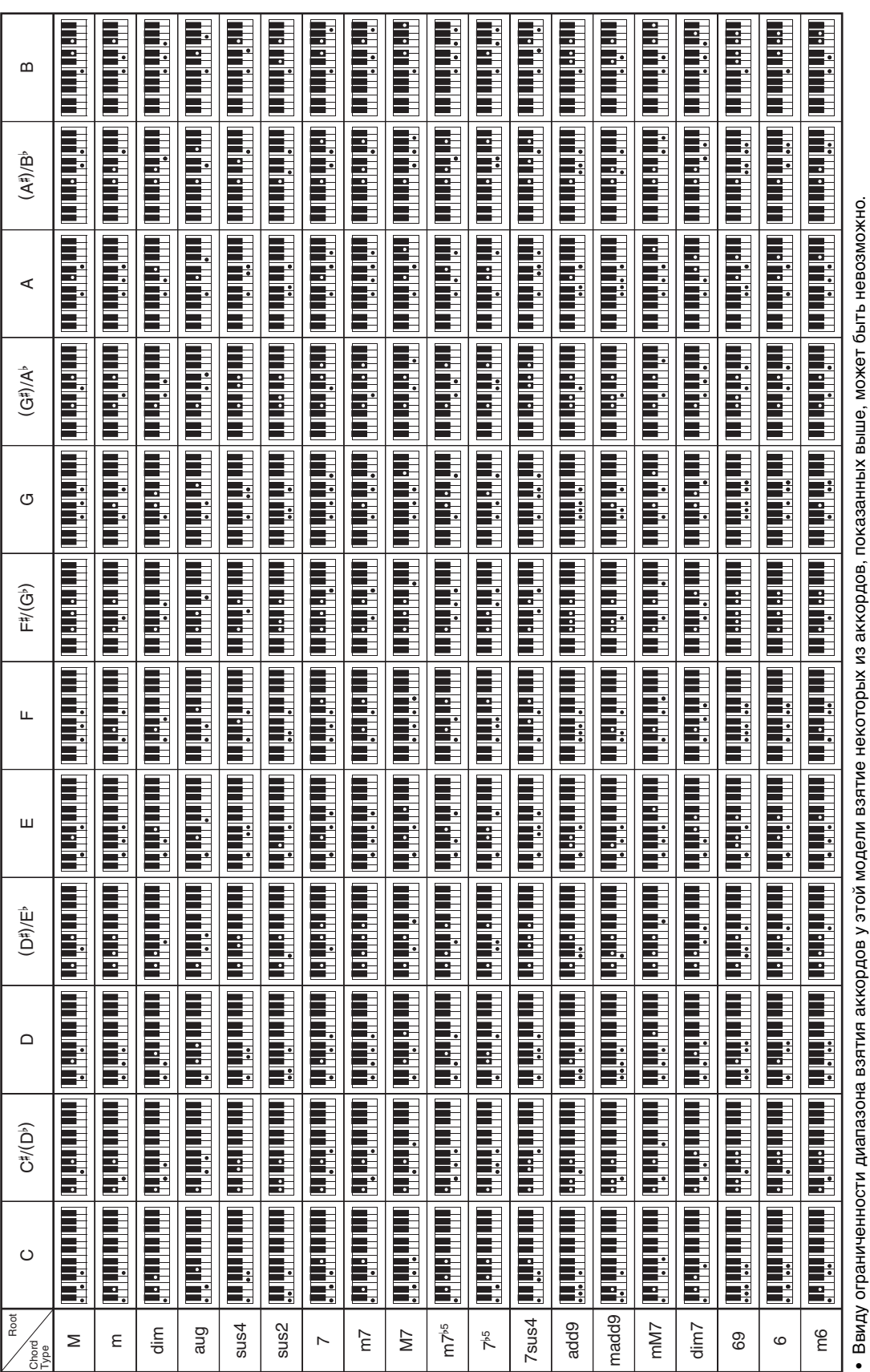

Ввиду ограниченности диапазона взятия аккордов у этой модели взятие некоторых из аккордов, показанных выше, может быть невозможно.

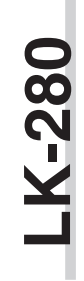

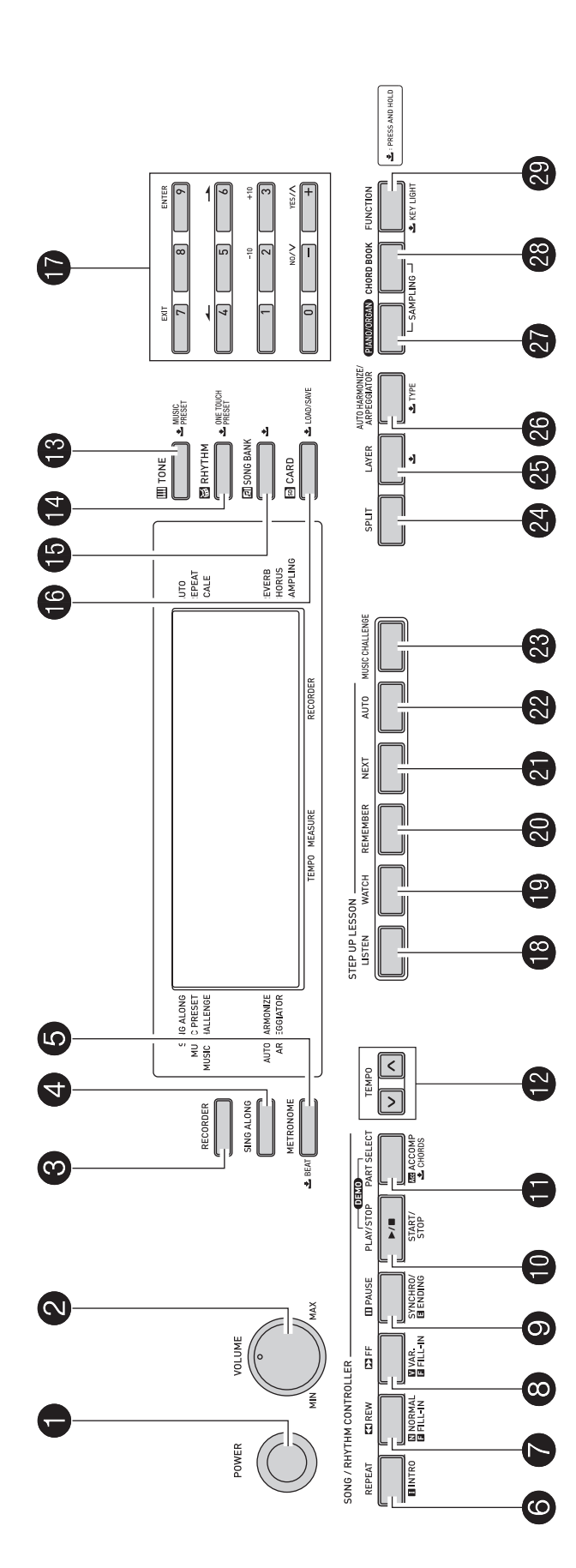
**Model: LK-280 Version : 1.0** Model: LK-280

Version: 1.0

## **MIDI Implementation Chart MIDI Implementation Chart**

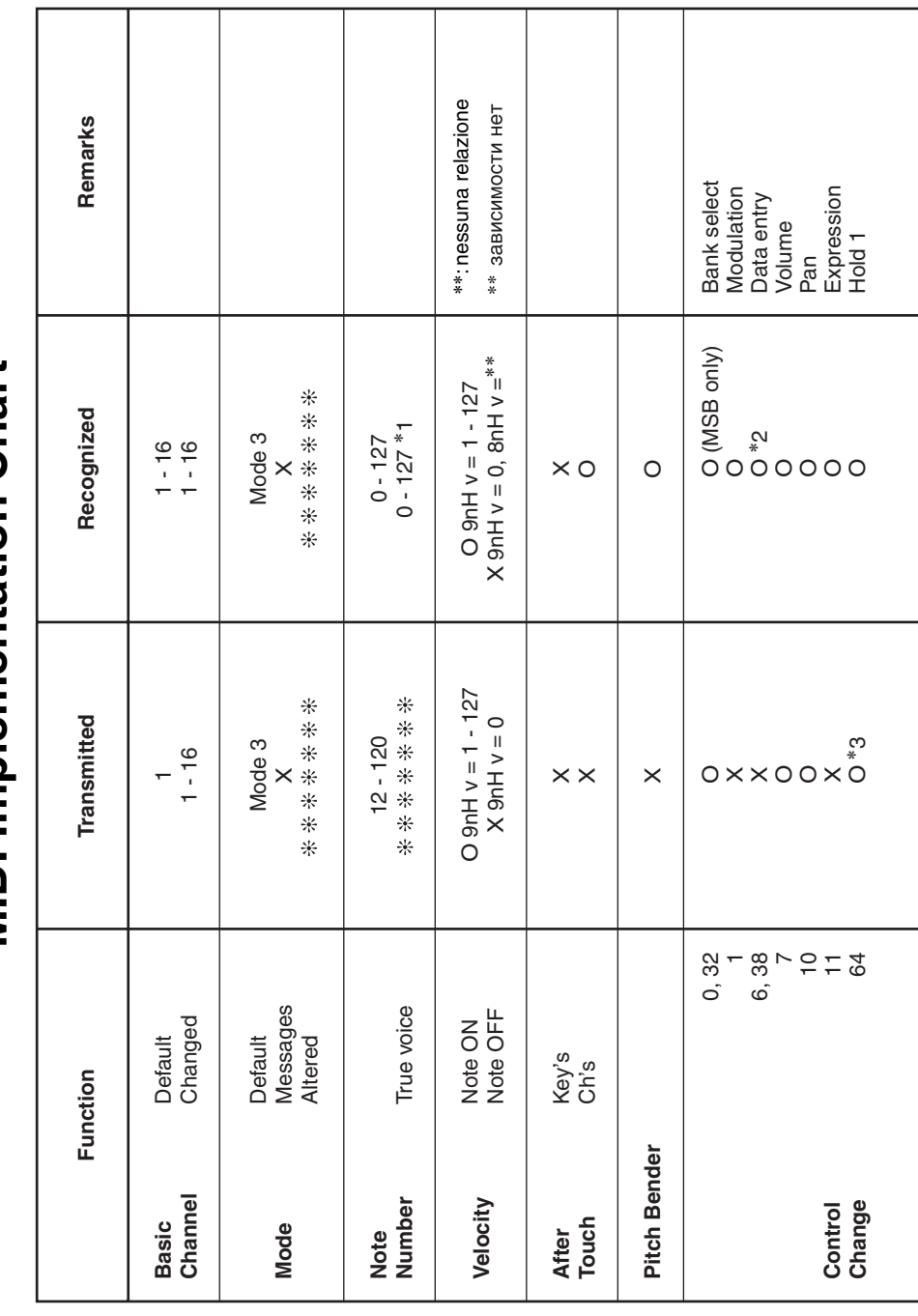

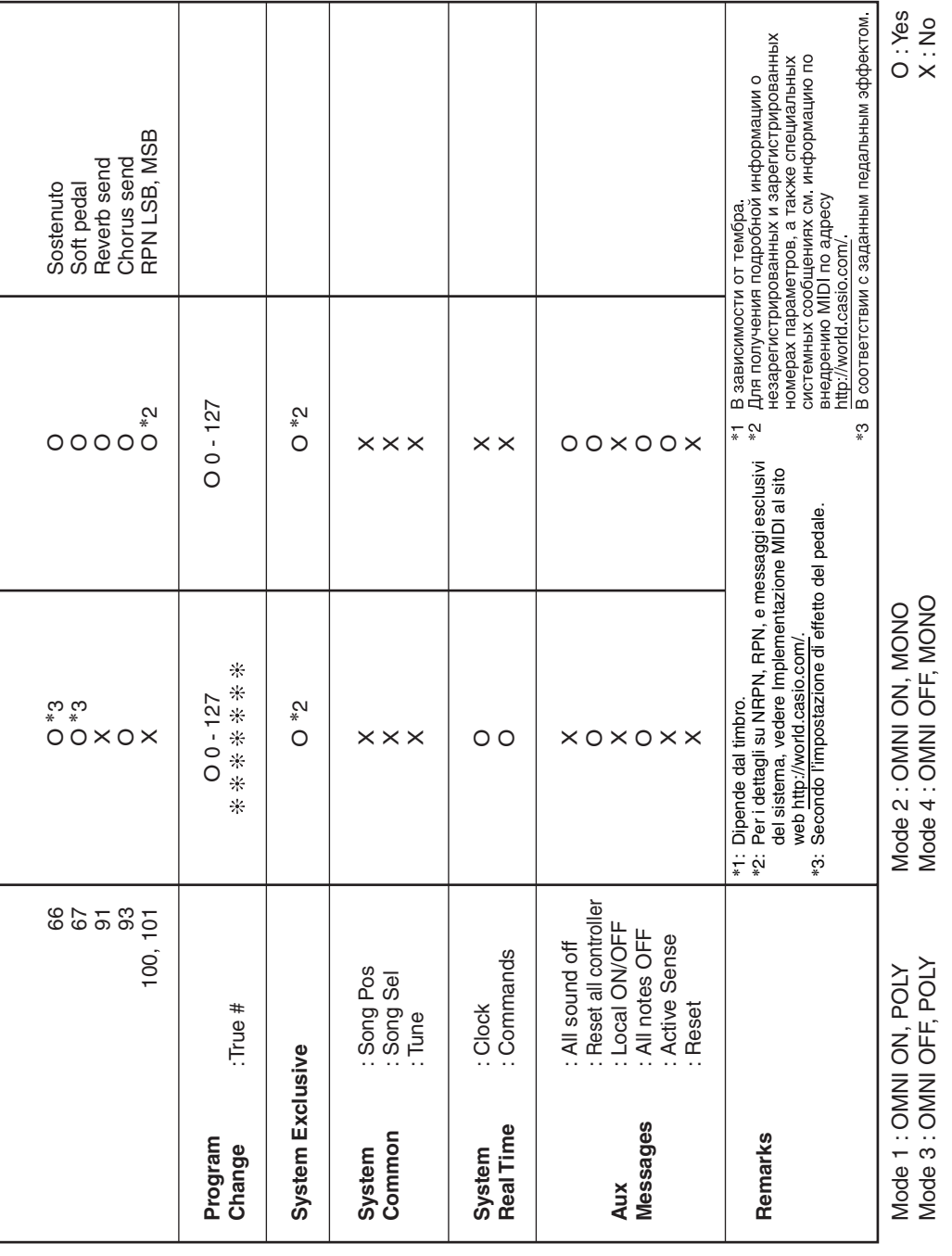

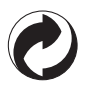

Questo marchio di riciclaggio indica che la confezione è conforme alla legislazione tedesca sulla protezione dell'ambiente.

Знак утилизации означает, что упаковка соответствует требованиям природоохранного законодательства Германии.

## **CASIO.**

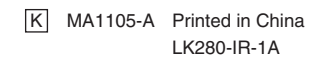